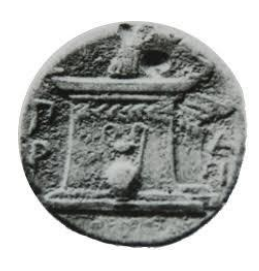

ΧΑΡΟΚΟΠΕΙΟ ΠΑΝΕΠΙΣΤΗΜΙΟ ΣΧΟΛΗ ΨΗΦΙΑΚΗΣ ΤΕΧΝΟΛΟΓΙΑΣ ΤΜΗΜΑ ΠΛΗΡΟΦΟΡΙΚΗΣ ΚΑΙ ΤΗΛΕΜΑΤΙΚΗΣ Π.Μ.Σ. «ΠΛΗΡΟΦΟΡΙΚΗ ΚΑΙ ΤΗΛΕΜΑΤΙΚΗ» Κατεύθυνση 1: Τεχνολογίες και Εφαρμογές Ιστού

# «**Ανάπτυξη υπηρεσίας αναζήτησης σημείων ενδιαφέροντος μέσω OpenStreetMap»**

### **ΔΙΠΛΩΜΑΤΙΚΗ ΕΡΓΑΣΙΑ**

**Ιωάννης B. Βασιλείου**

### **Επιβλέπων Καθηγητής: Ηρακλής Βαρλάμης**

**ΦΕΒΡΟΥΑΡΙΟΣ 2017**

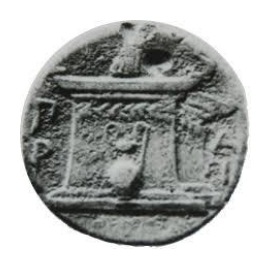

ΧΑΡΟΚΟΠΕΙΟ ΠΑΝΕΠΙΣΤΗΜΙΟ ΣΧΟΛΗ ΨΗΦΙΑΚΗΣ ΤΕΧΝΟΛΟΓΙΑΣ ΤΜΗΜΑ ΠΛΗΡΟΦΟΡΙΚΗΣ ΚΑΙ ΤΗΛΕΜΑΤΙΚΗΣ Π.Μ.Σ. «ΠΛΗΡΟΦΟΡΙΚΗ ΚΑΙ ΤΗΛΕΜΑΤΙΚΗ» Κατεύθυνση 1: Τεχνολογίες και Εφαρμογές Ιστού

# «**Ανάπτυξη υπηρεσίας αναζήτησης σημείων ενδιαφέροντος μέσω OpenStreetMap»**

### **ΔΙΠΛΩΜΑΤΙΚΗ ΕΡΓΑΣΙΑ**

**Ιωάννης B. Βασιλείου**

Επιβλέπων Καθηγητής: **Ηρακλής Βαρλάμης**

Μέλη Τριμελούς Επιτροπής: **Βαρλάμης Ηρακλής**

**Τσερπές Κωνσταντίνος**

**Μιχαήλ Δημήτριος**

Εγκρίθηκε από την τριμελή εξεταστική επιτροπή την …………………………………………………

(Υπογραφή) (Υπογραφή) (Υπογραφή)

**κος Βαρλάμης Ηρακλής**

Επίκουρος Καθηγητής Χαροκοπείου Πανεπιστημίου

**κος Τσερπές Κωνσταντίνος**

Λέκτορας Χαροκοπείου Πανεπιστημίου

**κος Μιχαήλ Δημήτριος**

Λέκτορας Χαροκοπείου Πανεπιστημίου

#### **ΦΕΒΡΟΥΑΡΙΟΣ 2017**

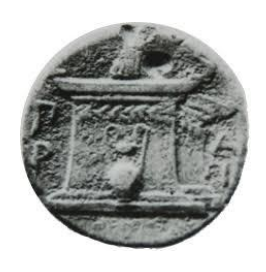

ΧΑΡΟΚΟΠΕΙΟ ΠΑΝΕΠΙΣΤΗΜΙΟ ΣΧΟΛΗ ΨΗΦΙΑΚΗΣ ΤΕΧΝΟΛΟΓΙΑΣ ΤΜΗΜΑ ΠΛΗΡΟΦΟΡΙΚΗΣ ΚΑΙ ΤΗΛΕΜΑΤΙΚΗΣ Π.Μ.Σ. «ΠΛΗΡΟΦΟΡΙΚΗ ΚΑΙ ΤΗΛΕΜΑΤΙΚΗ» Κατεύθυνση 1: Τεχνολογίες και Εφαρμογές Ιστού

**Ιωάννης B. Βασιλείου**

**Α.Μ. 14102**

…………………………………

(Υπογραφή)

## «**Ανάπτυξη υπηρεσίας αναζήτησης σημείων ενδιαφέροντος μέσω OpenStreetMap»**

### **«Development of a POI Search Engine Service based on OpenStreetMap»**

#### **Copyright © Ιωάννης B. Βασιλείου, 2017**

#### **Με επιφύλαξη παντός δικαιώματος. All rights reserved.**

Η παρούσα εργασία πραγματοποιήθηκε στο πλαίσιο διεξαγωγής μεταπτυχιακών εργασιών για το έτος 2016 - 2017. Απαγορεύεται η αντιγραφή, η αποθήκευση και η διανομή της παρούσας εργασίας, εξ ολοκλήρου ή τμήματος αυτής, για εμπορικό σκοπό. Επιτρέπεται η ανατύπωση, η αποθήκευση και η διανομή για σκοπό μη κερδοσκοπικό, εκπαιδευτικής ή ερευνητικής φύσης, υπό την προϋπόθεση να αναφέρεται η πηγή προέλευσης και να διατηρείται το παρόν μήνυμα. Ερωτήματα που αφορούν τη χρήση της εργασίας για κερδοσκοπικό σκοπό πρέπει να απευθύνονται προς τον συγγραφέα. Οι απόψεις και τα συμπεράσματα που περιέχονται σε αυτό το έγγραφο εκφράζουν τον συγγραφέα και δεν πρέπει να ερμηνευθεί ότι αντιπροσωπεύουν τις επίσημες θέσεις του Χαροκοπείου Πανεπιστημίου Αθηνών και του τμήματος Πληροφορικής και Τηλεματικής.

### **Ευχαριστίες**

Η εκπόνηση της διπλωματικής εργασίας αποτελεί για κάθε μεταπτυχιακό φοιτητή μια εξαιρετικά απαιτητική και επίπονη διαδικασία, η οποία απαιτεί συστηματική δουλειά προκειμένου να προκύψει ένα εξαιρετικό αποτέλεσμα. Ωστόσο, χωρίς την παραμικρή αμφιβολία, το τελικό αποτέλεσμα δεν θα ήταν το ίδιο αν δεν υπήρχε η ουσιαστική συμβολή και συνεισφορά όσων στήριξαν έμπρακτα και με διάφορους τρόπους τη δύσκολη προσπάθεια μου.

Πιο συγκεκριμένα, θα ήθελα να ευχαριστήσω θερμά τον επιβλέποντα καθηγητή, κ. Ηρακλή Βαρλάμη, ο οποίος µε την καθοδήγηση και την υποστήριξή του συνέβαλε τα μέγιστα, προκειμένου να ολοκληρώσω με επιτυχία τον κύκλο των σπουδών µου στο Μεταπτυχιακό Πρόγραμμα «Πληροφορική και Τηλεματική», του Χαροκοπείου Πανεπιστημίου.

Επίσης, θα ήταν παράλειψη να µην αναφερθώ σε όσους στάθηκαν δίπλα µου όλο το χρονικό διάστηµα συμβάλλοντας με τον έναν ή τον άλλο τρόπο στην προσπάθεια να ολοκληρωθεί η εργασία αυτή με το βέλτιστο δυνατό αποτέλεσμα. Ως εκ τούτου και για τη συνεισφορά τους αυτή, επιθυμώ να τους εκφράσω τις θερμότερες ευχαριστίες μου. Η συµπαράστασή τους, συνέβαλε σηµαντικά, στη διεκπεραίωση όλων των θεµάτων που προέκυψαν µέσα σε αυτό το διάστηµα.

Τέλος, επιθυμώ να εκφράσω την ευγνωμοσύνη μου στη μητέρα μου, η οποία υπήρξε για μια ακόμα φορά πραγματικό στήριγμα σε μια ιδιαίτερα δύσκολη περίοδο, ενισχύοντας με το δικό της τρόπο τις προσπάθειές μου.

### **Περίληψη**

<span id="page-7-0"></span>Η παρούσα διπλωματική εργασία εκπονήθηκε στo πλαίσιo του μεταπτυχιακού Προγράµµατος Σπουδών «Πληροφορική και Τηλεματική», του τμήματος Πληροφορικής και Τηλεματικής, της Σχολής Ψηφιακής Τεχνολογίας του Χαροκοπείου Πανεπιστημίου.

Αντικείμενο της διπλωματικής εργασίας είναι η ανάπτυξη μιας υπηρεσίας, αρχιτεκτονικής Representational State Transfer, καθώς και του συστήματος διεπαφής χρήστη που αλληλοεπιδρά μαζί της.

Συγκεκριμένα, υλοποιήθηκε μια υπηρεσία διαδικτύου (web service) που επιτρέπει την αναζήτηση πληροφοριών τοποθεσίας και συγκεκριμένα των πλησιέστερων σημείων ενδιαφέροντος (Points Of Interest - POI), με χρήση δεδομένων του OpenStreetMap.

Επιπροσθέτως, περιγράφονται και αναλύονται λεπτομερώς όλα τα στάδια της υλοποίησης της παρεχόμενης υπηρεσίας. Για την κατανόηση της χρήσης της συγκεκριμένης υπηρεσίας, αλλά και για τις ανάγκες της παρουσίασης, σχεδιάστηκε και αναπτύχθηκε σχετική εφαρμογή με επίγνωση θέσης για την παροχή υπηρεσιών αναζήτησης και ανάκτησης πληροφοριών των κοντινών σημείων ενδιαφέροντος (καφετέριες, φαγητό, νυχτερινή ζωή, διαμονή, καταστήματα, φαρμακεία, τράπεζες, ATMs κ.α.), επιτρέποντας στους χρήστες να λαμβάνουν άμεσα, εύκολα και γρήγορα πληροφορίες.

#### **Λέξεις κλειδιά:**

Διασύνδεση Προγραμματισμού Εφαρμογών, Διαδικτυακές Υπηρεσίες, OpenStreetMap, Επίγνωση Θέσης, Σημεία Ενδιαφέροντος

#### **Abstract**

<span id="page-8-0"></span>This bachelor's thesis has been drafted under the curriculum for "Informatics and Telematics" of the respective department of the School of Digital Technologies of the Harokopeio University.

The object of the thesis is the development of a service, based upon a "Representational State Transfer" architecture, and a user interface that interacts with this service.

Specifically, a web service has been developed that allows the search for data regarding geographic location and the nearest points of interest (POI), powered by OpenStreetMap technology.

Additionally, for better understanding of the use of the web service, an elaborate description of all stages of development is documented.

Finally, for presentational purposes, an application has been designed utilizing geolocation that offers data search for nearest POI (cafes, food, entertainment, shops, ATMs, etc.) allowing users to easy access such data.

#### **Keywords:**

Application Programming Interface, Web Service, OpenStreetMap, Location-based,

Points Of Interest

# Πίνακας Περιεχομένων

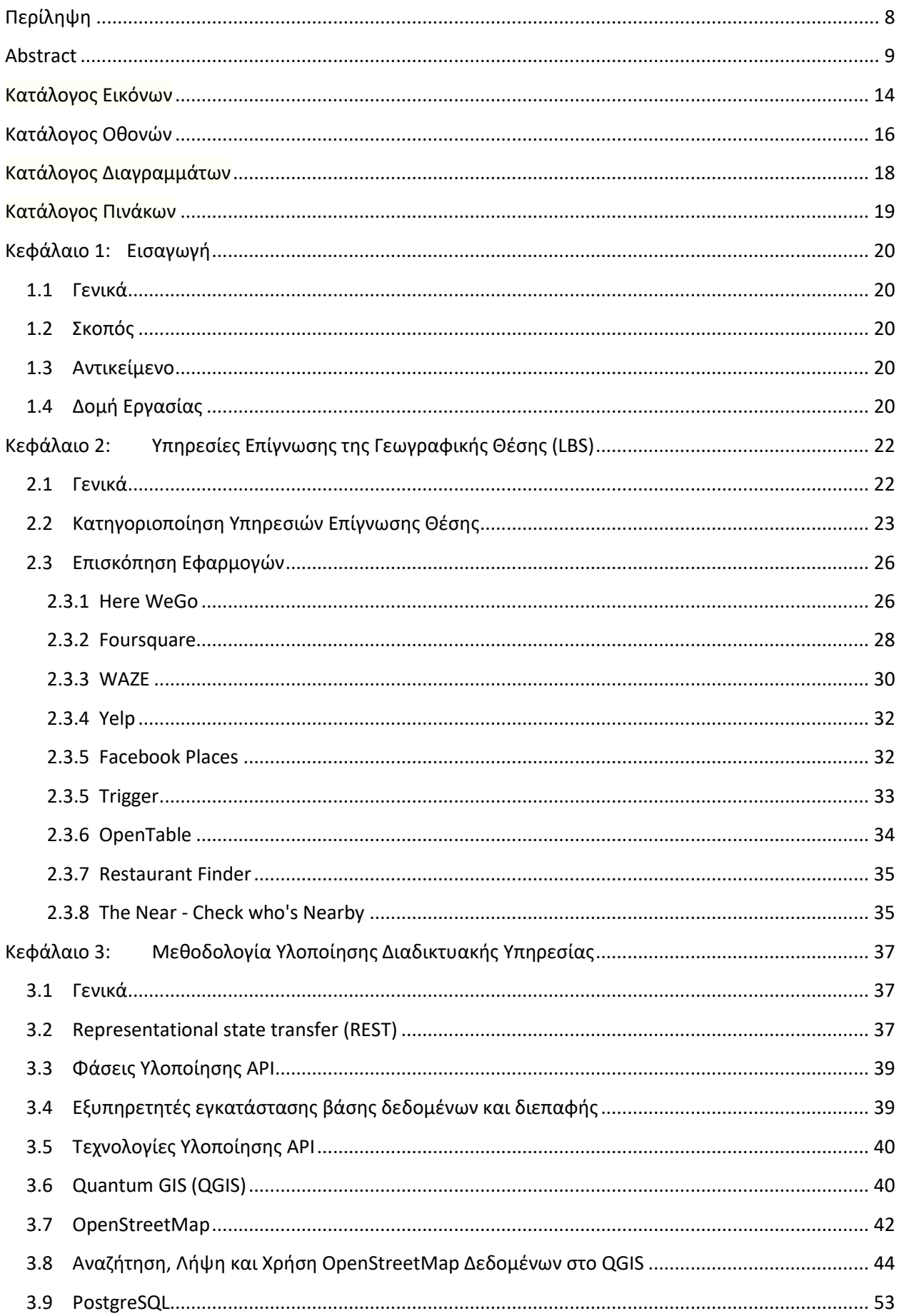

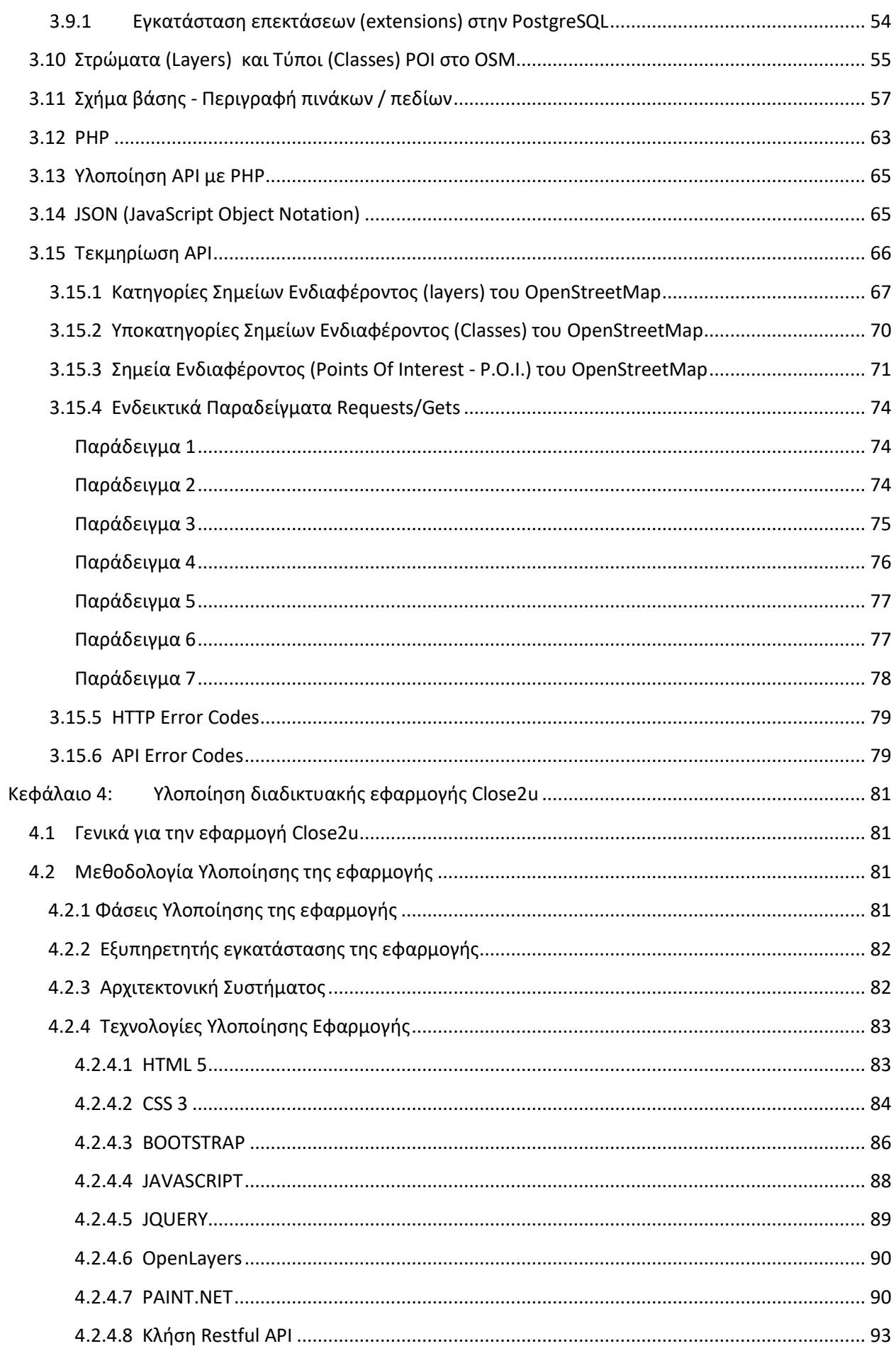

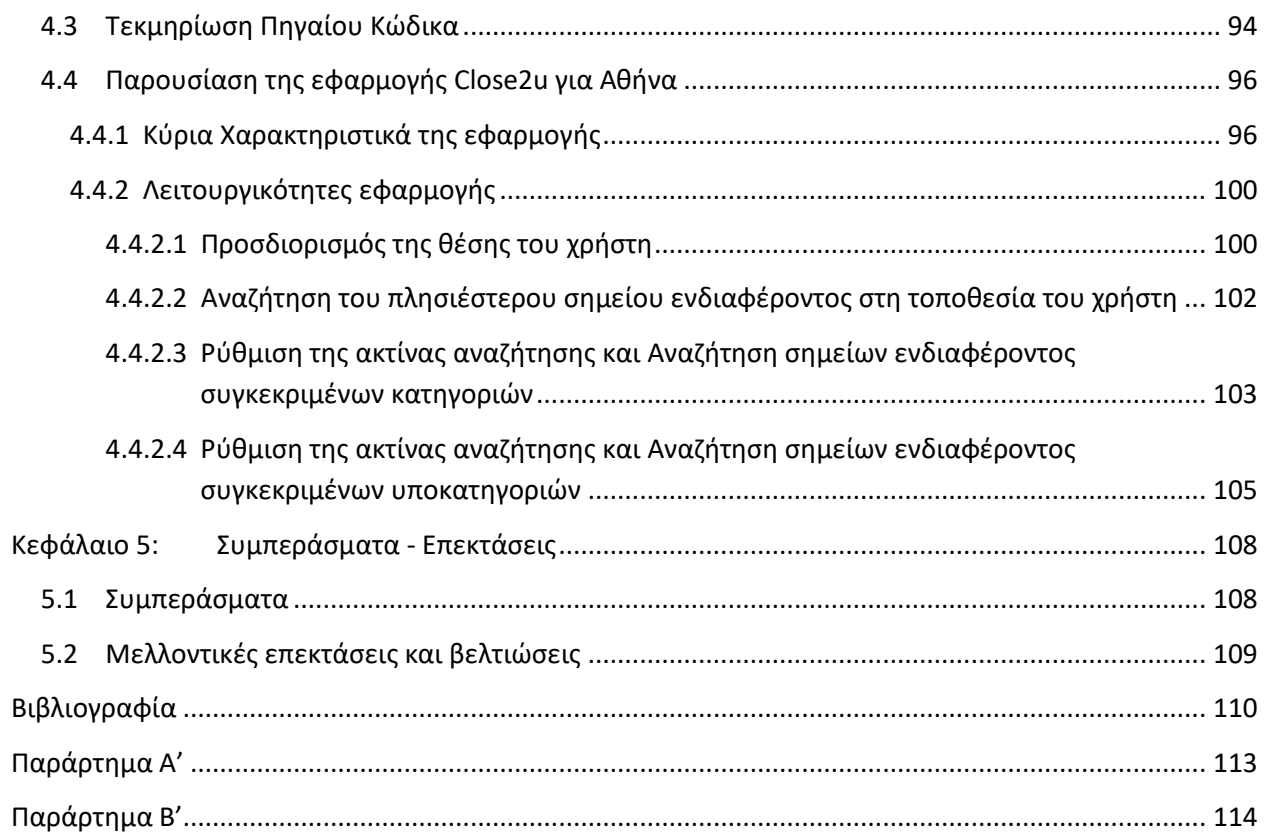

# <span id="page-13-0"></span>Κατάλογος Εικόνων

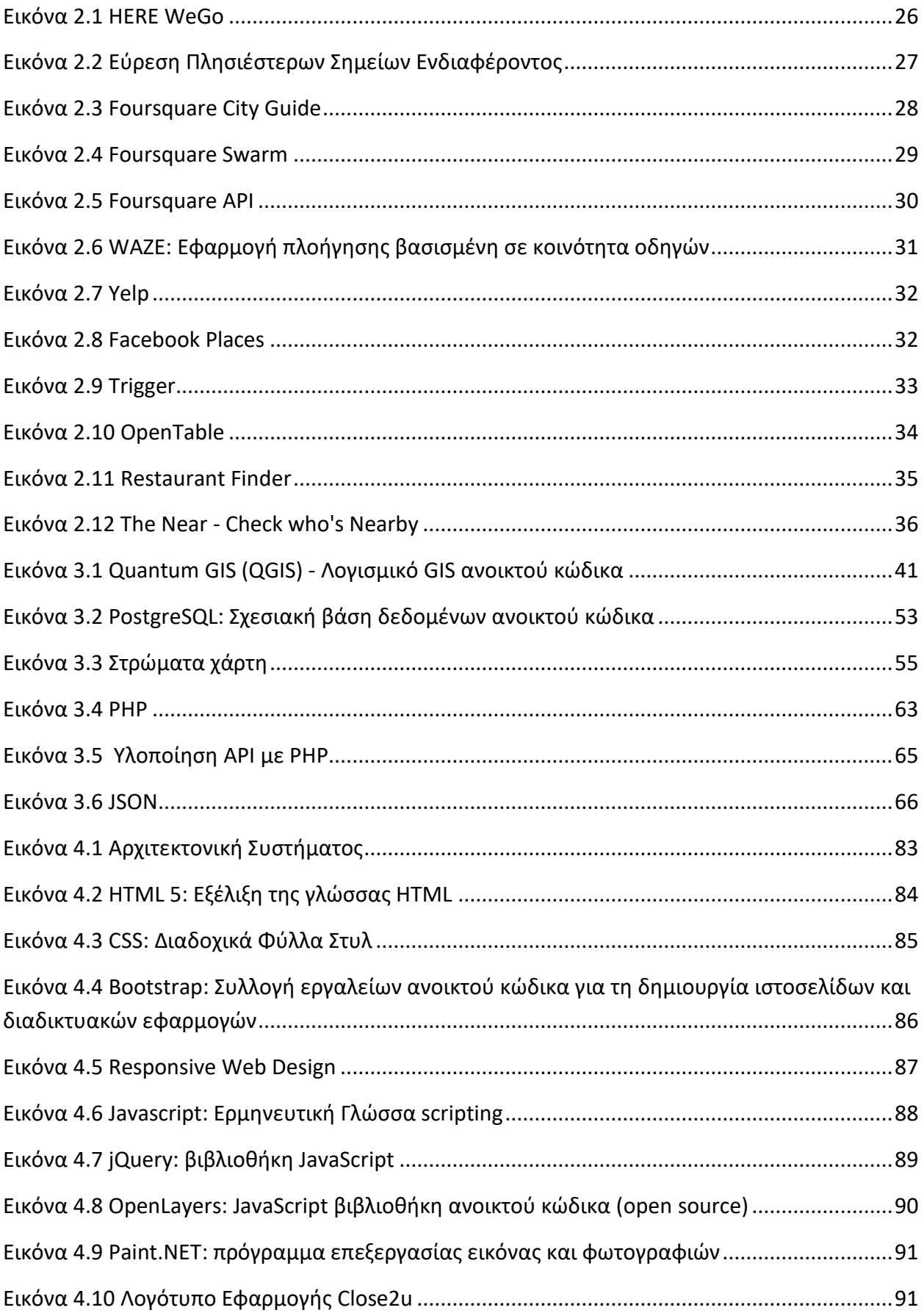

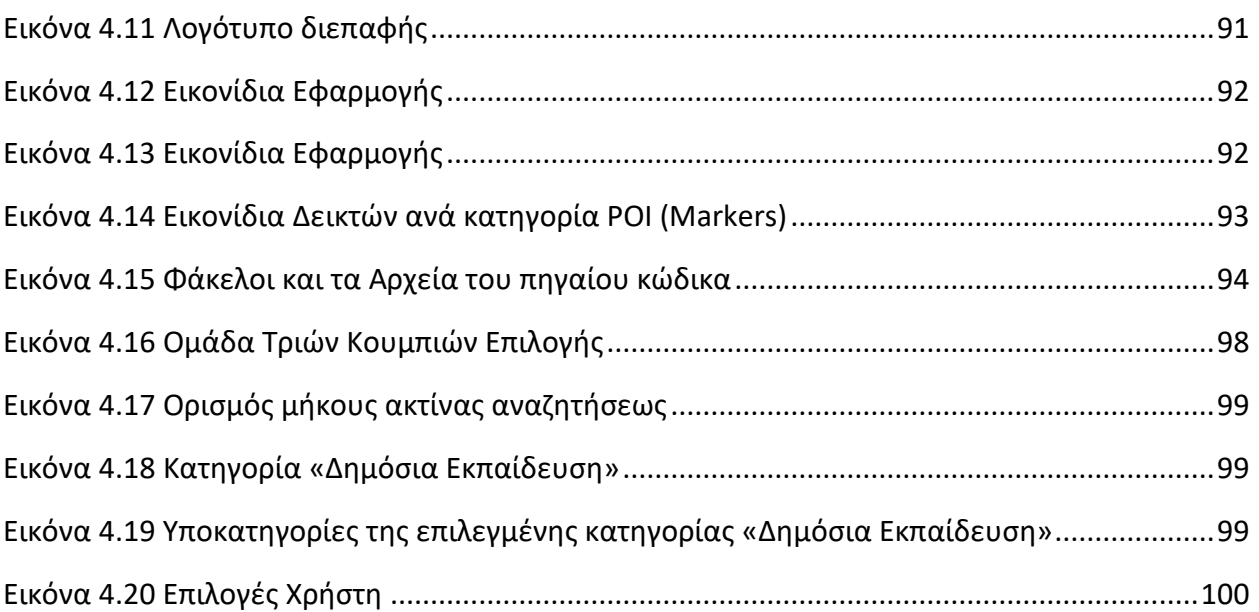

# <span id="page-15-0"></span>**Κατάλογος Οθονών**

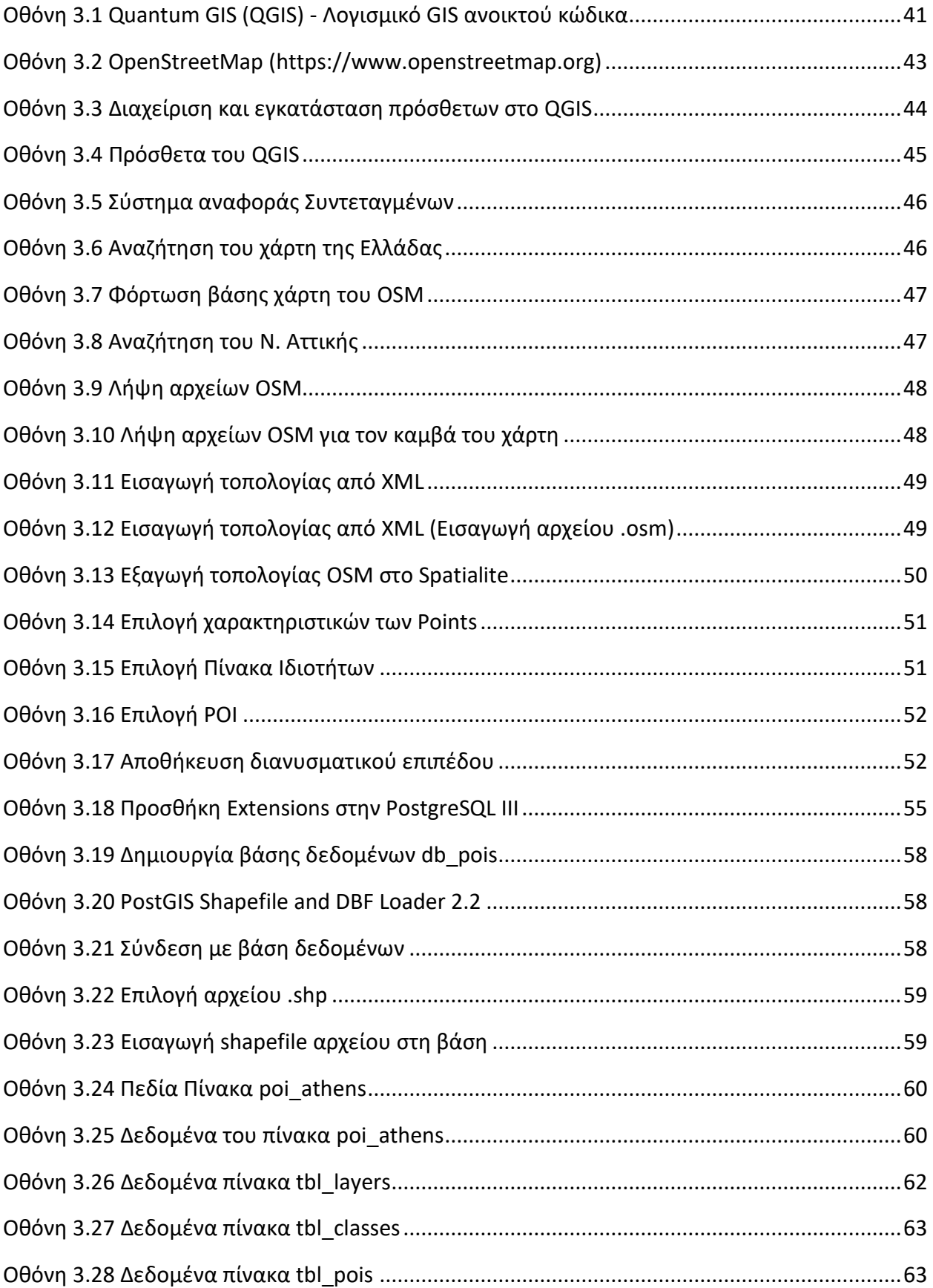

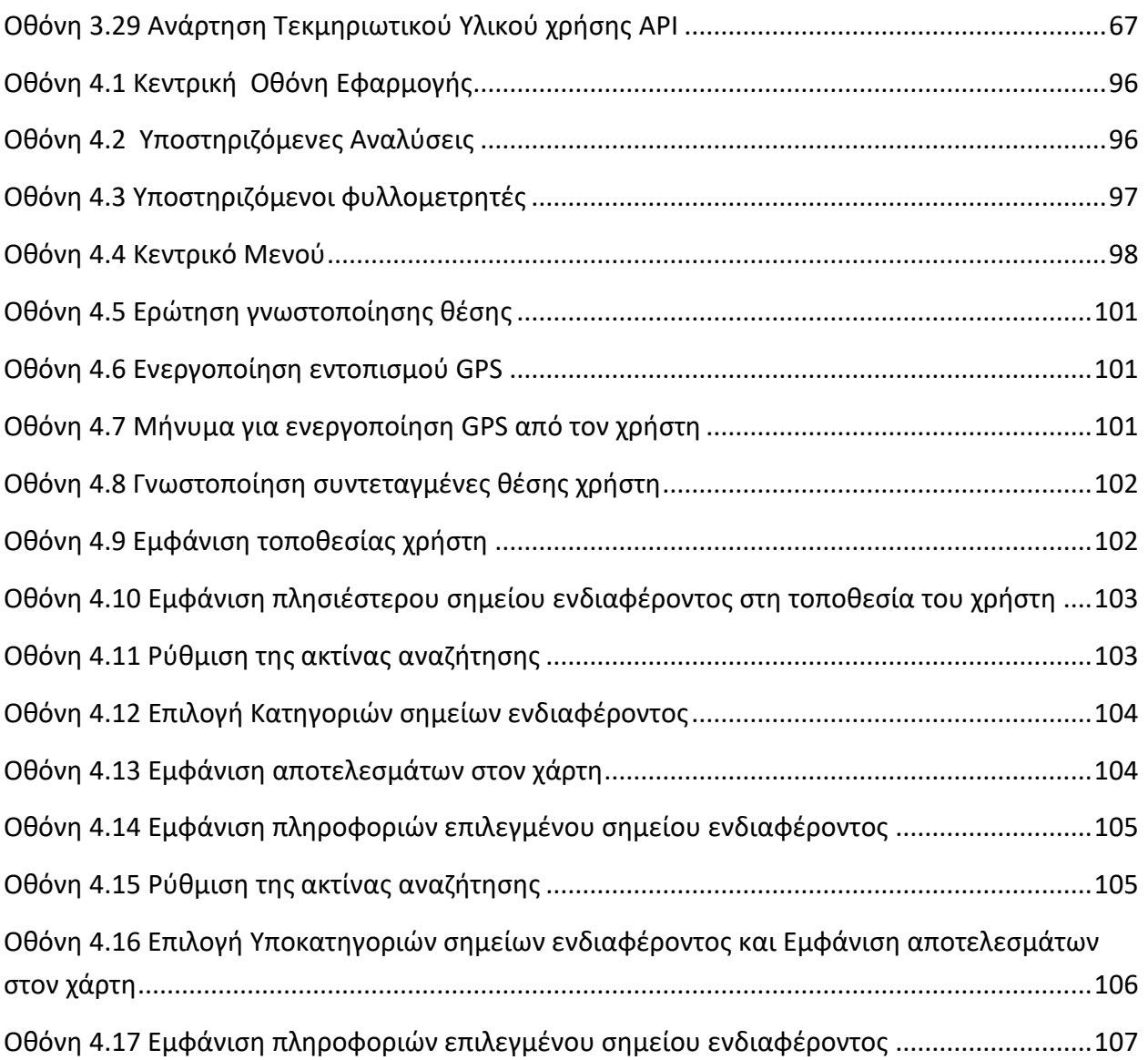

# <span id="page-17-0"></span>**Κατάλογος Διαγραμμάτων**

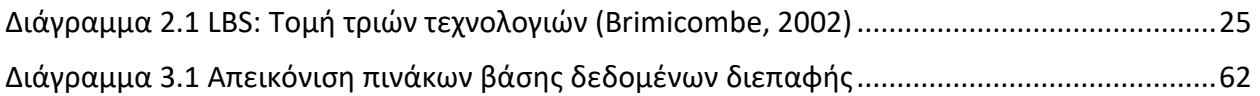

# <span id="page-18-0"></span>**Κατάλογος Πινάκων**

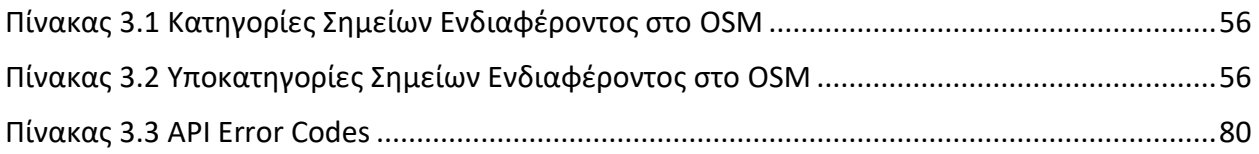

# <span id="page-19-0"></span>**Κεφάλαιο 1: Εισαγωγή**

#### <span id="page-19-1"></span>**1.1 Γενικά**

Στο πλαίσιο της παρούσας εργασίας πραγματοποιήθηκε ο σχεδιασμός και η υλοποίηση της εφαρμογής Close2u που παρέχει σε κάθε ενδιαφερόμενο χρήστη υπηρεσίες βασισμένες στην τοποθεσία στην οποία βρίσκεται, καθώς και υπηρεσίες αναζήτησης και ανάκτησης πληροφοριών σχετικά με τα πλησιέστερα σημεία ενδιαφέροντος (καφετέριες, φαγητό, νυχτερινή ζωή, διαμονή, καταστήματα, φαρμακεία, τράπεζες, ATMs κ.α.).

Η χρήση της εν λόγω εφαρμογής επιτρέπει στους χρήστες να λαμβάνουν άμεσα, εύκολα και γρήγορα τις πληροφορίες που χρειάζονται για να ικανοποιήσουν τις ανάγκες τους.

#### <span id="page-19-2"></span>**1.2 Σκοπός**

Η παρούσα εργασία έχει ως σκοπό να αποδείξει ότι ένας προγραμματιστής μπορεί, αξιοποιώντας τις σύγχρονες ανοιχτές τεχνολογίες, εφαρμογές και δεδομένα, να αναπτύξει μια υψηλής ποιότητας και αξιοπιστίας εφαρμογή που θα καταστήσει εφικτή την παροχή μιας υψηλών απαιτήσεων ηλεκτρονικής υπηρεσίας.

#### <span id="page-19-3"></span>**1.3 Αντικείμενο**

Αντικείμενο της εργασίας αυτής είναι η υλοποίηση μιας διαδικτυακής υπηρεσίας μέσω της αξιοποίησης διαθέσιμων ανοικτών τεχνολογιών, εργαλείων και δεδομένων, καθώς και των γνώσεων που αποκτήθηκαν στο πλαίσιο του μεταπτυχιακού προγράμματος.

#### <span id="page-19-4"></span>**1.4 Δομή Εργασίας**

Η παρούσα εργασία είναι οργανωμένη σε πέντε (5) κεφάλαια:

Στο κεφάλαιο 1 περιλαμβάνονται γενικά στοιχεία για το αντικείμενο της παρούσας εργασίας και αναφέρονται ο σκοπός, το αντικείμενο και η δομή του κειμένου.

Στο κεφάλαιο 2 περιγράφεται ο ρόλος και οι δυνατότητες των Υπηρεσιών Επίγνωσης Θέσης (Location Based Services – LBS) και οι επιμέρους κατηγορίες των εν λόγω υπηρεσιών.

Στο κεφάλαιο 3 αναλύεται η μεθοδολογία που ακολουθείται για τη σχεδίαση και την ανάπτυξη της υπηρεσίας αναζήτησης σημείων ενδιαφέροντος μέσω OpenStreetMap.

Παρουσιάζονται όλες οι σχετικές ανοιχτές τεχνολογίες, εφαρμογές και βάση δεδομένων που χρησιμοποιήθηκαν για την ανάπτυξη της ηλεκτρονικής υπηρεσίας που παρουσιάζεται στο πλαίσιο της εργασίας.

Γίνεται λεπτομερής περιγραφή όλης της διαδικασίας που ακολουθείται για τη αναζήτηση, τη λήψη και την μεταφόρτωση των δεδομένων από το OpenStreetMap μέσω του λογισμικού QGIS, που αφορούν τα σημεία ενδιαφέροντος για συγκεκριμένη περιοχή (Ν. Αττική), στη βάση δεδομένων PostgreSQL.

Στο κεφάλαιο 4 αναλύεται η μεθοδολογία που ακολουθείται για τη σχεδίαση και την ανάπτυξη της εφαρμογής που θα χρησιμοποιεί την διεπαφή για την αναζήτηση σημείων ενδιαφέροντος μέσω OpenStreetMap. Παρουσιάζονται όλες οι λειτουργικότητες της εφαρμογής Close2u, οι οθόνες που αλληλοεπιδρά ο χρήστης, καθώς και σενάρια χρήσης της εφαρμογής.

Τέλος, στο κεφάλαιο 5 γίνονται προτάσεις για μελλοντική βελτίωση της υπηρεσίας αλλά και της εφαρμογής, ενώ αναφέρονται και κάποια συμπεράσματα.

# <span id="page-21-0"></span>**Κεφάλαιο 2: Υπηρεσίες Επίγνωσης της Γεωγραφικής Θέσης (LBS)**

#### <span id="page-21-1"></span>**2.1 Γενικά**

Όταν η δυνατότητα προσδιορισμού της γεωγραφικής θέσης μέσα από τη συσκευή κινητής τηλεφωνίας συνδυάζεται με χρήσιμη πληροφορία σε μια ειδικά διαμορφωμένη εφαρμογή μπορεί να εξασφαλίσει με σύγχρονη και πολύ χρήσιμη ηλεκτρονική υπηρεσία επίγνωσης θέσης. Ως Υπηρεσίες Επίγνωσης Θέσης (Location Based Services - LBS) ορίζονται οι υπηρεσίες που ενσωματώνουν την πληροφορία της τοποθεσίας ή της θέσης μιας κινητής συσκευής σε άλλες πληροφορίες με σκοπό την παροχή υπηρεσιών επιπρόσθετης αξίας σε έναν χρήστη (Schiller & Voisard, 2004).

Οι Υπηρεσίες Επίγνωσης Θέσης έχουν το μεγάλο πλεονέκτημα να επισημαίνουν αυτόματα τις πληροφορίες θέσης χωρίς να απαιτείται η χειρωνακτική εισαγωγή τέτοιων πληροφοριών. Ως εκ τούτου, το positioning αποτελεί τη βασική τεχνολογία, η οποία εφαρμόζεται με διάφορες μεθόδους.

Μετά την παραγωγή των πληροφοριών θέσης, ακολουθεί η επεξεργασία τους με διάφορους τρόπους καθώς και ο μετασχηματισμός τους σε σχήμα από ένα άλλο χωρικό σύστημα αναφοράς. Οι πληροφορίες θέσης συσχετίζονται με άλλες πληροφορίες θέσης ή γεωγραφικό περιεχόμενο, ενώ παράλληλα συντελείται η παραγωγή χαρτών και ο υπολογισμός οδηγιών πλοήγησης. Οι διαδικασίες αυτές υιοθετούνται από πολλούς actors που συμμετέχουν στη λειτουργία των αντίστοιχων Location Based Services και όχι από μια μεμονομένη κινητή συσκευή ή έναν προσωπικό υπολογιστή. Συνεπώς, η λειτουργία των Location Based Services συνιστά ζήτημα εσωτερικής οργάνωσης για το οποίο οι εμπλεκόμενοι actors (χειριστές δικτύου, πάροχοι υπηρεσιών, πάροχοι περιεχομένου κ.α.) πρέπει να συνεργαστούν σε μια κατανεμημένη υποδομή. Στο πλαίσιο αυτό θα πρέπει να εξασφαλίζεται σε πραγματικό χρόνο, τόσο η ανταλλαγή πληροφοριών θέσης μεταξύ των actors, όσο και η τήρηση της ιδιωτικότητας των χρηστών που αφορούν οι πληροφορίες τοποθεσίας (Kupper, 2005).

Το 3rd Generation Pertnership Project (3GPP) προχώρησε στη διάκριση μεταξύ των Location Based Services και των απλών υπηρεσιών θέσης (Location Services). Πιο συγκεκριμένα, οι απλές υπηρεσίες θέσης επικεντρώνονται αποκλειστικά στον εντοπισμό των προσώπων και των αντικειμένων – στόχων, καθώς και στο να εξασφαλίσουν ότι τα στοιχεία θέσης που έχουν προκύψει είναι διαθέσιμα στους εξωτερικούς παράγοντες.

Σε ερευνητικό επίπεδο, οι Location Based Services θεωρούνται συχνά ως ένα ειδικό υποσύνολο των "context – aware" υπηρεσιών. Ως "context – aware" υπηρεσίες ορίζονται οι υπηρεσίες που προσαρμόζουν αυτόματα τη συμπεριφορά τους, φιλτράροντας ή παρουσιάζοντας τις πληροφορίες και απεικονίζοντας το περιεχόμενο ενός στόχου σε μια ή περισσότερες παραμέτρους. Οι εν λόγω παράμετροι αποτελούν τις πληροφορίες περιεχομένου. Ειδικότερα, το σύνολο των πιθανών πληροφοριών περιεχομένου είναι ταξινομημένο και μπορεί να υποδιαρεθεί σε προσωπικό, τεχνικό, χωρικό, κοινωνικό και φυσικό περιεχόμενο. Επιπροσθέτως, μπορεί να ταξινομηθεί σε περιεχόμενο πρώτου βαθμού και περιεχόμενο δευτέρου βαθμού.

Το περιεχόμενο πρώτου βαθμού περιλαμβάνει κάθε είδος μη επεξεργασμένων δεδομένων που μπορούν να επιλεχθούν από αισθητήρες διαφόρων ειδών, όπως πχ. βιοαισθητήρες, μικρόφωνα, αισθητήρες θέσεις (Schmidt & Laerhoven, 2001).

Αυτά τα ακατέργαστα δεδομένα μπορούν να καθαριστούν με το συνδυασμό, την αφαίρεση ή το φιλτράρισμα με σκοπό να παραχθούν υψηλής ποιότητας πληροφορίες περιεχομένου. Στην περίπτωση αυτή, πρόκειται για περιεχόμενο δευτέρου βαθμού, το οποίο είναι πιο κατάλληλο για επεξεργασία από μια δεδομένη υπηρεσία περιεχομένου.

Οι Location Based Services είναι πάντα "context – aware" υπηρεσίες, εξαιτίας του γεγονότος ότι η τοποθεσία αποτελεί μια υποπερίπτωση των πληροφοριών περιεχομένου.

#### <span id="page-22-0"></span>**2.2 Κατηγοριοποίηση Υπηρεσιών Επίγνωσης Θέσης**

Η πολύ μεγάλη πλειοψηφία των κινητών φορέων εκμετάλλευσης δικτύου σε ευρωπαϊκό επίπεδο παρέχει ή εμπορεύεται κάποιο είδος υπηρεσιών που να είναι βασισμένες στη θέση. Η διαπίστωση αυτή καθιστά προφανές το εύρος και την ποικιλία των υπηρεσιών επίγνωσης θέσης που έχουν μέχρι σήμερα αναπτυχθεί.

Το πρώτο κριτήριο κατηγοριοποίησης των υπηρεσιών επίγνωσης θέσης είναι το κοινό στο οποίο αυτές απευθύνονται. Αρκετές από αυτές τις υπηρεσίες (πχ. υπηρεσίες πλοήγησης) έχουν ως σκοπό να προσελκύσουν τόσο εταιρείες, όσο και ιδιώτες. Επίσης υπάρχει μια σειρά υπηρεσιών που στοχεύουν στην εξειδικευμένη ανάγκη των εταιρειών να εστιάσουν πρωτίστως στη λειτουργικότητα, την αποδοτικότητα και την ασφάλεια των εργαζομένων. Στην κατηγορία αυτών των υπηρεσιών εντάσσονται η διαχείριση του ανθρώπινου δυναμικού ή ακόμα και η διαχείριση ενός στόλου. Οι υπηρεσίες αυτές παρέχονται συχνά από τρίτους προμηθευτές εφαρμογών που χρησιμοποιούν δεδομένα θέσης ή τις βασισμένες στο GPS λύσεις για να προσφέρουν τις υπηρεσίες σε πολλά δίκτυα και χώρες. Το δεύτερο κριτήριο κατηγοριοποίησης των υπηρεσιών επίγνωσης θέσης σχετίζεται με το διαφορετικό είδος αυτών των υπηρεσιών. Πιο συγκεκριμένα, οι περισσότερες υπηρεσίες επίγνωσης θέσης που παρέχονται από τους φορείς εκμετάλλευσης δικτύου σε ευρωπαϊκό επίπεδο, μπορούν να σε πέντε μεγάλες υποκατηγορίες, οι οποίες είναι οι ακόλουθες (Berg Insight, 2008):

- Υπηρεσίες επικοινωνίας και ψυχαγωγίας
- Υπηρεσίες πληροφοριών
- Υπηρεσίες πλοήγησης
- Υπηρεσίες ιχνηλάτησης
- Υπηρεσίες τιμολόγησης

Έπειτα από μια προσπάθεια κατάταξης των υπηρεσιών με βάση το κριτήριο του αν οι πληροφορίες παραδίδονται στον χρήστη έπειτα από αίτηση του ή όχι, αναδείχθηκε η ύπαρξη δυο επιπλέον κατηγοριών υπηρεσιών επίγνωσης θέσης, οι οποίες είναι οι εξής (Steiniger et al., 2006):

- Υπηρεσίες Pull (αντιδραστικές)
- Υπηρεσίες Push (δυναμικές αυτόματης προώθησης)

Οι Υπηρεσίες Pull (αντιδραστικές) παρέχουν στο χρήστη τις πληροφορίες που ζητούνται άμεσα από αυτόν. Πρόκειται για μια κατηγορία υπηρεσιών που προσομοιάζουν με το να επικοινωνείς με ένα site στο internet συμπληρώνοντας τη διεύθυνσή του στο πεδίο του web browser. Οι Υπηρεσίες Pull διακρίνονται σε λειτουργικές υπηρεσίες, όπως η παραγγελία ενός ταξί ή ενός ασθενοφόρου με το πάτημα ενός κουμπιού και σε υπηρεσίες πληροφοριών, όπως η αναζήτηση ενός εστιατορίου (Virrantaus et al., 2001). Η αντιδραστική υπηρεσία επίγνωσης θέσης ενεργοποιείται αποκλειστικά από τον χρήστη. Η αλληλεπίδραση μεταξύ των υπηρεσιών επίγνωσης θέσης και του χρήστη είναι κατά προσέγγιση η ακόλουθη:

Ο χρήστης επιλέγει αρχικά την υπηρεσία και ανοίγει ένα service session, είτε μέσω μιας κινητής συσκευής είτε μέσω ενός προσωπικού υπολογιστή. Στη συνέχεια, ο χρήστης ζητά ορισμένες λειτουργίες ή πληροφορίες, όπου η υπηρεσία συγκεντρώνει τα στοιχεία θέσης, τα επεξεργάζεται και επιστρέφει το αποτέλεσμα που εξαρτάται από τη θέση του χρήστη (πχ. κατάλογος με τα πιο κοντινά εστιατόρια). Αυτός ο κύκλος αιτήματος / απάντησης μπορεί να επαναληφθεί αρκετές φορές μέχρι να ολοκληρωθεί το service session. Συνεπώς, οι αντιδραστικές Location Based Services χαρακτηρίζονται από ένα σχέδιο αλληλεπίδρασης μεταξύ χρήστη κα υπηρεσίας.

Οι Υπηρεσίες Push (δυναμικές – αυτόματης προώθησης) παρέχουν στον χρήστη πληροφορίες που είτε δεν έχουν ζητηθεί είτε έχουν ζητηθεί έμμεσα από αυτόν. Δεδομένου ότι οι υπηρεσίες Push δεν συνδέονται με προηγούμενες αλληλεπιδράσεις χρηστών με την υπηρεσία, χαρακτηρίζονται από μια μεγαλύτερη συνθετότητα. Στην περίπτωση αυτής της κατηγορίας, οι βασικές πληροφορίες όπως οι ανάγκες και οι προτιμήσεις των χρηστών πρέπει να αναγνωριστούν από το σύστημα Push. Οι δυναμικές υπηρεσίες επίγνωσης θέσης αρχικοποιούνται αυτόματα μόλις λαμβάνει χώρα ένα προκαθορισμένο γεγονός θέσης, όπως για παράδειγμα στην περίπτωση που ο χρήστης εισάγει, πλησιάζει η αφήνει ένα συγκεκριμένο σημείο ενδιαφέροντος ή εναλλακτικά αν πλησιάζει, εκπληρώνει ή αφήνει έναν άλλον στόχο.

Οι Location Based Services αποτελούν τη τομή τριών τεχνολογιών, κάτι που απεικονίζεται στο παρακάτω διάγραμμα (Brimicombe, 2002):

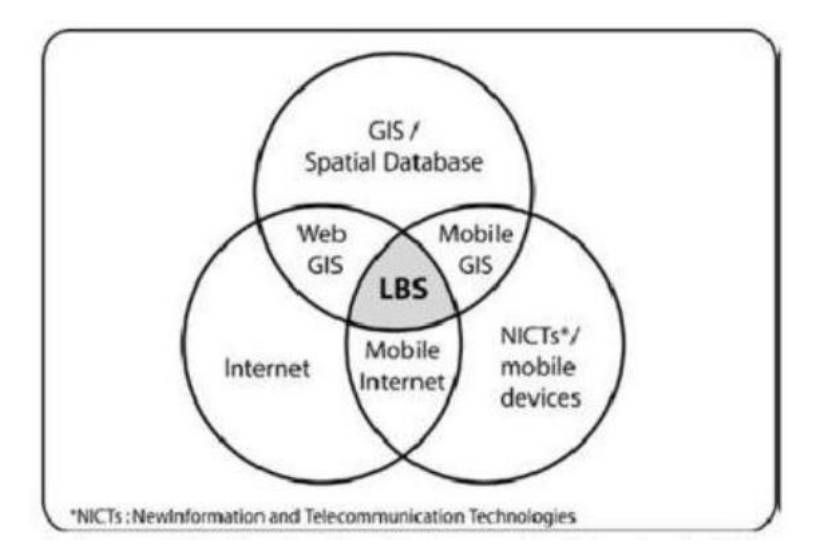

**Διάγραμμα 2.1 LBS: Τομή τριών τεχνολογιών (Brimicombe, 2002)**

<span id="page-24-0"></span>Παράλληλα, τα βασικά μιας υπηρεσίας που βασίζεται στη θέση είναι τα ακόλουθα (Steiniger et al., 2006):

Κεφάλαιο 2: Υπηρεσίες Επίγνωσης της Γεωγραφικής Θέσης (LBS) Σελίδα 25

- Κινητές συσκευές
- Δίκτυο επικοινωνίας
- Σύστημα προσδιορισμού θέσης
- Πάροχος υπηρεσιών και εφαρμογών
- Πάροχος δεδομένων και περιεχομένου

#### <span id="page-25-0"></span>**2.3 Επισκόπηση Εφαρμογών**

Στην ενότητα αυτή παρουσιάζονται κάποιες ευρύτατα διαδεδομένες, αλλά και κάποιες νέες εφαρμογές που χρησιμοποιούν υπηρεσίες επίγνωσης θέσης του χρήστη και προσφέρουν εξειδικευμένες πληροφορίες που καλύπτουν καθημερινές, στοχευμένες ανάγκες.

#### **2.3.1 Here WeGo<sup>1</sup>**

<span id="page-25-1"></span>Η εφαρμογή HERE WeGo (πρώην Here Maps) (HERE, 2017) δίνει τη δυνατότητα στο χρήστη να περιηγηθεί στη πόλη, με όλους τους τρόπους: Ποδήλατο, αυτοκίνητο, συνεπιβατισμός, κλήση ταξί ή λεωφορείο.

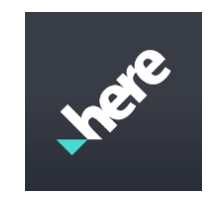

**Εικόνα 2.1 HERE WeGo**

<span id="page-25-2"></span>Διαθέτει τις καλύτερες διαδρομές με τις περισσότερες επιλογές για να φτάσει ο χρήστης στον προορισμό του. Εμφανίζει στο χρήστη εναλλακτικές διαδρομές, συγκρίνοντας όλες τις επιλογές κατά απόσταση, ταχύτητα ή τιμή για να πάρει ο την καλύτερη δυνατή απόφαση.

Παρέχει αναλυτικές φωνητικές και οπτικές οδηγίες, ενώ όταν αλλάξουν οι συνθήκες, ο χρήστης ενημερώνεται σε πραγματικό χρόνο για τυχόν εναλλακτικές διαδρομές ή παρακάμψεις, προκειμένου να συνεχίσει τη πορεία του και να φτάσει έγκαιρα στο προορισμό του.

<sup>&</sup>lt;sup>1</sup> [https://wego.here.com](https://wego.here.com/)

Κεφάλαιο 2: Υπηρεσίες Επίγνωσης της Γεωγραφικής Θέσης (LBS) Σελίδα 26

Επίσης, χρησιμοποιώντας τη θέση του χρήστη εμφανίζει όλα τα σημεία ενδιαφέροντος που βρίσκονται «**ΚΟΝΤΑ**» του, ενώ ο χρήστης έχει τη δυνατότητα να αναζητήσει τα πλησιέστερα σημεία ενδιαφέροντος επιλέγοντας μια ή περισσότερες κατηγορίες (Εκδρομές και οδηγοί, Αγώνες, Ξεναγήσεις και δραστηριότητες, ATM και τράπεζες κ.α.).

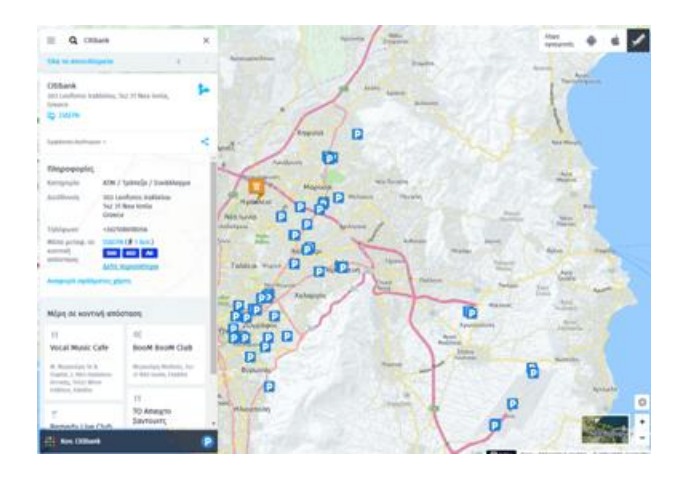

**Εικόνα 2.2 Εύρεση Πλησιέστερων Σημείων Ενδιαφέροντος**

<span id="page-26-0"></span>Η Nokia πριν μερικούς μήνες πούλησε τους χάρτες της και την υπηρεσία HERE σε κοινοπραξία που δημιούργησαν οι Γερμανικές αυτοκινητοβιομηχανίες Audio, BMW & Mercedes-Benz, με σκοπό οι συγκεκριμένοι χάρτες να αποτελέσουν τη βάση των νέων συστημάτων για τα πλήρη αυτόνομα οχήματα.

Η Microsoft λόγω της πώλησης προχώρησε σε μεγάλη αναβάθμιση των δικών της χαρτών.

Οι αναβαθμίσεις που έφερε στα Windows Maps ήταν αρκετές και μεταξύ αυτών οι χρήστες πλέον βλέπουν τις οδηγίες τόσο σε portrait, όσο και σε landscape mode. Έχει γίνει ανασχεδιασμός έτσι ώστε όλα τα χειριστήρια να βρίσκονται στο κάτω τμήμα της οθόνης με τη σκέψη ότι θα μπορεί ο χρήστης να λειτουργεί την εφαρμογή με το ένα χέρι, ενώ αν χρησιμοποιεί μέσα μαζικής μεταφορές θα μπορεί η εφαρμογή να δει και να ενημερώσει για την στάση στην οποία πρέπει να αποβιβαστεί ακόμα και όταν η εφαρμογή δεν είναι στο προσκήνιο. Άλλες βελτιώσεις έρχονται στο σχεδιασμό μιας διαδρομής όπου μπορεί ο χρήστης να πραγματοποιεί πολλαπλές αναζητήσεις για σημεία ενδιαφέροντος χωρίς όμως να χάνει τις πληροφορίες από τα προηγούμενα αποτελέσματα. Επιπλέον, στη νέα έκδοση έχει βελτιωθεί και η πλοήγηση εκτός σύνδεσης μιας και ο χρήστης πλέον μπορεί να σημειώνει και να αποθηκεύει σημεία ενδιαφέροντος, εκτός σύνδεσης. Τέλος, για να διευκολύνει η Microsoft την ομαλή μετάβαση από την εφαρμογή HERE στα Windows Maps δίνει πλέον τη δυνατότητα εισαγωγής έως και 300 αγαπημένων σημείων από τους HERE maps στα Windows Maps (Αρβανιτίδης, 2016).

Σημειώνεται ότι ότι όλες οι εφαρμογές HERE, δηλαδή HERE Drive, Drive+, HERE Maps, HERE Transit και City Lens σταμάτησαν να λειτουργούν στα Windows 10 Mobile στις 30 Ιουνίου 2016, ενώ οι χρήστες Windows Phone 8 / 8.1, Android και iOS δεν έχουν τέτοια θέματα. Απλά θα σταματήσουν να λαμβάνουν αναβαθμίσεις.

#### **2.3.2 [Foursquare](http://www.socialmedialife.gr/tag/foursquare)<sup>2</sup>**

<span id="page-27-0"></span>Το Foursquare (made & SFfourSq, 2017) είναι μία δημοφιλής mobile social εφαρμογή, η οποία προτείνει στους χρήστες να επισκεφθούν τοποθεσίες βάσει των «γεύσεων» τους και των check-in τους. Μέχρι πρόσφατα, η εφαρμογή περιείχε τόσο τη λειτουργία προτάσεων τοποθεσιών, όσο και τη λειτουργία του check in. Η ομάδα του Foursquare προχώρησε σε [διαχωρισμό της εφαρμογής σε δύο ανεξάρτητες εφαρμογές.](http://www.socialmedialife.gr/106745/foursquare-for-explore-swarm-for-check-in/) Η μια διατήρησε το όνομα της εφαρμογής και χρησιμοποιείται για προτάσεις τοποθεσιών, ενώ η άλλη ονομάστηκε [Swarm](http://www.socialmedialife.gr/tag/swarm) και χρησιμοποιείται για check in.

O συνδυασμός Foursquare και Swarm προσφέρει στους χρήστες τη δυνατότητα να δηλώνουν τις τοποθεσίες που επισκέφθηκαν μέσω check in, να βλέπουν τη δραστηριότητα των φίλων τους, να δέχονται προσωπικές προτάσεις για επίσκεψη σε νέες τοποθεσίες, να διαβάζουν συμβουλές (tips) άλλων χρηστών, να αξιολογούν, να βλέπουν φωτογραφίες των τοποθεσιών και άλλες χρήσιμες πληροφορίες.

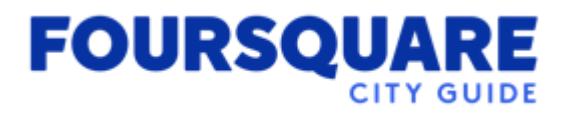

#### **Εικόνα 2.3 Foursquare City Guide**

<span id="page-27-1"></span>Στο Foursquare, κάθε χρήστης διαθέτει το δικό του προφίλ, στο οποίο μπορεί να δηλώνει τις γευστικές προτιμήσεις του. Με τον τρόπο αυτό, η εφαρμογή μπορεί και του προτείνει καλύτερα τοποθεσίες οι οποίες θα του αρέσουν.

 $\overline{a}$ 

Κεφάλαιο 2: Υπηρεσίες Επίγνωσης της Γεωγραφικής Θέσης (LBS) Σελίδα 28

<sup>&</sup>lt;sup>2</sup> <https://foursquare.com/>

Επίσης, κάθε χρήστης μπορεί να ακολουθεί άλλους χρήστες για να διαβάζει τις συμβουλές, τις οποίες αφήνουν σε μέρη τα οποία επισκέπτονται. Πέρα των πληροφοριών που δημοσιεύει η ίδια η επιχείρηση, μεγάλη σημασία έχουν και οι εμπειρίες των πελατών.

Το Foursquare έχει σχεδιαστεί με τέτοιον τρόπο, ώστε από την αρχική κιόλας σελίδα, να μπορεί ο χρήστης να αναζητήσει τοποθεσίες ανάλογα με την ώρα, έχοντας έτοιμες επιλογές προς αναζήτηση και πεδίο αναζήτησης. Η αναζήτηση περιέχει πολλά και σημαντικά φίλτρα, όπως τιμές, το ωράριο λειτουργίας τους κλπ. Επιπροσθέτως, η εφαρμογή μπορεί να προτείνει στους χρήστες τοποθεσίες οι οποίες βρίσκονται τριγύρω από την τοποθεσία τους**.**

Επισκέπτοντας τη σελίδα μιας τοποθεσίας, οι χρήστες μπορούν να δουν πληροφορίες όπως: τη διεύθυνση, το τηλέφωνο επικοινωνίας, την απόσταση έως εκεί, φωτογραφίες, απεικόνιση στο χάρτη, tips άλλων χρηστών που την έχουν επισκεφθεί, καθώς και τη συνολική βαθμολογία με την οποία έχει βαθμολογηθεί η συγκεκριμένη τοποθεσία (με άριστα το 10).

Επίσης, οποιοσδήποτε χρήστης μπορεί να χρησιμοποιήσει το Foursquare χωρίς λογαριασμό, εφόσον συνδεθεί μέσω υπολογιστή ή καταχωρώντας διεύθυνση. Αυτό σημαίνει πως η υπηρεσία δε θα παρέχει προσωπικές προτάσεις, όμως δεν παύει να παρέχει πολύτιμες πληροφορίες για κάθε τοποθεσία και πανίσχυρη αναζήτηση.

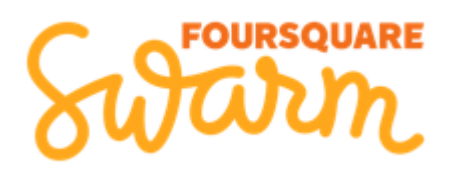

#### **Εικόνα 2.4 Foursquare Swarm**

<span id="page-28-0"></span>Στην εφαρμογή Swarm<sup>3</sup>, ο χρήστης μέσω του προφίλ του μπορεί να βλέπει πού βρίσκονται οι φίλοι του βάσει των check-in τους ή της λειτουργίας «neighborhood sharing», η οποία δείχνει στο περίπου πού βρίσκονται οι χρήστες χωρίς check-in.

Η εφαρμογή Swarm δίνει τη δυνατότητα στους χρήστες να κάνουν check in και μάλιστα η λειτουργία check in εμφανίζεται και στην εφαρμογή Foursquare με εγκατάσταση του Swarm. Μέσω της εφαρμογής, οι χρήστες μπορούν εύκολα να κάνουν check in, να διαμοιράζονται την τοποθεσία τους, να σχεδιάζουν εξόδους και να βλέπουν το ιστορικό των check-in τους, ενώ

<sup>3</sup> <https://www.swarmapp.com/>

παρέχονται και βραβεία για τους χρήστες που χρησιμοποιούν τις υπηρεσίες του Foursquare περισσότερο: Ο χρήστης με τα περισσότερα check in σε μια συγκεκριμένη τοποθεσία που επισκέπτεται συνέχεια θα αποτελέσει και τον δήμαρχο της τοποθεσίας (mayor). Η θέση δημάρχου και ηγέτη ενός σημείου έχει και αντίκτυπο στο εξωτερικό, αφού οι προσπάθειες του mayor ανταμείβονται με ειδικές προσφορές (όπως εκπτώσεις και δωρεάν ποτά). Πέρα από την κοινωνική της διάσταση η εφαρμογή, παρέχει και το κέρδος προς τον χρήστη και δήμαρχο δηλαδή. (Κόνσουλας, 2014)

Επίσης, το Foursquare Location Intelligence<sup>4</sup> επιτρέπει στις εταιρείες να δημιουργήσουν σελίδες, στις οποίες διατυπώνουν διάφορες συμβουλές και επιτρέπουν στους χρήστες να "ακολουθήσουν" την εταιρεία και να λάβουν ειδικές συμβουλές εμπειρογνωμόνων ατόμων, όταν κάνουν check-in σε ορισμένες περιοχές.

Τέλος, δίνεται η δυνατότητα σε όποιον επιθυμεί να αναπτύξει τη δική του Location-based Application, να χρησιμοποιήσει τη βάση δεδομένων του Foursquare, μέσω της παρεχόμενης διεπαφής (API).

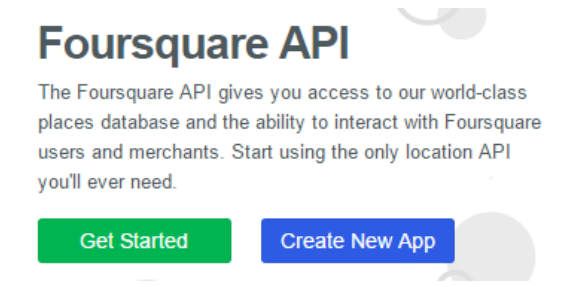

**Εικόνα 2.5 Foursquare API**

<span id="page-29-1"></span>Το Foursquare χρησιμοποιείται κατά κύριο λόγο σε smartphones και tablets μέσω των Android και iOS εφαρμογών του, αλλά είναι διαθέσιμο και μέσω υπολογιστή στο foursquare.com.

Το Swarm είναι διαθέσιμο μέσω των Android, iOS και Windows Phone εφαρμογών του.

#### **2.3.3 WAZE<sup>5</sup>**

<span id="page-29-0"></span>Το Waze είναι η μεγαλύτερη εφαρμογή πλοήγησης βασισμένη σε κοινότητα οδηγών. Όλοι κυκλοφορούμε λίγο ως πολύ με αυτοκίνητο και οι περισσότεροι από εμάς μισούμε την κίνηση

<sup>&</sup>lt;sup>4</sup> <https://developer.foursquare.com/>

<sup>5</sup> <https://www.waze.com/>

Κεφάλαιο 2: Υπηρεσίες Επίγνωσης της Γεωγραφικής Θέσης (LBS) Σελίδα 30

στους δρόμους. Η λύση δεν είναι η τροχαία, αλλά η εφαρμογή Waze, την οποία αν χρησιμοποιούσαμε όλοι, οι δρόμοι στις μεγάλες πόλεις θα ήταν πολύ καλύτεροι. (WAZE, 2017)

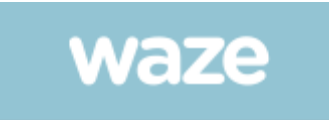

**Εικόνα 2.6 WAZE: Εφαρμογή πλοήγησης βασισμένη σε κοινότητα οδηγών**

<span id="page-30-0"></span>Για να πετύχει λοιπόν το Waze, θα πρέπει όλοι μας μπαίνοντας στο αυτοκίνητο, απλά να ανοίγουμε την εφαρμογή. Κάνοντας αυτό στέλνουμε ανώνυμα δεδομένα τοποθεσίας στο χάρτη, ο οποίος μας πληροφορεί για την κίνηση στους δρόμους και έτσι ξέρουμε άμεσα τον καλύτερο δρόμο για να πάμε στο σπίτι ή στη δουλειά μας. Επίσης, δίνεται η δυνατότητα στους χρήστες που επιθυμούν:

- να μπορούν να αναφέρουν ατυχήματα, σημεία ελέγχου αστυνομίας, έκτακτα έργα και άλλους κινδύνους που βλέπουν στο δρόμο,
- Να λαμβάνουν αναφορές για τη διαδρομή τους και να βρίσκουν φθηνότερες τιμές καυσίμων γύρω τους, όπως τις κατέγραψε η κοινότητα,
- να προσθέτουν φίλους,
- να στέλνουν τοποθεσίες και να κρατούν τους άλλους ενήμερους για το χρόνο άφιξής τους,
- να υπολογίζουν διαδρομή, βασισμένη σε πληροφορίες δρόμου και κίνησης προερχόμενες από την κοινότητα χρηστών σε πραγματικό χρόνο,
- να διαθέτουν φωνητική πλοήγηση, βήμα-βήμα,
- να διαθέτουν "Ζωντανούς" χάρτες, συνεχώς επεξεργασμένους και ανανεωμένους από μέλη της κοινότητας Waze,
- να προσθέτουν πληροφορίες για τοπικά σημεία και επιχειρήσεις,

κ.α.

To WAZE είναι διαθέσιμο για τα κινητά iPhone και Android.

### **2.3.4 Yelp<sup>6</sup>**

<span id="page-31-0"></span>To Yelp είναι μια από τις μεγαλύτερες mobile υπηρεσίες. Προσφέρει πάνω από 50 εκατομμύρια αναφορές για επιχειρήσεις σε όλο τον κόσμο, οπότε ο κάθε χρήστης μπορεί εύκολα να αναζητήσει κοντινά εστιατόρια, να διαβάσει άφθονα σχόλια, να δει τοπικές προσφορές, αλλά και φωτογραφίες του χώρου.

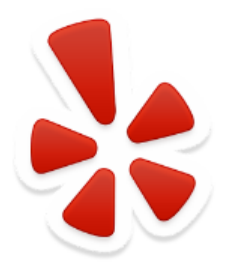

**Εικόνα 2.7 Yelp**

<span id="page-31-2"></span>Η αναζήτηση μπορεί να γίνει την βοήθεια φίλτρων αναζήτησης, περιορίζοντας τις επιλογές ανάλογα με την απόσταση, την τιμή και την αξιολόγηση που του έχουν δώσει άλλοι χρήστες.

To Yelp είναι διαθέσιμο για τα κινητά iPhone και Android.

#### **2.3.5 Facebook Places<sup>7</sup>**

<span id="page-31-1"></span>To Facebook Places είναι μια εφαρμογή με την οποία ο χρήστης μπορεί να ενημερώνει και να ενημερώνεται για τη θέση στην οποία βρίσκεται εκείνος και οι φίλοι του.

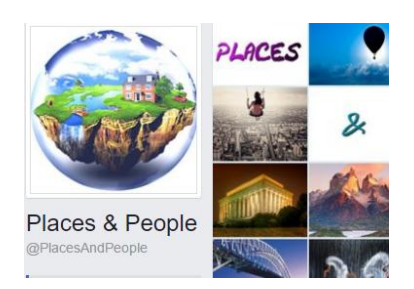

**Εικόνα 2.8 Facebook Places**

<span id="page-31-3"></span>Οι χρήστες έχουν τη δυνατότητα να ενημερώνουν το προφίλ τους για την τοποθεσία στην οποία βρίσκονται σε πραγματικό χρόνο κάνοντας χρήση του κινητού τους τηλεφώνου ή

<sup>6</sup> <https://www.yelp.com/>

<sup>7</sup> <https://www.facebook.com/places/>

smartphone. Επιπλέον, μπορούν να ανακαλύπτουν και να συνδέονται με άλλους φίλους που βρίσκονται σε κοντινό σημείο ή να τους κάνουν «tag» (επισύναψη) στα μέρη που έχουν ήδη επισκεφτεί μαζί τους.

Το Facebook Places είναι διαθέσιμο μέσα από τις επίσημες εφαρμογές του Facebook για τα κινητά iPhone, Android και BlackBerry, ενώ υπάρχει η δυνατότητα να χρησιμοποιηθεί και από οποιαδήποτε άλλη φορητή συσκευή ή κινητό, μέσω της διεύθυνσης: <https://www.facebook.com/PlacesAndPeople/>

#### **2.3.5 Trigger<sup>8</sup>**

<span id="page-32-0"></span>Το Trigger είναι μια απίστευτα ευέλικτη εφαρμογή η οποία επιτρέπει στο χρήστη να διαμορφώσει τις ρυθμίσεις του τηλεφώνου του, έτσι ώστε αυτό να ρυθμίζεται αυτόματα σύμφωνα με τις προεπλεγμένες ρυθμίσεις, αντιδρώντας στο περιβάλλον του χρήστη. Έτσι βοηθάει στην απλοποίηση της ζωής του χρήστη με την αυτοματοποίηση κάποιων καθηκόντων που κάνει καθημερινά. (LLC, 2016)

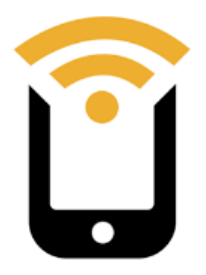

#### **Εικόνα 2.9 Trigger**

<span id="page-32-1"></span>Μπορεί να χρησιμοποιηθεί όταν ο χρήστης είναι σε συνάντηση, όταν είναι μέσα στο αυτοκίνητό του, όταν είναι στο σπίτι και γενικότερα όταν κάνει κάτι τακτικά. Αυτό του δίνει την ελευθερία να μην προσπαθεί πάντα για να ρυθμίσετε το τηλέφωνο με το χέρι σε στιγμές που το χρειάζεστε για να είναι σε επιλέξει τις ρυθμίσεις σας.

Μερικές από τις λειτυργικότητες που προσφέρει είναι οι παρακάτω:

 Παρατείνει τη διάρκεια ζωής της μπαταρίας του κινητού του χρήστη, απενεργοποιώντας το bluetooth ή και άλλες ρυθμίσεις, όταν αυτή πέσει κάτω από ένα καθορισμένο επίπεδο.

 $\overline{a}$ 

Κεφάλαιο 2: Υπηρεσίες Επίγνωσης της Γεωγραφικής Θέσης (LBS) Σελίδα 33

<sup>8</sup> <http://gettrigger.com/>

- Ξεκινάει τις εφαρμογές και ενεργοποιεί τις ρυθμίσεις που του έχει προκαθορίσει ο χρήστης, στη περίπτωση που αυτός βρίσκεται μέσα στο αυτοκινήτο, χρησιμοποιώντας τη σύνδεση Bluetooth.
- Στέλνει μηνύματα αυτόματα στην οικογένειά του χρήστη, όταν αυτό αποχωρεί από την εργασία του.
- Κάνει check in στα μέσα κοινωνικής δικτύωσης όπως το Foursquare ή το Google Places.

κ.α.

To Trigger είναι διαθέσιμο μέσω των Android.

#### **2.3.6 OpenTable<sup>9</sup>**

<span id="page-33-0"></span>To πολυβραβευμένο OpenTable είναι μια εφαρμογή με την οποία ο χρήστης έχει τη δυνατότητα να κάνει κράτηση χωρίς καμμία ταλαιπωρία στο αγαπημένο του εστιατόριο, επιλέγοντας απλά μια ημερομηνία, την ώρα και το μέγεθος της παρέας και να επιλέξει κάποιο από τα διαθέσιμα τραπέζια.

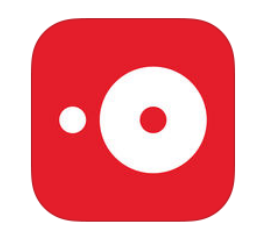

**Εικόνα 2.10 OpenTable**

<span id="page-33-1"></span>Επίσης, δίνεται η δυνατότητα στον χρήστη να βρει κάποιο εστιατόριο (+38.000 εστιατόρια σ' όλο τον κόσμο) με βάση την τοποθεσία ή τις γευστικές προτιμήσεις του, ενώ μπορεί να προσκαλέσει τους φίλους του ακόμα και μέσα από την εφαρμογή.

Τέλος, ο χρήστης έχει τη δυνατότητα να σχολιάσει τις υπηρεσίες του εστιατορίου και να προχωρήσει ακόμα και στην αξιολόγησή του.

To OpenTable είναι διαθέσιμο για τα κινητά iPhone και Android.

<sup>&</sup>lt;sup>9</sup> [https://www.opentable.com](https://www.opentable.com/)

Κεφάλαιο 2: Υπηρεσίες Επίγνωσης της Γεωγραφικής Θέσης (LBS) Σελίδα 34

#### **2.3.7 Restaurant Finder<sup>10</sup>**

<span id="page-34-0"></span>Το Restaurant Finder αποτελεί μια πολύ εύχρηστη εφαρμογή, προκειμένου οι χρήστες να μπορούν να βρούν με μεγάλη ευκολία τα εστιατόρια που βρίσκονται γύρω τους.

Μπορούν να αναζητήσουν εστιατόρια στη γύρω περιοχή, βάσει της «τρέχουσας θέσης» τους ή ακόμα και από την διεύθυνση ή τον ταχυδρομικό κώδικα που θα καταχωρήσουν.

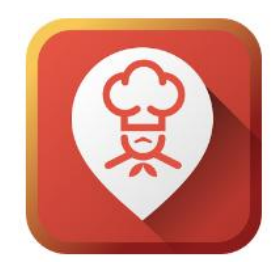

**Εικόνα 2.11 Restaurant Finder**

<span id="page-34-2"></span>Λειτουργεί καλά σε όλο τον κόσμο, αλλά κυρίως στις ΗΠΑ, το Ηνωμένο Βασίλειο, την Ιρλανδία, τον Καναδά, τη Γερμανία, την Ιταλία, τη Γαλλία, την Ισπανία, τη Δανία, την Ινδία, την Αυστραλία, τη Βραζιλία, τη Μαλαισία και την Ταϊλάνδη.

Ο χρήστης μπορεί να δει πληροφορίες σχετικά με το εστιατόριο που τον ενδιαφέρει, όπως οι ώρες λειτουργίας του, κριτικές, το τηλ. επικοινωνίας, ακόμα και τα μενού τους. Επίσης, χρησιμοποιείται για εύρεση μπαρ, καφετεριών, ξενοδοχείων, νυχτερινών κέντρων, παντοπωλείων, ταξί και βενζινάδικων.

Το Restaurant Finder είναι διαθέσιμο για Android.

### **2.3.8 The Near - Check who's Nearby<sup>11</sup>**

<span id="page-34-1"></span>Το Near μια εφαρμογή για κινητά που επιτρέπει στον χρήστη να βλέπει οποιαδήποτε στιγμή, οπουδήποτε, ποιος από τους φίλους και γνωστούς του βρίσκεται σε κοντινή απόσταση από αυτόν (1.5χλμ για την ακρίβεια) και να συνδέεται μαζί του.

<sup>10</sup> <https://restaurant-finder-app.com/>

 $11$  https://www.facebook.com/NearAndroidApp? rdr=p

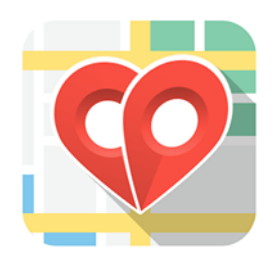

**Εικόνα 2.12 The Near - Check who's Nearby**

<span id="page-35-0"></span>Επίσης, ο χρήστης μπορεί να διαμορφώσει το προφίλ του στο Near με φωτογραφίες και πληροφορίες για αυτόν και να δει με τη σειρά του τα προφίλ άλλων χρηστών ώστε να μάθει περισσότερα για αυτούς. Για τους πιο τολμηρούς, μάλιστα, το Near σου δίνει την επιλογή να αφήσεις μια «καρδιά» στο προφίλ κάποιου που σου κέντρισε το ενδιαφέρον και θα ήθελες να γνωρίσεις καλύτερα.

To Near είναι διαθέσιμο για τα κινητά Android.
# **Κεφάλαιο 3: Μεθοδολογία Υλοποίησης Διαδικτυακής Υπηρεσίας**

## **3.1 Γενικά**

Η «Μετάθεση Αντιπροσωπευτικής Κατάστασης», η οποία είναι γνωστή διεθνώς με τον όρο "REST" (Representational State Transfer) αποτελεί ένα από τα σημαντικότερα και πιο διαδεδομένα σύνολα προδιαγραφών που εφαρμόζονται στην ανάπτυξη διαδικτυακών εφαρμογών ("Representational state transfer," 2017). Προκειμένου να καταγραφεί ενδελεχώς η μεθοδολογία υλοποίησης της διαδικτυακής υπηρεσίας, κρίνεται επιβεβλημένη η παρουσίαση της αρχιτεκτονικής "REST", οποία ακολουθεί στην παρακάτω υποενότητα 3.2.

### **3.2 Representational state transfer (REST)**

Representational state transfer (REST) είναι μια αρχιτεκτονική για τις διαδικτυακές υπηρεσίες που έχει σημαντικό αντίκτυπο στη βιομηχανία. Οι περισσότερες από τις νέες web υπηρεσίες από τους μεγάλους παρόχους (Google, Yahoo, Amazon, Microsoft) βασίζονται σε REST, όπως η τεχνολογία για την ανταλλαγή και τη συγχώνευση πληροφοριών από πολλές πηγές. (Ferraro & Aktihanoglu, 2011)

Τα βασικά χαρακτηριστικά του REST είναι τα εξής:

## **1. Αποκλειστική χρήση HTTP αιτημάτων/μεθόδων για την επικοινωνία του χρήστη με τον παροχέα της δικτυακής υπηρεσίας.**

Η αρχή σχεδίασης του REST είναι η ένα-προς-ένα αντιστοίχιση μεταξύ λειτουργιών CRUD (create, read, update, delete) και HTTP μεθόδων.

Σύμφωνα με αυτή την αντιστοίχιση:

- Χρησιμοπούμε την μέθοδο POST, για τη δημιουργία ενός πόρου στον server.
- Χρησιμοποιούμε την GET, για την ανάσυρση ενός πόρου.
- Χρησιμοποιούμε την PUT, για την αλλαγή της κατάστασης ενός πόρου ή την ενημέρωσή του.

• Χρησιμοποιούμε την DELETE, για την απομάκρυνση ή διαγραφή ενός πόρου.

Με βάση το REST, το URI δεν χρησιμοποιείται πια για την περιγραφή της ενέργειας που θέλουμε να εκτελέσουμε, αλλά μόνο τον εντοπισμό του πόρου επί του οποίου θα ασκηθεί η ενέργεια, και τα δεδομένα δεν μεταφέρονται ως παράμετροι στο URI ενός GET αιτήματος, αλλά ως XML ή JSON-formatted δεδομένα στο περιεχόμενα μιας POST ή PUT μεθόδου. Δηλαδή, σε μια υπηρεσία REST, ένα URI εκφράζει ένα αντικείμενο στο οποίο παρέχει πρόσβαση η υπηρεσία μέσω ενός HTTP αιτήματος. Το είδος του αιτήματος καθορίζει την ενέργεια που θέλουμε να εφαρμόσουμε στο αντικείμενο αυτό και το περιεχόμενο του αιτήματος περιέχει διάφορες εξειδικεύσεις τις ενέργειας.

#### **2. Είναι stateless**

Η ουσία της «έλλειψης κατάστασης» είναι ότι οποιαδήποτε κλήση σε μια υπηρεσία REST δεν θα πρέπει να αναφέρεται σε άλλη προγενέστερη κλήση. Όλες οι κλήσεις πρέπει να είναι ανεξάρτητες. Ο server δε θα πρέπει να γνωρίζει το έγινε με κάποια προηγούμενη κλήση τη στιγμή που επεξεργάζεται την τρέχουσα κλήση.

Μία υπηρεσία ή χρήστης του REST πρέπει να περιλαμβάνει εντός του HTTP αιτήματος (header και body) όλη την πληροφορία (action, parameters, context,...) που είναι απαραίτητη από τον server για την παραγωγή μιας απόκρισης στο αίτημα αυτό. Τα αιτήματα πρέπει να είναι ολοκληρωμένα και αυτόνομα, έτσι ώστε κατά την επεξεργασία τους από τον server να μην απαιτούν την ανάσυρση κάποιας άλλης πληροφορίας η οποία να επηρεάζει την απόκριση στο ερώτημα. Αυτή η «έλλειψη κατάσταση» σε μια υπηρεσία REST απαλλάσει τον server από την ανάγκη συγχρονισμού των δεδομένων μιας συνόδου με μια εξωτερική εφαρμογή. Ακόμα περισσότερο επιτρέπει στις υπηρεσίες REST να προσαρμόζονται σε περιπτώσεις όπου απαιτούνται υψηλές επιδόσεις χρησιμοποιώντας clusters of servers με διαμοιρασμό φορτίου και δυνατότητες για failover, proxies και άλλες τοπολογίες οι οποίες θα προωθούν τα αιτήματα από τον ένα server στον άλλο με σκοπό την ελάττωση του συνολικού χρόνου απόκρισης στην κλήση μιας δικτυακής υπηρεσίας.

#### **3. Απεικόνιση της δομής των καταλόγων σαν URIs.**

Ο σχηματισμός των URI μιας υπηρεσίας REST πρέπει να είναι προβλέψιμος και ευνόητος για τον χρήστη της υπηρεσίας και να απαιτείται από λίγη έως καθόλου τεκμηρίωση ή εξήγηση σχετικά με τον πόρο προς τον οποίο δείχνει κάθε URI.

Τα URI θα πρέπει να είναι στατικά, έτσι ώστε όταν οι πόροι της υπηρεσίας υφίστανται αλλαγές (προσθήκες, ενημερώσεις, διαγραφές, κ.λ.π) ή αλλάζει η υλοποίηση της υπηρεσίας, ο σύνδεσμος προς έναν πόρο του συστήματος να παραμένει ίδιος. Αυτό επιτρέπει τη δημιουργία σελιδοδεικτών.

#### **4. Μεταφορά δεδομένων, και προς τις δύο διευθύνσεις, μέσω XML, JSON ή και των δύο.**

Για να δώσουμε στον client την δυνατότητα να επιλέξει τη μορφή των περιεχομένων της απόκρισης του server στην πιο κατάλληλη γι' αυτόν, δεν έχουμε παρά να φτιάξουμε την υπηρεσία μας, έτσι ώστε να κάνει χρήση του ενσωματωμένου HTTP Accept header, όπου η τιμή του θα είναι ένας τύπος MIME. Οι πιο συνηθισμένοι τύποι μορφοποίησης δεδομένων στις REST υπηρεσίες είναι JSON (application/json), XML (application/xml) και XHTML (application/xhtml+xml).

### **3.3 Φάσεις Υλοποίησης API**

Η υλοποίηση της διεπαφής πραγματοποιήθηκε σε **τέσσερις (4)** φάσεις.

- Στη πρώτη φάση έγινε η αναζήτηση, η λήψη και η χρήση OpenStreetMap Δεδομένων.
- Στη δεύτερη φάση έγινε ο σχεδιασμός και η υλοποίηση της βάσης δεδομένων, όπου φιλοξενούνται τα δεδομένα της διεπαφής.
- Στη τρίτη φάση έγινε ο σχεδιασμός και η υλοποίηση της διεπαφής.
- Στην τέταρτη φάση πραγματοποιήθηκαν δοκιμές, προκειμένου να ελεγχθεί η άρτια λειτουργία της διεπαφής και να εντοπιστούν τυχόν ζητήματα που χρήζουν παρεμβάσεις.

## **3.4 Εξυπηρετητές εγκατάστασης βάσης δεδομένων και διεπαφής**

Η **βάση δεδομένων** εγκαταστάθηκε και τέθηκε σε λειτουργική ετοιμότητα σε εικονική μηχανή (virtual machine) στη στατική διεύθυνση: 83.212.118.231 (public nat) με τα ακόλουθα χαρακτηριστικά:

- 4GB RAM, 4xCPU, 10GB HDD
- Λειτουργικό Σύστημα: Ubuntu 14.04.5 LTS (Trusty Tahr)
- PostgreSQL v.9.3

ενώ η **διεπαφή προγραμματισμού εφαρμογών** εγκαταστάθηκε και τέθηκε σε λειτουργική ετοιμότητα σε εικονική μηχανή (virtual machine) στη στατική διεύθυνση: 138.201.208.197:21 (public nat) με τα ακόλουθα χαρακτηριστικά:

- 32GB RAM, i7-6700 quad, 2x2tb HDD
- Λειτουργικό Σύστημα: Ubuntu Server 14.04 LTS
- Apache 2.2
- PHP έκδοση 5.3.29.

## **3.5 Τεχνολογίες Υλοποίησης API**

Οι τεχνολογίες που χρησιμοποιήθηκαν στην υλοποίηση της διεπαφής είναι οι ακόλουθες:

- Για την εξαγωγή των δεδομένων από το OpenStreetMap χρησιμοποιήθηκαν:
	- Το λογισμικό GIS **Quantum GIS (QGIS) v.2.18.1.**
		- Tο πρόσθετο λογισμικό του (plugin) **QOSM v.0.1.1**
		- To πρόσθετο λογισμικό (plugin) **OSM place search v.0.9.3**
- Για την αποθήκευση και φόρτωση δεδομένων χρησιμοποιήθηκε η βάση δεδομένων

### **PostgreSQL 9.4**

- Tο λογισμικό **pgAdmin III**
	- Η επέκταση (extension) **plpgsql**
	- Η επέκταση (extension) **postgis**
	- Η επέκταση (extension) **cube**
	- Η επέκταση (extension) **earthdistance**

## **3.6 Quantum GIS<sup>12</sup> (QGIS)**

Προκειμένου να προχωρήσουμε στην αναζήτηση, τη λήψη και χρήση των δεδομένων του OpenStreetMap για περιοχή της Ελλάδας και συγκεκριμένα τoυ Ν. Αττικής, χρησιμοποιήθηκε το **Quantum GIS (QGIS) v.2.18.1.**

 $\overline{a}$ 

<sup>12</sup> <http://www.qgis.org/en/site/>

Κεφάλαιο 3: Μεθοδολογία Υλοποίησης Διαδικτυακής Υπηρεσίας Σελίδα 40 Σελίδα 40

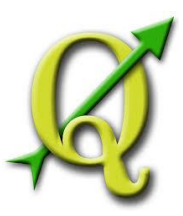

**Εικόνα 3.1 Quantum GIS (QGIS) - Λογισμικό GIS ανοικτού κώδικα**

Το Quantum GIS (QGIS) είναι ένα λογισμικό GIS ανοικτού κώδικα, φιλικό στο χρήστη, όπου μπορεί να γίνει απεικόνιση, διαχείριση, επεξεργασία, ανάλυση και σύνθεση χαρτών. Ενσωματώνει ισχυρές αναλυτικές δυνατότητες μέσω της ολοκλήρωσής του με το GRASS. Μπορεί να εκτελεστεί σε Linux, Unix, Mac OSX, και Windows. Υποστηρίζει πολλαπλά διανυσματικά, εικονιστικά πρότυπα αρχείων, πολλαπλούς τύπους βάσεων δεδομένων και αντίστοιχη λειτουργικότητα γι' αυτά.

| CGIS2.18.1                                                                                                    |                                                  | o | $\times$ |
|----------------------------------------------------------------------------------------------------|--------------------------------------------------|---|----------|
| Εργαρία Επεξεργασία Εμφόνιση Επίπεδο Ρυθμίσεις Πρόσθετα Διανύσματα Baster Bάση Δεδομένων Φίλλεά Ψηφιδωτό Επεξεργασία Βοήθεια                                                                                                    |                                                  |   |          |
| $\mathbb{R} \cap \blacksquare$ . Set the set of $\mathbb{R} \neq \emptyset$ . The set of $\mathbb{R} \oplus \mathbb{R}$ is the set of $\blacksquare$ . Set $\blacksquare$                                                                                                    |                                                  |   |          |
| $\mathscr{M}$ / Fright is a set of $\mathbb{R}^n$ of $\mathbb{R}^n$ and $\mathbb{R}^n$ and $\mathbb{R}^n$ and $\mathbb{R}^n$                                                                                                    |                                                  |   |          |
| <b>BOOK</b>                                                                                                    |                                                  |   |          |
| <b>Contract Contract Contract Contract Contract Contract Contract Contract Contract Contract Contract Contract Contract Contract Contract Contract Contract Contract Contract Contract Contract Contract Contract Contract Contr</b>                                                                                                    |                                                  |   |          |
| VG.<br><b>GOTTO</b>                                                                                                    |                                                  |   |          |
| 9.<br>Evapon<br>$\left  \bullet \right $<br>- Sil Avannubvo<br>由.<br>P.<br>Cl<br>自-<br>D:<br>q.,<br>田-<br>E1<br><b>BO</b> DB2<br><b>B</b> MSSQL<br>4<br>C Crade<br><b>PostGIS</b><br>€<br>Spatialite<br>田<br>& <sup>n</sup> ArcGisFeatureServer<br>$\circledcirc$<br>ArcGsMapServer<br>ŧ<br>$\textcircled{1}$ ows<br>9 <sub>c</sub><br>- 2000/00/00000 - Tivage Enniffer - 2000/00/00/00 - 日×<br><b>VA</b><br>《高光学后》陈建日<br>$V_0^-$<br>忠 |                                                  |   |          |
| G,                                                                                                    |                                                  |   |          |
| mm<br>$\rightarrow$                                                                                                    |                                                  |   |          |
| ငံ                                                                                                    |                                                  |   |          |
| $\boldsymbol{z}$<br>C Περιστροφή 0,0<br>% KAjuska 1:1.574.238 - <sup>a</sup> Magnifier 100%<br>$0.072,-0.593$<br><b>Iuvretovutvn</b>                                                                                                    | C X Διαδικασία σχεδίασης χάρτη (C) EPSG: 4326 CD |   |          |

**Οθόνη 3.1 Quantum GIS (QGIS) - Λογισμικό GIS ανοικτού κώδικα**

Βασικά Χαρακτηριστικά:

- Γραφικό περιβάλλον διεπαφής.
	- Αναγνώριση και επιλογή χαρακτηριστικών,
	- επεξεργασία/οπτικοποίηση/αναζήτηση περιγραφικών χαρακτηριστικών,
	- Άμεση αλλαγή προβολικού συστήματος,
	- συνθέτη εκτυπώσεων,
	- σύμβολα χαρακτηριστικών,
	- αλλαγές συμβόλων για διανυσματικά και εικονιστικά δεδομένα,
	- προσθήκη νέων επιπέδων,
- και πολλά περισσότερα...
- Εύκολη προεπισκόπηση πολλών διανυσματικών και εικονιστικών προτύπων ψηφιακών αρχείων
	- Πίνακες της βάσης δεδομένων PostgreSQL/PostGIS
	- Υποστήριξη για τα περισσότερα διανυσματικά πρότυπα: περιλαμβανομένου των ESRI shapefiles, MapInfo, SDTS και GML.
	- Υποστήριξη για εικονιστικά δεδομένα όπως Ψηφιακά Μοντέλα Εδάφους, αεροφωτογραφίες και δορυφορικές εικόνες,
	- Υποστήριξη προτύπων του GRASS,
	- Υποστήριξη ανάγνωσης διαδικτυακών υπηρεσιών θέασης και μεταφόρτωσης του OGC (WMS ή WFS);
- Δημιουργία, επεξεργασία και εξαγωγή χωρικών δεδομένων με τη χρήση:
	- Εργαλείων ψηφιοποίησης του GRASS και το πρότυπο shapefile,
	- Του πρόσθετου γεωαναφοράς (plugin),
	- Εργαλεία GPS για την εισαγωγή και εξαγωγή αρχείων GPX, τον μετασχηματισμό από άλλα πρότυπα GPS σε GPX , ή η μεταφόρτωση απευθείας αρχείων σε δέκτη GPS
- Η εκτέλεση χωρικών αναλύσεων με τα πρόσθετα fTools και GRASS
	- Άλγεβρα χαρτών,
	- Ανάλυση τοπίου,
	- Υδρολογική μοντελοποίηση,
	- Ανάλυση δικτύων,
	- και πολλά περισσότερα
- Δημοσιοποίηση στο διαδίκτυο
- Αρχιτεκτονική με πρόσθετα (plugins).

Υλοποιημένα Πρότυπα:

Συμβατό με τα πρότυπα του OGC (WMS,WFS)

## **3.7 OpenStreetMap<sup>13</sup>**

 $\overline{a}$ 

<sup>13</sup> [https://www.openstreetmap.org](https://www.openstreetmap.org/)

Κεφάλαιο 3: Μεθοδολογία Υλοποίησης Διαδικτυακής Υπηρεσίας Σελίδα 42

Μια σπουδαία πηγή για δωρεάν και ανοικτά δεδομένα είναι το OpenStreetMap (OSM).

Η OSM βάση περιλαμβάνει εκατομμύρια κτιρίων και εγκαταστάσεων, δρόμους, σημεία ενδιαφέροντος και γενικά οποιαδήποτε λεπτομέρεια σχετικά με όλα τα παραπάνω.

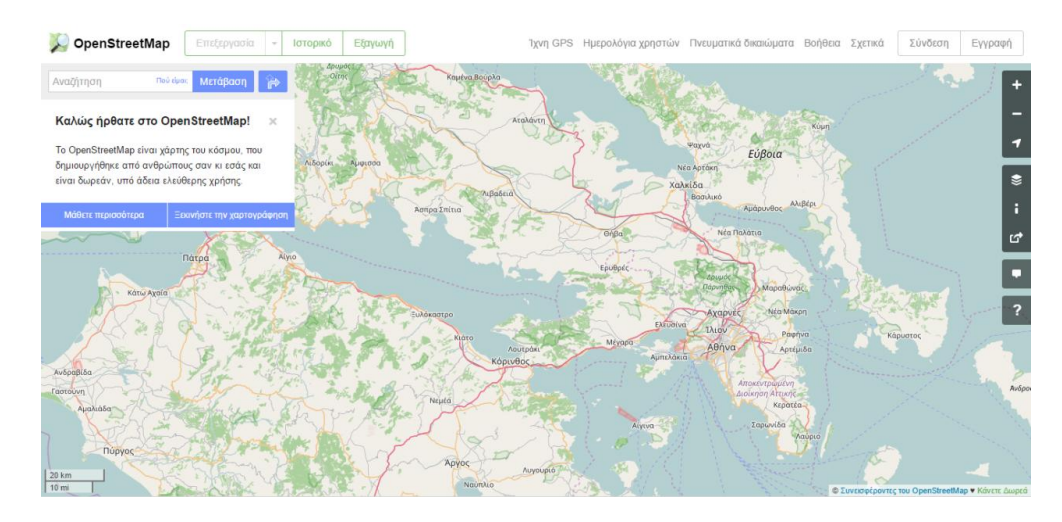

**Οθόνη 3.2 OpenStreetMap [\(https://www.openstreetmap.org\)](https://www.openstreetmap.org/)**

Στόχος του OpenStreetMap (OSM) είναι η δημιουργία μιας γεωγραφικής βάσης δεδομένων η οποία θα περιέχει οδικούς χάρτες οι οποίοι έχουν δημιουργηθεί από χρήστες της υπηρεσίας.

Οι χάρτες αυτοί θα δίνονται δωρεάν και θα είναι επεξεργάσιμοι ανά πάσα στιγμή από τους εγγεγραμμένους χρήστες της υπηρεσίας, προσδίδοντας έτσι στο τελικό προϊόν μια ιδιαίτερη ευελιξία.

Το OpenStreetMap διαθέτει πληροφορίες για όλο τον κόσμο, ενώ έχουν αναπτυχθεί πολλές εφαρμογές που χρησιμοποιούν τα δεδομένα και τις υπηρεσίες του. Όλα τα δεδομένα αυτά είναι αποτέλεσμα της συνεχούς συνεισφοράς των χρηστών που συμβάλλουν στη χαρτογράφηση περιοχών, όπου δεν υπάρχουν καταχωρημένες πληροφορίες, αλλά και στην ενημέρωση των ήδη χαρτογραφημένων περιοχών.

Το περιεχόμενο των σημείων ενδιαφέροντος που περιέχει βασίζεται αποκλειστικά στις προτιμήσεις και τις ανάγκες του χρήστη που τα δημιούργησε. Για τη δημιουργία δεδομένων, ο κάθε χρήστης μπορεί να κάνει τις επεμβάσεις που επιθυμεί, αρκεί να μην έχει χρησιμοποιήσει δεδομένα τα οποία προστατεύονται από οποιαδήποτε κατοχύρωση πνευματικών δικαιωμάτων.

Επιπλέον, περιλαμβάνονται δεδομένα ανοικτής άδειας από εθνικές υπηρεσίες χαρτογράφησης και άλλες πηγές. Τα δεδομένα του είναι αδειοδοτημένα υπό την Open Data Commons Open Database License(ODbL), ενώ το OpenStreetMap υποστηρίζεται από το OpenStreetMap foundation το οποίο αποτελεί έναν μη κερδοσκοπικό οργανισμό που έχει σκοπό την υποστήριξη ανοικτών γεωγραφικών δεδομένων ("El: FAQ - OpenStreetMap Wiki," n.d.).

## **3.8 Αναζήτηση, Λήψη και Χρήση OpenStreetMap Δεδομένων στο QGIS**

Η πρόσβαση σε OSM δεδομένα με GIS τύπο αρχείων, είναι ενσωματωμένη στο QGIS. ("LearnOSM," n.d.) Προκειμένου να εξάγουμε τα δεδομένα του OSM για την περιοχή της Αττικής, ακολουθείται η παρακάτω διαδικασία ("QGIS tutorials and tips — QGIS tutorials and tips," 2016).:

**Α)** Προσθήκη πρόσθετων λειτουργιών<sup>14</sup> (plugins) του QGIS

Τα plugins του QGIS προσθέτουν χρήσιμες λειτουργίες στο λογισμικό. Γράφτηκαν από προγραμματιστές του QGIS και άλλους ανεξάρτητους χρήστες που θέλουν να επεκτείνουν τη βασική λειτουργικότητα του λογισμικού και διατίθενται στο QGIS για όλους τους χρήστες.

Η εγκατάστασή τους είναι θέμα λίγων λεπτών και γίνεται επιλέγοντάς τα από το μενού Πρόσθετα –> Διαχείριση και εγκατάσταση πρόσθετων… του QGIS:

| Epyagia | EndErpygola |                                   |                                | Εμφάνιση Επίπεδο Ρυθμίσεις |                                                          |                        |  |  | Πρόσθετα Διανύσματα Raster Bom Δεδομένων | <b>gweb</b> |        | <b>Visipičius</b> |
|---------|-------------|-----------------------------------|--------------------------------|----------------------------|----------------------------------------------------------|------------------------|--|--|------------------------------------------|-------------|--------|-------------------|
|         |             | 5,<br>导                           | Q                              | $\circ$<br>$\mathcal{R}$   | - Διαχείριση και Εγκατάσταση Προσθέτων<br>Python Kovobla |                        |  |  | Ctrl+Alt+P                               |             |        | UM.               |
|         |             | <b>冊 省后*省及</b>                    |                                | 而                          | OSM place search                                         |                        |  |  |                                          | ٠           |        | 뻥                 |
| M       |             |                                   |                                | $-7.6383387$               |                                                          |                        |  |  |                                          |             | (1, 1) |                   |
| VG.     | ----        | $U0$ or $T0$                      | Πίνακος Προγράμματος Περήγησης |                            | <b>BX</b>                                                | <b>Recent Projects</b> |  |  |                                          |             |        |                   |
| 9.<br>ъ | 田<br>œ.     | Evapin<br>Avannutva<br>A:J<br>C:J |                                |                            | ÷.<br>J<br>m                                             |                        |  |  |                                          |             |        |                   |

**Οθόνη 3.3 Διαχείριση και εγκατάσταση πρόσθετων στο QGIS**

 $\overline{a}$ 

<sup>14</sup> <https://plugins.qgis.org/plugins/>

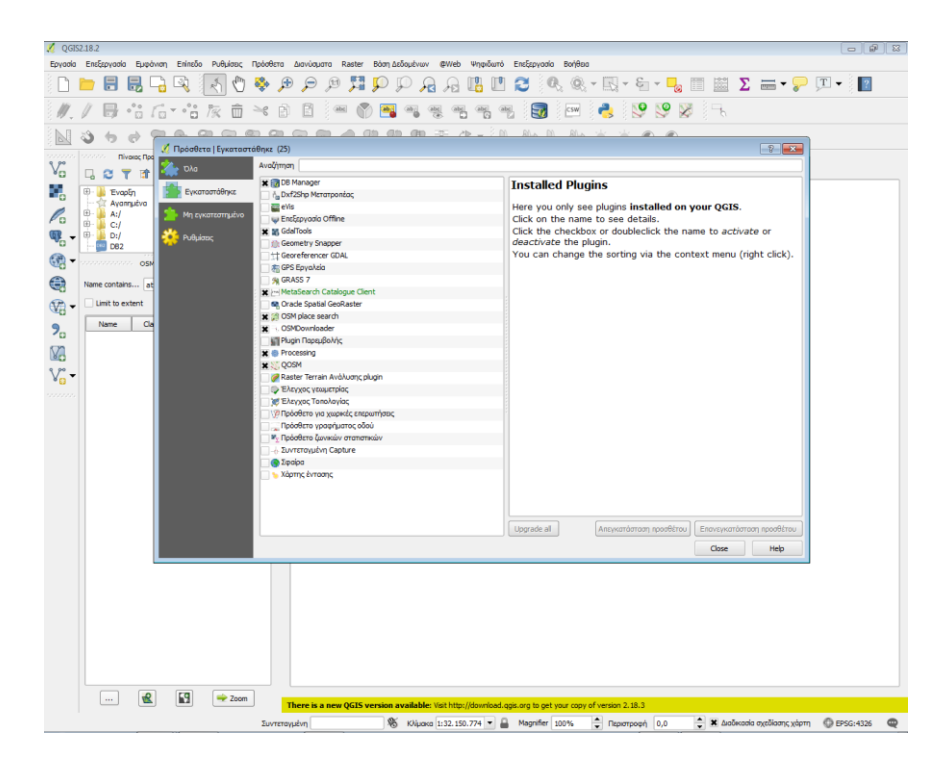

**Οθόνη 3.4 Πρόσθετα του QGIS**

### **OSM place search (Eγκατεστημένη έκδοση: 0.9.3)**

Βοηθάει στην αναζήτηση τοποθεσίας στον χάρτη, βάσει των δεδομένων του OSM.

### **QOSM: Open Street Map tiles in QGIS (Eγκατεστημένη έκδοση: 0.1.1)**

Φορτώνει δυναμικά πλακίδια του OpenStreetMap στο QGIS, ενώ μας επιτρέπει την πρόσβαση σε βάσεις χαρτών από διάφορους παρόχους στο QGIS.

**Β)** Επιλέγεται ως Σύστημα Αναφοράς Συντεταγμένων το **WGS84 (EPSG: 4326)**

«Ανάπτυξη υπηρεσίας αναζήτησης σημείων ενδιαφέροντος μέσω OpenStreetMap»

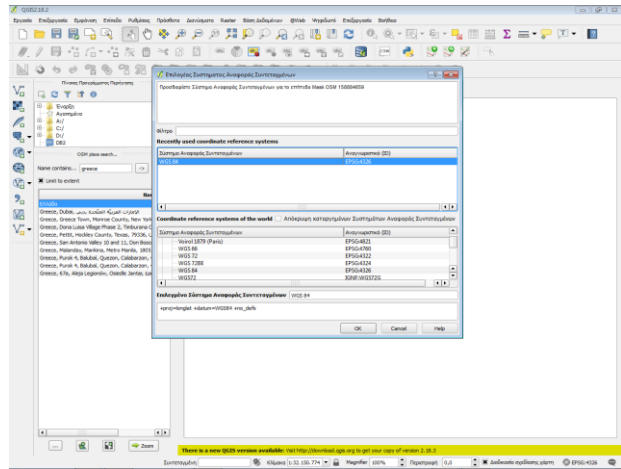

**Οθόνη 3.5 Σύστημα αναφοράς Συντεταγμένων**

**Γ)** Αναζήτηση του χάρτη της Ελλάδας με την βοήθεια του πρόσθετου OSM place search.

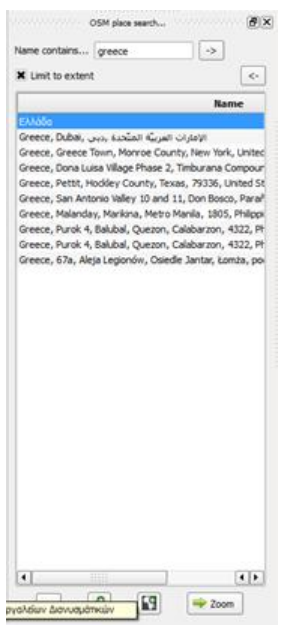

**Οθόνη 3.6 Αναζήτηση του χάρτη της Ελλάδας**

**Δ)** Φόρτωση βάσης χάρτη του OpenStreetMap στο QGIS, για την Ελλάδα με χρήση του πρόσθετου QOSM.

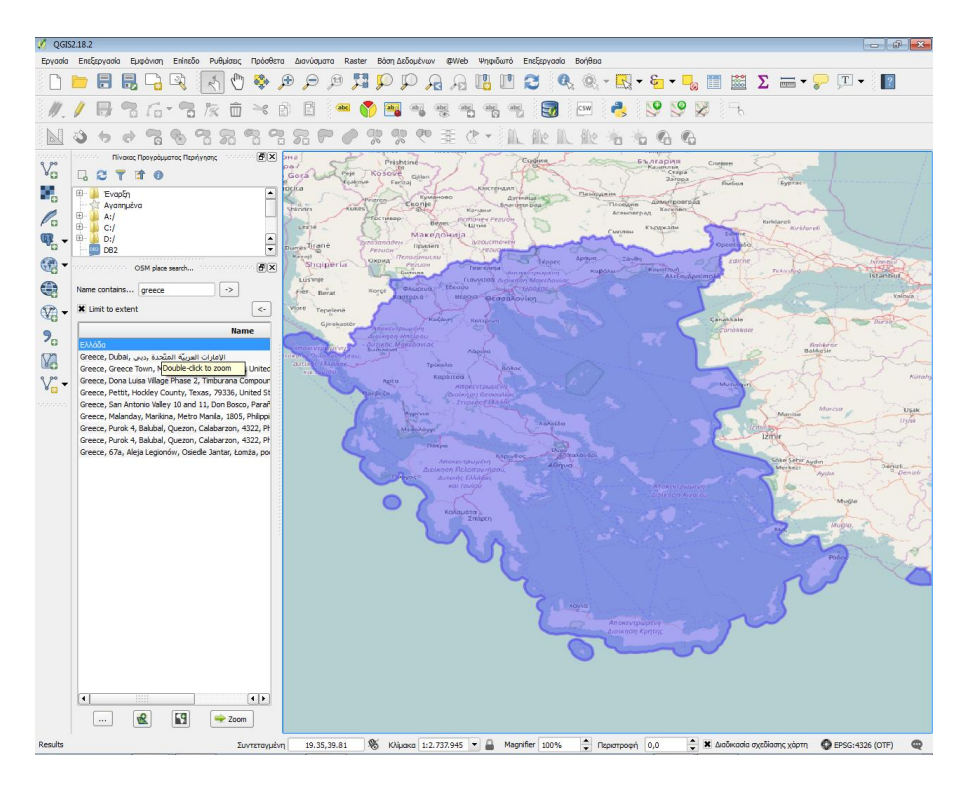

**Οθόνη 3.7 Φόρτωση βάσης χάρτη του OSM**

**Ε)** Αναζήτηση του Ν. Αττικής με την βοήθεια του πρόσθετου OSM place search.

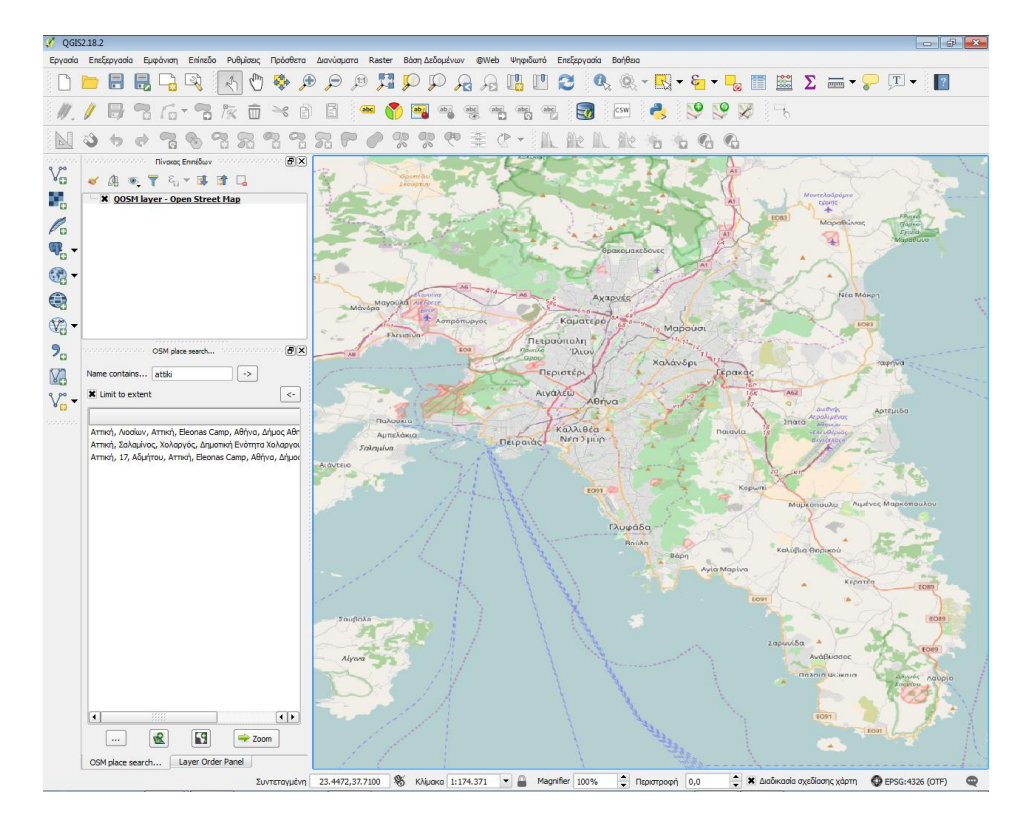

**Οθόνη 3.8 Αναζήτηση του Ν. Αττικής**

**ΣΤ)** Kατεβάζουμε τα δεδομένα που εμφανίζονται στον καμβά του χάρτη. Πηγαίνουμε στα Διανύσματα –> OpenStreetMap –> Λήψη αρχείων.

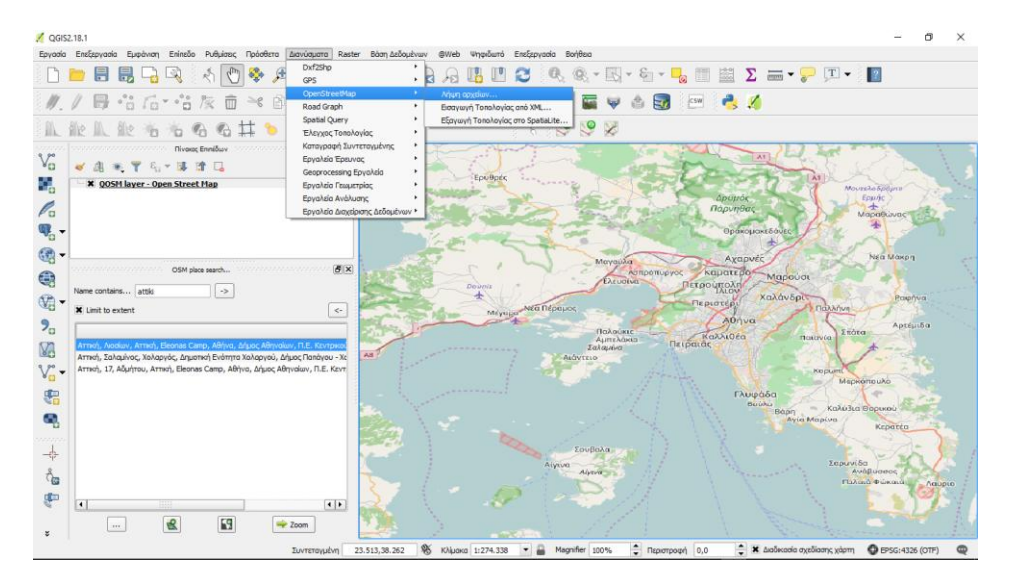

**Οθόνη 3.9 Λήψη αρχείων OSM**

**Z)** Στο παράθυρο διαλόγου «Κατέβασμα αρχείων OpenStreetMap»,

- επιλέγουμε «Από τον καμβά του χάρτη» ως Extent,
- **-** επιλέγουμε τη διαδρομή

και

ονομάζουμε το αρχείο που θα αποθηκευτεί ως **attiki.osm**.

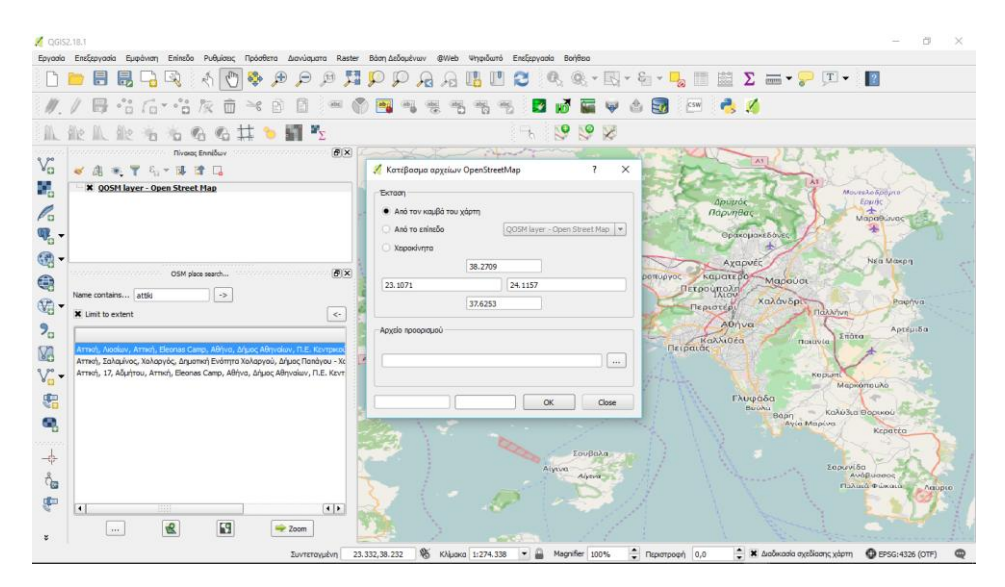

**Οθόνη 3.10 Λήψη αρχείων OSM για τον καμβά του χάρτη**

**Η)** Το αρχείο που μεταφορτώθηκε με την επέκταση .osm, είναι ένα αρχείο κειμένου με τη μορφή OSM XML. Αυτό θα πρέπει να μετατραπεί σε μια κατάλληλη μορφή αρχείου, η οποία να είναι εύκολο να επεξεργαστεί στο QGIS.

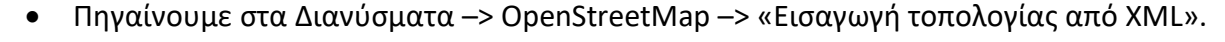

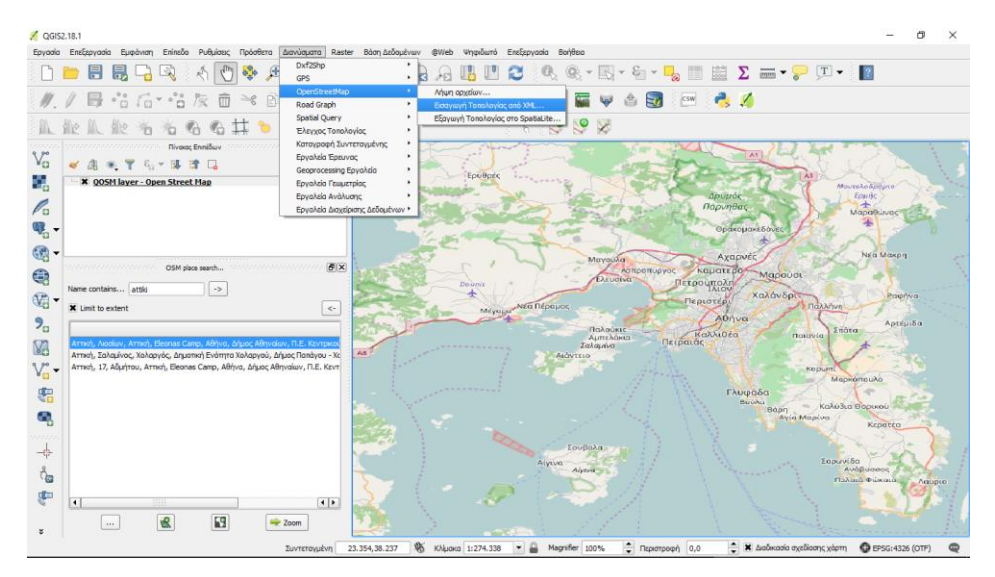

**Οθόνη 3.11 Εισαγωγή τοπολογίας από XML**

Επιλέγουμε το κατεβασμένο αρχείο attiki.osm ως Input XML file, ονομάζουμε το Output SpatiaLite DB file ως **attiki.osm.db** και ελέγχουμε ότι το check box «Create connection (SpatiaLite) after import» είναι επιλεγμένο.

| QGISZ.18.1                           | Eavaala EnsEsavaala Eugibiyan Eninsão Puθulase: Πρόσθετα Διαγύσματα Raster Báon Δεδομένων @Web Ψηφιδωτό EnsEsavaala Bońθεια                                                                                                    |                                                                                                    |
|--------------------------------------|----------------------------------------------------------------------------------------------------|----------------------------------------------------------------------------------------------------|
|                                      | H<br>昆<br>$\oplus$<br>$\Theta$<br>(11)                                                                                                    | $\mathbb{R} \cdot \mathbb{S} \cdot \mathbb{L}_2$ if et $\Sigma = \cdot \mathbb{P}$ (ti $\cdot$ ) if                                                                                                    |
|                                      | <b>日</b> 音后 * 音友<br>而                                                                                                    | CSW P.<br>ы.                                                                                                    |
|                                      | 人业市市名名其<br>$\mathbf{B}$ is a set of $\mathbf{B}$                                                                                                    | 60 <sup>o</sup>                                                                                                    |
| Vã<br>Ğ.                             | and an announced BX<br>Concert Concert Concert Co. Chinage Ennibare<br>● 学习"读读日<br>* QOSM layer - Open Street Map                                                                                                    | Ερυθρές<br>MoureAo 600prin<br>OpenStreetMap Import<br>$\times$                                                                                                    |
| Þ.<br>$\mathbf{Q}_0$ .<br>园          |                                                                                                    | Δρυμάς<br>Epulic<br>Парупвас<br>÷<br>Марабылас<br>Input XML file (.osm)<br>Θρακομακεδόνες<br>C: Alsers/loannis/Desktop/Example/attils.osm<br>$\sim$<br>Na a Maxon                                                                                                    |
| €<br>$\circledast$<br>2 <sub>a</sub> | OSM place search<br><b>Bx</b><br>ammunannan.<br>,,,,,,,,,,,,,,,,,,,,<br>Name contains attild<br>$\rightarrow$<br>X Limit to extent<br>$\prec\!\sim$                                                                                   | Αχαρνές<br>Output SpatiaLite DB file<br>Καματερό<br><b><i>DOTEUPYOC</i></b><br>Μαρούσι<br>Πετρούπολη<br>C:/Users/Ioannis/Desktop/Example/attiki.osm.db<br>$\sim$<br>Χαλάνδριτ<br>Ραφήνα<br>Περιστέρι<br><b>Παλλήνη</b><br>X Create connection (SpatiaLite) after import<br>ADITURE<br>Αρτέμιδα<br>Όνομα σύνδεσης attiki<br>Σπάτα<br>Despaide Kalkiota<br>mauvia: |
| V <sub>3</sub><br>V.<br>骊<br>Ø.      | Armoh, Alockov, Armoh, Eleonas Camp, ABhvo, Δήμος Αθηνοίων, Π.Ε. Κεντρια<br>Αττική, Σαλαμίνος, Χαλαργός, Δηματική Ενότητα Χαλαργού, Δήμας Πατάγου - Χα<br>Αττική, 17, Αδμήτου, Αττική, Εleonas Camp, Αθήνα, Δήμας Αθηναίων, Π.Ε. Κεντ | Close<br>0%<br>OK<br><b>Kitt DUPT</b><br>Μαρκόπουλο<br>Γλυφάδα<br>Builing<br>Καλύδια Θορικού<br>Boan<br>Ayla Maplva                                                                                                    |
| 곢<br>ैळ<br>g                         | $\vert \cdot \vert$<br>99<br>设<br>Eg<br>P Zoom<br>$\overline{1}$                                                                                                    | Kcoatto<br>Σουβαλα.<br>Σορωνίδα<br>Alysva<br>AvidBuonoc<br>Alyzva -<br>Flaking Pussels<br><b>Agupto</b><br>ФК настолько связания против принятия полно<br>A money av<br>All 1981 And Consultation of Management Columbia<br><b>All cases your covers</b><br>An any house                                                                                         |

**Οθόνη 3.12 Εισαγωγή τοπολογίας από XML (Εισαγωγή αρχείου .osm)**

**Θ)** Τώρα, θα πρέπει να δημιουργηθούν SpatialLite γεωμετρικά επίπεδα τα οποία να μπορούν να προβληθούν και να αναλυθούν στο QGIS. Αυτό γίνεται χρησιμοποιώντας το

Διανύσματα –> OpenStreetMap –> Εξαγωγή Τοπολογίας στο SpatialLite.

Το αρχείο attiki.osm.db περιλαμβάνει όλων των ειδών τα χαρακτηριστικά στη βάση δεδομένων OSM - Σημεία, Γραμμές και Πολύγωνα. Τα GIS επίπεδα, τυπικά περιλαμβάνουν μόνο έναν τύπο χαρακτηριστικών, οπότε πρέπει να επιλεγεί ένας.

Εφόσον, ενδιαφερόμαστε για τα σημεία ενδιαφέροντος (POI), επιλέγεται Point (nodes) ως Export type.

Ονομάζουμε το Output layer name ως **attiki\_points**. Τα GIS δεδομένα έχουν 2 μέρη σε αυτό, τοποθεσία και χαρακτηριστικά. Επιπλέον, ενδιαφερόμαστε για το name των σημείων ενδιαφέροντος- όχι μόνο για την τοποθεσία της, οπότε πρέπει να εξάγουμε και αυτήν την πληροφορία επίσης.

Πατάμε το Load from DB στην περιοχή Exported tags. Αυτό θα φέρει όλα τα χαρακτηριστικά από το αρχείο attiki.osm.db. Επιλέγουμε τα checkboxes: name και amenity. Βλέπουμε τα OSM Tags για να μάθουμε περισσότερα, σχετικά με το τι σημαίνει κάθε χαρακτηριστικό ξεχωριστά. Ελέγχουμε ότι το checkbox «Φόρτωση στον καμβά όταν τελειώσει» είναι επιλεγμένο και πατάμε OK.

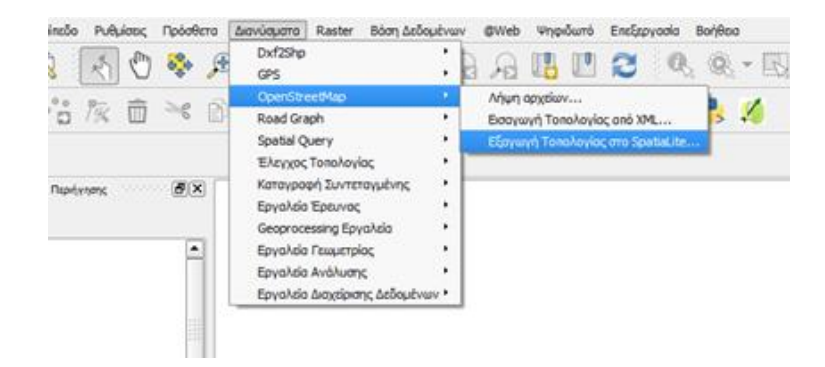

**Οθόνη 3.13 Εξαγωγή τοπολογίας OSM στο Spatialite**

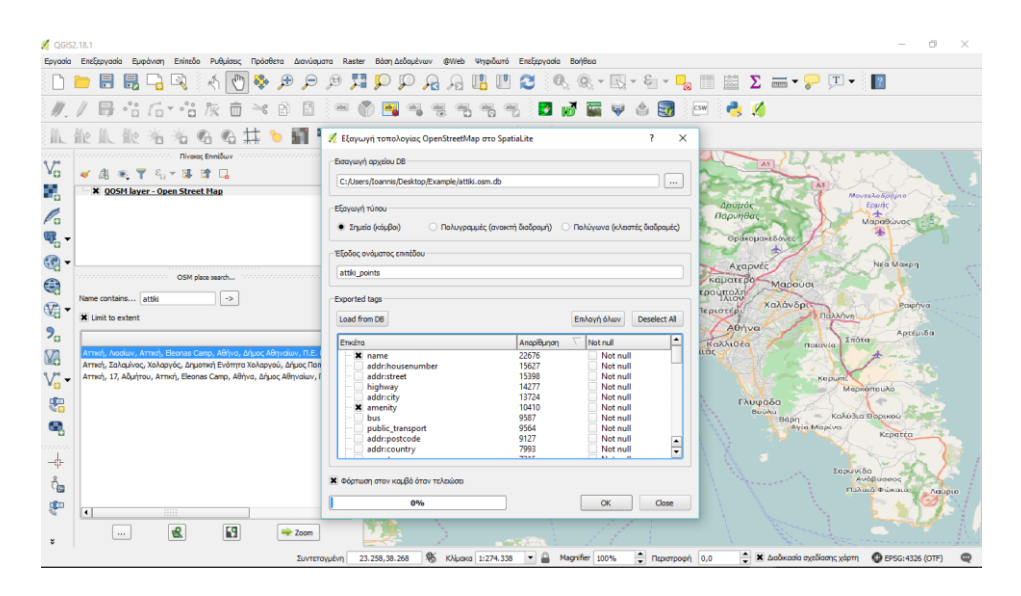

**Οθόνη 3.14 Επιλογή χαρακτηριστικών των Points**

**I)** Θα δείτε ένα νέο σημειακό επίπεδο με το όνομα **attiki\_points** να έχει φορτωθεί στο QGIS. Σημειώνεται ότι αυτό περιλαμβάνει ALL σημεία στη βάση δεδομένων OSM για το νέο παράθυρο. Εφόσον μας ενδιαφέρουν μόνο τα POI, τότε πρέπει να γράψουμε ένα αίτημα για να επιλέξουμε μόνον αυτά. Κάνοντας δεξί κλικ πάνω στο επίπεδο attiki\_points, επιλέγεται «Ανοίξτε Πίνακα Ιδιοτήτων».

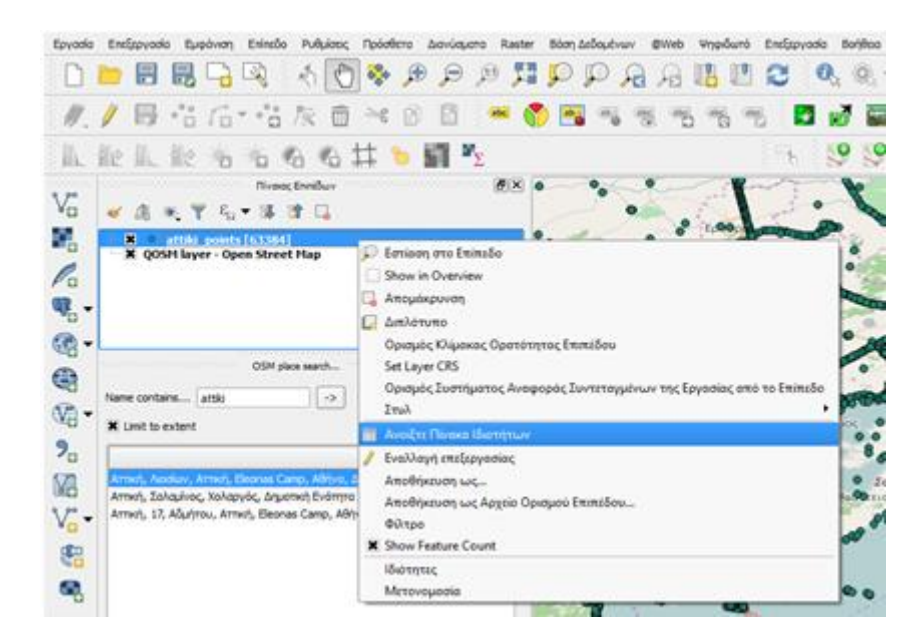

**Οθόνη 3.15 Επιλογή Πίνακα Ιδιοτήτων**

**IA)** Διαπιστώνεται ότι κάποια χαρακτηριστικά έχουν τις τιμές των γνωρισμάτων των POI ταξινομημένες κάτω από τη στήλη amenity. Πατάμε το κουμπί «Επιλέξτε χαρακτηριστικά χρησιμοποιώντας μια έκφραση» και εισάγουμε την έκφραση "amenity" IS NOT NULL και πατάμε Select.

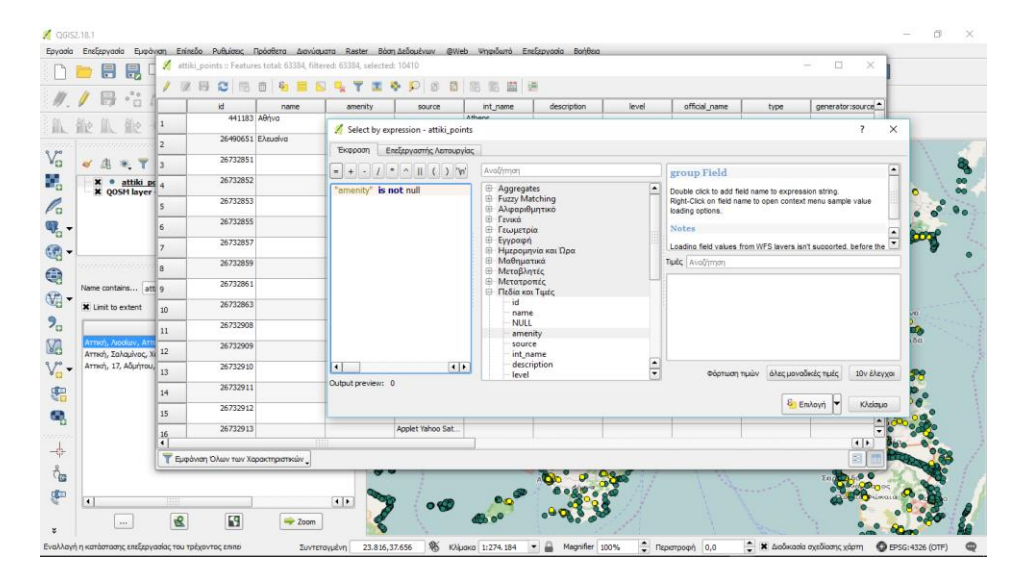

**Οθόνη 3.16 Επιλογή POI**

**ΙΒ)** Πίσω στον καμβά του QGIS, θα δούμε κάποια σημεία να επισημαίνονται με κίτρινο χρώμα. Αυτά είναι το αποτέλεσμα του ερωτήματός μας. Κάνοντας δεξί κλικ πάνω στο επίπεδο attiki points, επιλέγουμε «Αποθήκευση Επιλεγμένων ως». Στο παράθυρο διαλόγου "Αποθήκευση διανυσματικού επιπέδου ως: » εισάγουμε το όνομα του αρχείου που θα αποθηκευτεί ως **attiki\_poi.shp**. Αφήνουμε όλες τις άλλες επιλογές όπως έχουν και σιγουρευόμαστε ότι το checkbox «Προσθήκη Αποθηκευμένου /αρχείου στο χάρτη» είναι επιλεγμένο. Πατάμε OK.

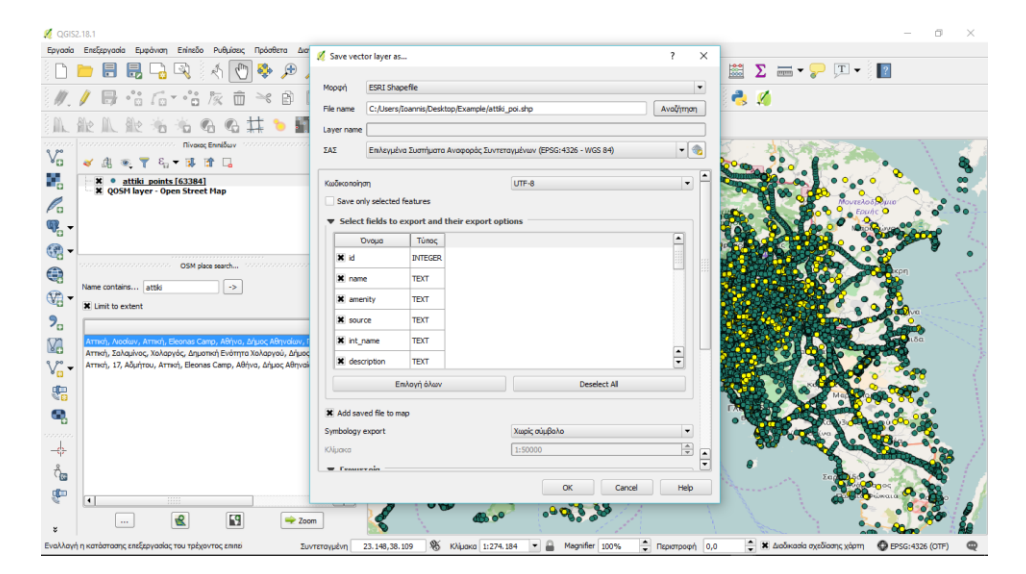

**Οθόνη 3.17 Αποθήκευση διανυσματικού επιπέδου**

**ΙΓ)** Τέλος, θα δούμε ένα νέο επίπεδο με την ονομασία attiki\_pois στο καμβά του QGIS. Απενεργοποιούμε το επίπεδο attiki\_points, καθώς δεν το χρειαζόμαστε πλέον.

**ΙΔ)** Η εξαγωγή του shapefile επιπέδου για τα POI έχει τώρα ολοκληρωθεί.

Το shape file αρχείο attiki\_pois θα εισαχθεί στη βάση PostgreSQL για περαιτέρω επεξεργασία.

## **3.9 PostgreSQL<sup>15</sup>**

Η PostgreSQL είναι μια σχεσιακή βάση δεδομένων ανοικτού κώδικα (ORDBMS) με πολλές δυνατότητες. Bασίζεται σε μια αποδεδειγμένα καλή αρχιτεκτονική η οποία έχει δημιουργήσει μια ισχυρή αντίληψη των χρηστών της γύρω από την αξιοπιστία, την ακεραιότητα δεδομένων και την ορθή λειτουργία. ("PostgreSQL: About," 1996)

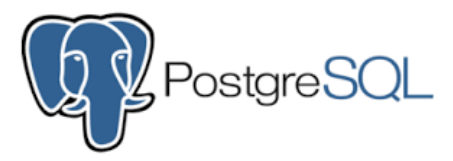

**Εικόνα 3.2 PostgreSQL: Σχεσιακή βάση δεδομένων ανοικτού κώδικα**

Η PostgreSQL τρέχει σε όλα τα βασικά λειτουργικά συστήματα, στα οποία περιλαμβάνονται το Linux, το UNIX (AIX, BSD, HP-UX, SGI, IRIX) και τα WINDOWS, ενώ διαθέτει περιβάλλοντα προγραμματισμού για τις γλώσσες προγραμματισμού C, C++, JAVA, Perl, Python, Ruby, και υποστήριξη για την πλατφόρμα NET και το πρότυπο ODBC.

Ένα από τα σημαντικότερα της πλεονεκτήματα της PostgreSQL είναι η δυνατότητα αποθήκευσης πολλή μεγάλης ποσότητας δεδομένων, ενώ υποστηρίζει τη χρήση της από πολλούς χρήστες ταυτόχρονα. Επίσης, αν και διαθέτει μια ευρεία ποικιλία τύπων δεδομένων, ο χρήστης μπορεί να προσθέσει ένα νέο τύπο δεδομένων χρησιμοποιώντας την εντολή CREATE TYPE, ενώ του δίνεται και η δυνατότητα αποθήκευσης μεγάλων δυαδικών αντικειμένων (binary), όπως εικόνες, ήχοι ή βίντεο.

## **pgAdmin III<sup>16</sup>**

 $\overline{a}$ 

<sup>15</sup> <https://www.postgresql.org/>

<sup>16</sup> <https://www.pgadmin.org/>

Το pgAdmin είναι η πιο δημοφιλής, ανοικτού κώδικα, πλατφόρμα διαχείρισης και ανάπτυξης της PostgreSQL, την πιο προηγμένη, ανοικτού κώδικα, βάση δεδομένων στον κόσμο. ("PostgreSQL," n.d.)

Έχει σχεδιαστεί για να ανταποκριθεί στις ανάγκες όλων των χρηστών, από την εκτέλεση απλών ερωτημάτων SQL, έως και την ανάπτυξη πολύπλοκων βάσεων δεδομένων. Η γραφική διεπαφή μπορεί να τρέξει στην επιφάνεια εργασίας ή σε έναν web server και υποστηρίζει όλα τα κοινά χαρακτηριστικά της PostgreSQL. Η εφαρμογή περιλαμβάνει μια επισήμανση σύνταξης πρόγραμμα επεξεργασίας SQL.

Η τρέχουσα έκδοση του pgAdmin είναι **pgAdmin 4 v1.1**.

## **3.9.1 Εγκατάσταση επεκτάσεων (extensions) στην PostgreSQL**

Για το χειρισμό ερωτημάτων που αφορούν γεωγραφικά αντικείμενα (συντεταγμένες σημείων / εύρεση σημείων με βάση απόσταση κ.α.), η PostgreSQL διαθέτει μια σειρά από επεκτάσεις ("PostgreSQL: Documentation: 9.6: PostgreSQL 9.6.2 documentation," 1996) .

Οι επεκτάσεις που χρειάζεται να εγκαταστήσουμε είναι οι παρακάτω:

- Επέκταση (extension ) **postgis<sup>17</sup>** (Developers, n.d.)
- Επέκταση (extension ) **cube** Προαπαιτείται για την εγκατάσταση του earthdistance ("PostgreSQL: Documentation: 9.1: Cube," 1996)
- Επέκταση (extension ) **earthdistance**: Χρησιμοποιείται για τον υπολογισμό μεγάλων κυκλικών αποστάσεων στην επιφάνεια της Γης. Εξαρτάται από το cube (Πρέπει να έχει εγκατασταθεί στην postgreSQL, για να μπορέσει να εγκατασταθεί η earthdistance) ("PostgreSQL: Documentation: 9.6: Earthdistance," 1996)

Εκτελούμε τις παρακάτω εντολές:

 $\overline{a}$ 

<sup>17</sup> <http://www.postgis.net/>

Κεφάλαιο 3: Μεθοδολογία Υλοποίησης Διαδικτυακής Υπηρεσίας Σελίδα 54

```
Create Extension postgis;
Create Extension cube;
Create Extension earthdistance;
```
**Οθόνη 3.18 Προσθήκη Extensions στην PostgreSQL ΙΙΙ**

## **3.10 Στρώματα (Layers) και Τύποι (Classes) POI στο OSM**

Σύμφωνα με τον Ramm (2016), στο OpenStreetMap δεν υπάρχουν στρώματα με την παραδοσιακή έννοια GIS. Όλα τα χαρακτηριστικά είναι σε μια μεγάλη συνεκτική βάση δεδομένων.

Ένα **στρώμα** (layer) στο OpenStreetMap μπορεί να έχει διαφορετικές σημασίες, ανάλογα με το τύπο του. Για παράδειγμα, όταν βλέπουμε ένα διαδραστικό χάρτη (π.χ. osm.org) μπορούμε να επιλέξουμε συχνά διαφορετικά στρώματα χάρτη. Μπορεί να παρουσιάζουν διαφορετικές όψεις του ίδιου συνόλου δεδομένων ή μπορεί να τοποθετηθούν το ένα πάνω στο άλλο για να εμφανίζεται το περιεχόμενο από διαφορετικές πηγές δεδομένων.

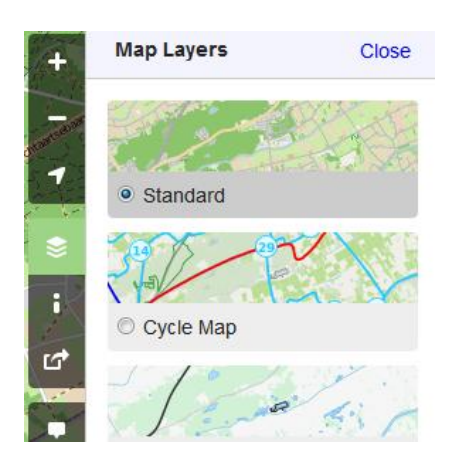

**Εικόνα 3.3 Στρώματα χάρτη**

Για τους σκοπούς της χαρτογράφησης, τα χαρακτηριστικά αποθηκεύονται στη βάση δεδομένων OSM και χωρίζονται σε διαφορετικά στρώματα, ανάλογα με τον τύπο τους.

Έτσι, και κάθε σημείο ενδιαφέροντος (Point Of Interest - POI) κατά την καταχώρηση των στοιχείων του και την εισαγωγή του στο OpenStreetMap «κατηγοριοποιείται» σε με μια από τις παρακάτω δεκατρείς (13) κατηγορίες, ανάλογα με τον τύπο του:

| Κωδ.           |            | Кωδ.       |                           |  |
|----------------|------------|------------|---------------------------|--|
| A/A            | Κατηγορίας | Κατηγορίας | Ονομασία Κατηγορίας       |  |
|                | (Min)      | (Max)      |                           |  |
| $\mathbf{1}$   | 2000       | 2034       | Public                    |  |
| $\overline{2}$ | 2080       | 2099       | <b>Public - Education</b> |  |
| 3              | 2100       | 2129       | Health                    |  |
| 4              | 2200       | 2206       | Leisure - General         |  |
| 5              | 2250       | 2257       | Leisure - Sports          |  |
| 6              | 2300       | 2307       | Catering                  |  |
| $\overline{7}$ | 2400       | 2406       | Accommodation - indoor    |  |
| 8              | 2420       | 2424       | Accommodation - outdoor   |  |
| 9              | 2500       | 2592       | Shopping                  |  |
| 10             | 2600       | 2602       | Money                     |  |
| 11             | 2700       | 2706       | Tourism - Information     |  |
| 12             | 2720       | 2744       | Tourism - destinations    |  |
| 13             | 2900       | 2964       | Miscpoi                   |  |

**Πίνακας 3.1 Κατηγορίες Σημείων Ενδιαφέροντος στο OSM**

Παρατηρώντας τον παραπάνω πίνακα διαπιστώνεται ότι όλα τα σημεία ενδιαφέροντος έχουν κωδικό από 2000 έως 2999 και κάθε στρώμα-κατηγορία έχει ένα εύρος τιμών.

Προκειμένου να ομαδοποιηθούν τα σημεία ενδιαφέροντος ίδιου τύπου, μέσα στο στρώμακατηγορία, κάθε POI κατατάσσεται σε κάποια υποκατηγορία (class), σύμφωνα με τον παρακάτω πίνακα:

| Εύρος<br>Κωδικών      | Κατηγορία<br>(Layer) | Ονομασία Υποκατηγορίας (Classes)                        |  |  |  |
|-----------------------|----------------------|---------------------------------------------------------|--|--|--|
|                       |                      | Police, Fire Station, Post Box, Post Office, Telephone, |  |  |  |
|                       |                      | Library, Town Hall, Courthouse, Prison, Embassy,        |  |  |  |
| 2000 - 2034           | Public               | Community Centre, Nursing Home, Arts Centre,            |  |  |  |
|                       |                      | Graveyard, Market place, Recycling, Recycling Glass,    |  |  |  |
|                       |                      | Recycling Paper, Recycling Clothes, Recycling Metal     |  |  |  |
| Public -              |                      | University, School, Kindergarten, College, Public       |  |  |  |
| 2080 - 2099           | Education            | <b>Building</b>                                         |  |  |  |
| Health<br>2100 - 2129 |                      | Pharmacy, Hospital, Doctors, Dentist, Veterinary        |  |  |  |
|                       | Leisure -            | Theatre, Night Club, Cinema, Park, Playground, Dog      |  |  |  |
| 2200 - 2206           | General              | Park                                                    |  |  |  |

**Πίνακας 3.2 Υποκατηγορίες Σημείων Ενδιαφέροντος στο OSM**

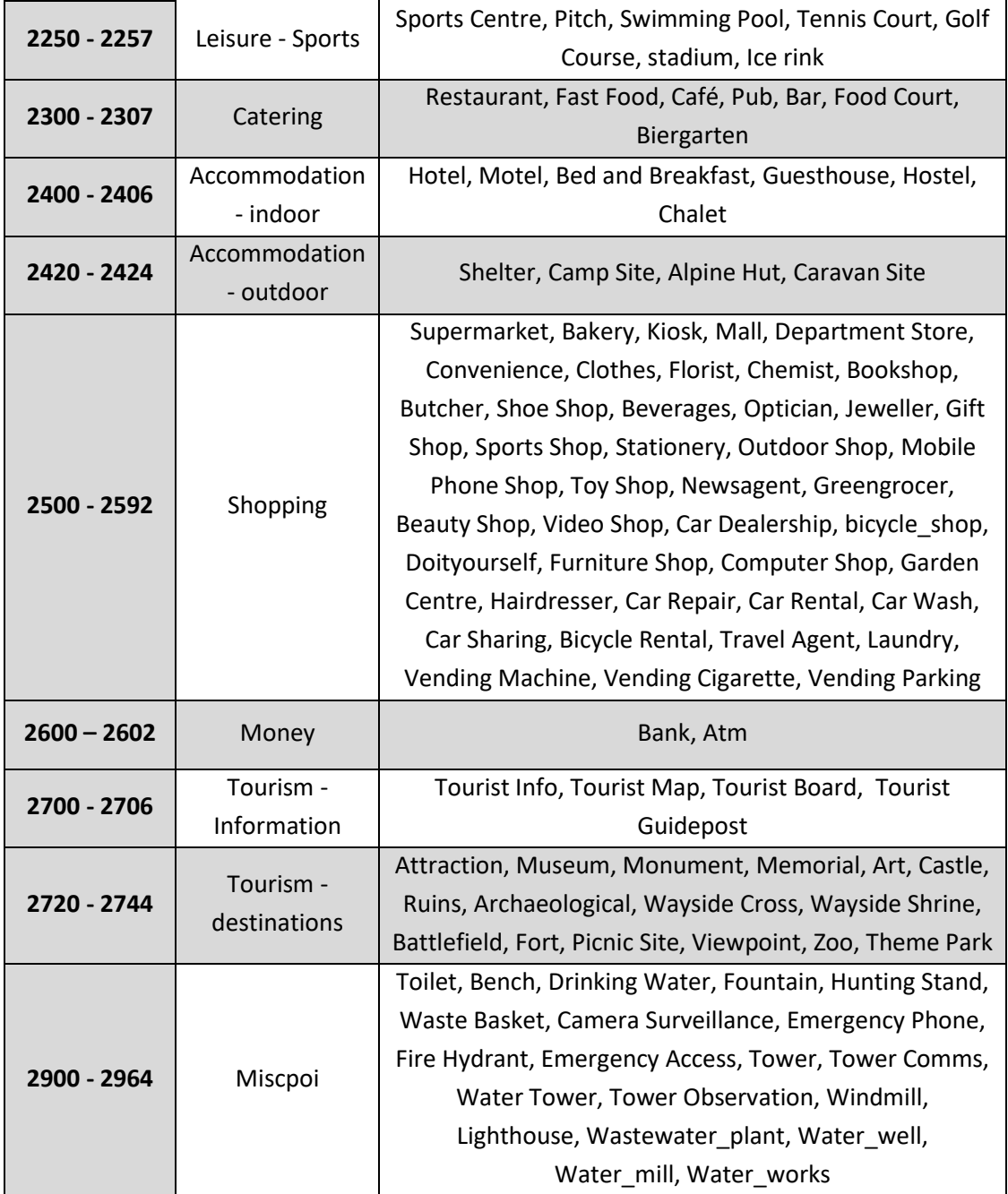

Στο Παράρτημα Α' φαίνονται αναλυτικά οι κατηγορίες των σημείων Ενδιαφέροντος στο OSM.

Στον Παράρτημα Β' φαίνονται αναλυτικά οι υποκατηγορίες των σημείων Ενδιαφέροντος στο OSM.

## **3.11 Σχήμα βάσης - Περιγραφή πινάκων / πεδίων**

Καταρχήν, δημιουργήθηκε βάση δεδομένων στην PostgreSQL με ονομασία: **db\_pois**:

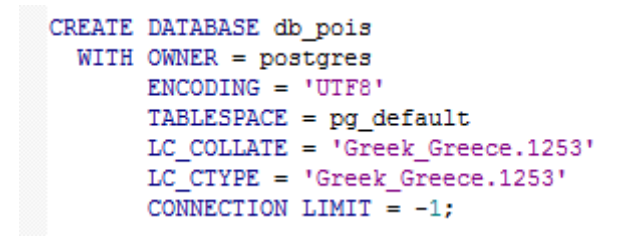

**Οθόνη 3.19 Δημιουργία βάσης δεδομένων db\_pois**

Στη συνέχεια, μέσω του **PostGIS Shapefile and DBF Loader 2.2** εισάγουμε το shapefile με τα στοιχεία που μας ενδιαφέρουν στη βάση δεδομένων που έχουμε δημιουργήσει.

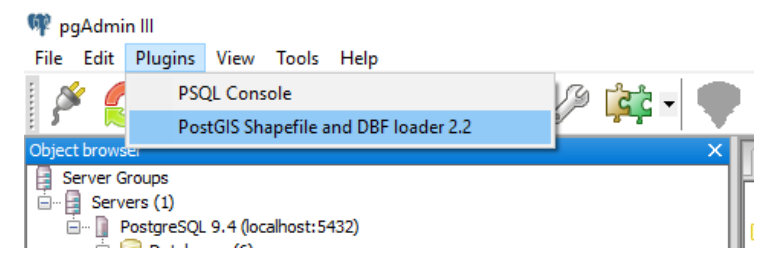

**Οθόνη 3.20 PostGIS Shapefile and DBF Loader 2.2**

Ακολουθούμε τα παρακάτω βήματα του Import/Export Manager:

Σύνδεση με βάση δεδομένων:

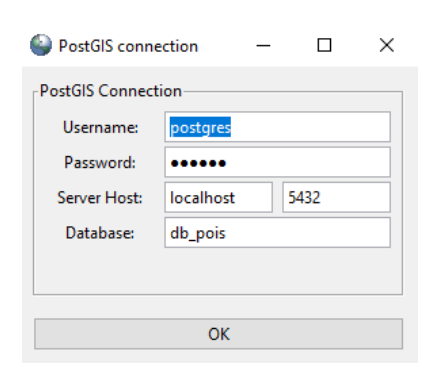

**Οθόνη 3.21 Σύνδεση με βάση δεδομένων**

Επιλογή αρχείου .shp:

«Ανάπτυξη υπηρεσίας αναζήτησης σημείων ενδιαφέροντος μέσω OpenStreetMap»

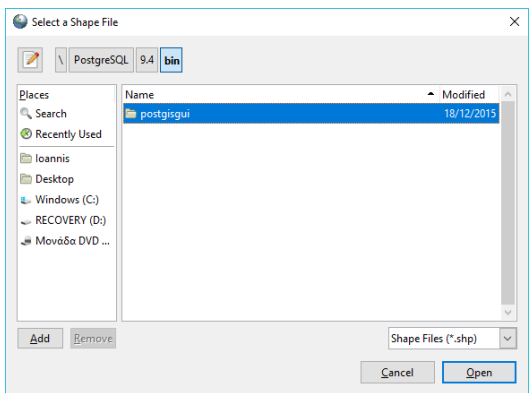

**Οθόνη 3.22 Επιλογή αρχείου .shp**

Εισαγωγή shapefile αρχείου στη βάση:

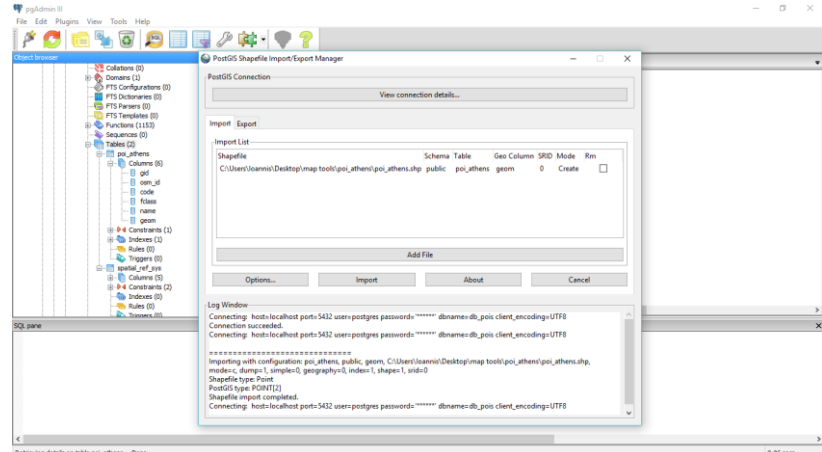

**Οθόνη 3.23 Εισαγωγή shapefile αρχείου στη βάση**

Ολοκληρώθηκε η εισαγωγή του shapefile αρχείου στην βάση δεδομένων db\_pois.

Ο βασικός πίνακας που δημιουργείται από τη φόρτωση του shapefile αρχείου (poi\_athens.shx) στη βάση δεδομένων είναι ο **poi\_athens**, ο οποίος περιέχει όλα τα χαρακτηριστικά (attributes) των σημείων ενδιαφέροντος της περιοχής που μας ενδιαφέρει, με τα παρακάτω πεδία:

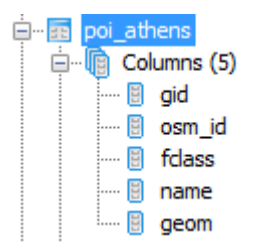

**Οθόνη 3.24 Πεδία Πίνακα poi\_athens**

- **gid:** Ο μοναδικός αναγνωριστικός αριθμός σημείου ενδιαφέροντος. Είναι τύπου **integer**. Έχει οριστεί ως Πρωτεύον κλειδί.
- **osm\_id:** Ο αναγνωριστικός αριθμός του σημείου ενδιαφέροντος. Είναι τύπου **character varying(10).**
- **fclass:** Το όνομα της υποκατηγορίας στην οποία ανήκει το σημείο ενδιαφέροντος. Είναι τύπου **character varying(20).**
- **name:** Η ονομασία του σημείου ενδιαφέροντος. Είναι τύπου **character varying(100).**
- **geom**: Τα γεωγραφικά χαρακτηριστικά του σημείου ενδιαφέροντος. Είναι τύπου **geometry(Point).**

|                | aid | osm id    | fclass       | name<br>[PK] serial character varying(10) character varying(20) character varying(100) | geom<br>geometry(Point)                    |
|----------------|-----|-----------|--------------|----------------------------------------------------------------------------------------|--------------------------------------------|
| 1              |     | 26859934  | camp site    | Bekas Beach                                                                            | 0101000000087F750B13283740D78A91802CCF4240 |
| $\overline{2}$ |     | 26859967  | camp site    | Hydras Wave                                                                            | 010100000061FF756EDA503740DFC5FB71FBB34240 |
| 3              | 3   | 26860014  | camp site    | Κόκκινο                                                                                | 01010000008E9BD0DA23003840A72215C616044340 |
| 4              | 4   | 26860053  | camp site    | Nea Kifissia                                                                           | 0101000000854D53BAAACA3740D06BA285BA0C4340 |
| 5              | 5   | 26860057  | camp site    | Nicolas II                                                                             | 01010000002EC901BB9A28374059DAA9B9DCCE4240 |
| 6              | 6   | 26860088  | camp site    | Ramnous                                                                                | 01010000007F7A7DF7D80138408AAC3594DA104340 |
| 7              |     | 26860107  | camp site    | <b>Verdelis</b>                                                                        | 0101000000C85C19541B283740556D37C137CF4240 |
| 8              | в   | 251108414 | travel agent |                                                                                        | 01010000001104238A24BB374025F37E92F1FB4240 |
| 9              | 9   | 271530717 | school       |                                                                                        | 01010000007E2AB8697DC137403EEB1A2D07FA4240 |
| 10             | 10  | 280285942 | supermarket  |                                                                                        | 0101000000FAF774D080B3374022495A3B9BF54240 |

**Οθόνη 3.25 Δεδομένα του πίνακα poi\_athens**

Στην προηγούμενη ενότητα, αναφερθήκαμε αναλυτικά στις κατηγορίες (layers) και τις υποκατηγορίες (classes) των σημείων ενδιαφέροντος.

Προκειμένου να γίνει όσο το δυνατόν πιο δυναμική, ευέλικτη και χρήσιμη η διεπαφή που θέλουμε να δημιουργήσουμε, δημιουργούνται στη βάση δεδομένων δύο (2) επιπλέον πίνακες:

- **tbl\_layers:** Πίνακας με τις κατηγορίες στις οποίες ανήκουν τα σημεία ενδιαφέροντος.
- **tbl\_classes:** Πίνακας με τις υποκατηγορίες στις οποίες μπορούν να ανήκουν τα σημεία ενδιαφέροντος.

### Συγκεκριμένα:

Ο πίνακας **tbl\_layers** έχει τα παρακάτω πεδία:

- **layer\_id**: Ο μοναδικός αναγνωριστικός αριθμός της κατηγορίας σημείου ενδιαφέροντος. Είναι τύπου **integer**. Πρωτεύον κλειδί.
- **layerCode\_Min:** Η μικρότερη τιμή που μπορεί να πάρει ο κωδικός μιας υποκατηγορίας, σε μία κατηγορία. Είναι τύπου **integer**.
- **layerCode\_Max:** Η μεγαλύτερη τιμή που μπορεί να πάρει ο κωδικός μιας υποκατηγορίας σε μία κατηγορία. Είναι τύπου **integer**.
- **layerName\_En:** Η ονομασία της κατηγορίας στην αγγλική γλώσσα. Είναι τύπου **text**.
- **layerName\_El:** Η ονομασία της κατηγορίας στην ελληνική γλώσσα. Είναι τύπου **text**.

ενώ, ο πίνακας **tbl\_classes** έχει τα παρακάτω πεδία:

- **layerClass\_id:** Ο μοναδικός αναγνωριστικός αριθμός της υποκατηγορίας σημείου ενδιαφέροντος. Είναι τύπου **integer**. Πρωτεύον κλειδί.
- **className\_En:** Η ονομασία της κατηγορίας στην αγγλική γλώσσα. Είναι τύπου **text**.
- **className\_El:** Η ονομασία της κατηγορίας στην ελληνική γλώσσα. Είναι τύπο **text**.
- **flayer\_id:** Ο μοναδικός αναγνωριστικός αριθμός της κατηγορίας στην οποία ανήκει η συγκεκριμένη υποκατηγορία σημείου ενδιαφέροντος. Είναι τύπου **integer**.

Τέλος, δημιουργούμε τον πίνακα **tbl\_pois** (με δεδομένα του **poi\_athens** και του **tbl\_classes**), εκτελώντας μια σειρά από κατάλληλα ερωτήματα (queries) στη βάση δεδομένων **db\_pois**.

Ο νέος πίνακας, **tbl\_pois,** που προκύπτει μετά την επεξεργασία έχει τα παρακάτω πεδία:

- **gid:** Ο μοναδικός αναγνωριστικός αριθμός σημείου ενδιαφέροντος. Είναι τύπου **integer**. Έχει οριστεί ως Πρωτεύον κλειδί.
- **osm\_id:** Ο αναγνωριστικός αριθμός του σημείου ενδιαφέροντος. Είναι τύπου **character varying(10).**
- **fclass\_id:** Ο κωδικός της υποκατηγορίας στην οποία ανήκει το σημείο ενδιαφέροντος. Είναι τύπου **integer.**
- **fclass:** Το όνομα της υποκατηγορίας στην οποία ανήκει το σημείο ενδιαφέροντος. Είναι τύπου **character varying(20).**
- **osm\_name:** Η ονομασία του σημείου ενδιαφέροντος. Είναι τύπου **character varying(100).**
- **latitude:** Το γεωγραφικό πλάτος στο οποίο βρίσκεται το σημείο ενδιαφέροντος. Είναι τύπου **double precision.**
- **longitude:** Το γεωγραφικό μήκος στο οποίο βρίσκεται το σημείο ενδιαφέροντος. Είναι τύπου **double precision.**
- **geometry:** Χωρικά δεδομένα Σημείου ('PΟΙΝΤ'). Είναι τύπου **geometry(Point).**

Στο παρακάτω σχήμα φαίνεται όλο το σχήμα της βάσης δεδομένων, καθώς και τα πεδία του κάθε πίνακα:

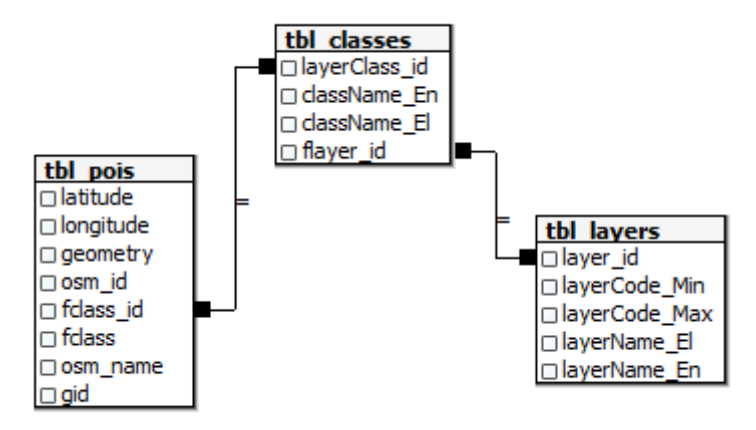

**Διάγραμμα 3.1 Απεικόνιση πινάκων βάσης δεδομένων διεπαφής**

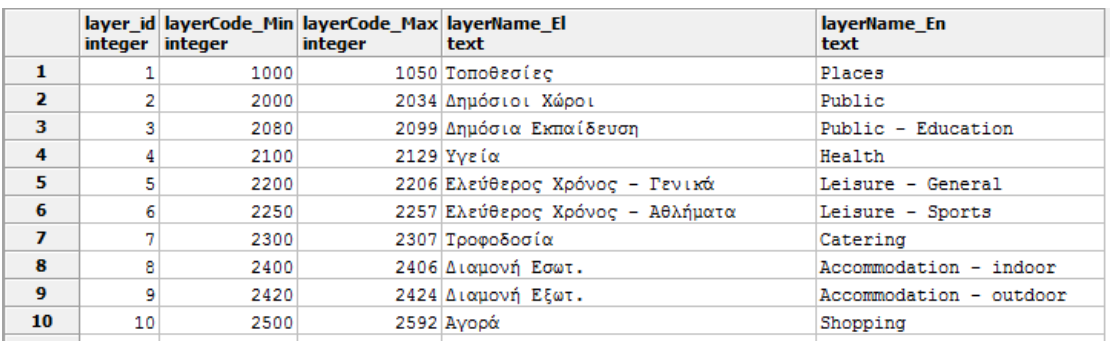

**Οθόνη 3.26 Δεδομένα πίνακα tbl\_layers**

#### «Ανάπτυξη υπηρεσίας αναζήτησης σημείων ενδιαφέροντος μέσω OpenStreetMap»

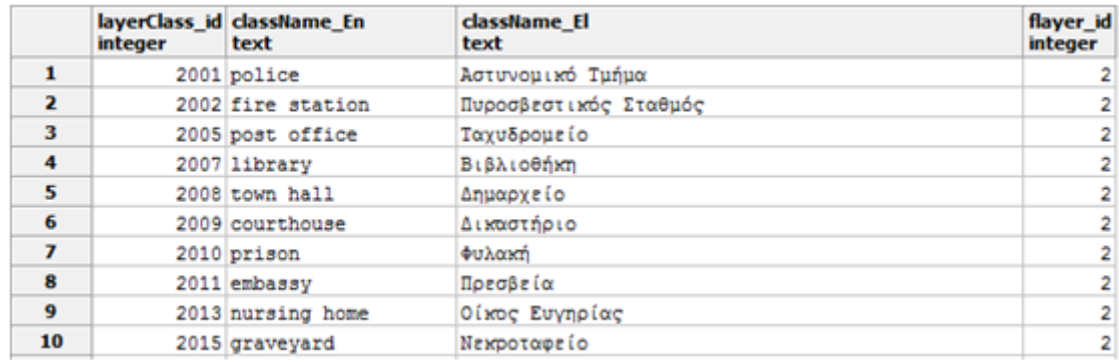

#### **Οθόνη 3.27 Δεδομένα πίνακα tbl\_classes**

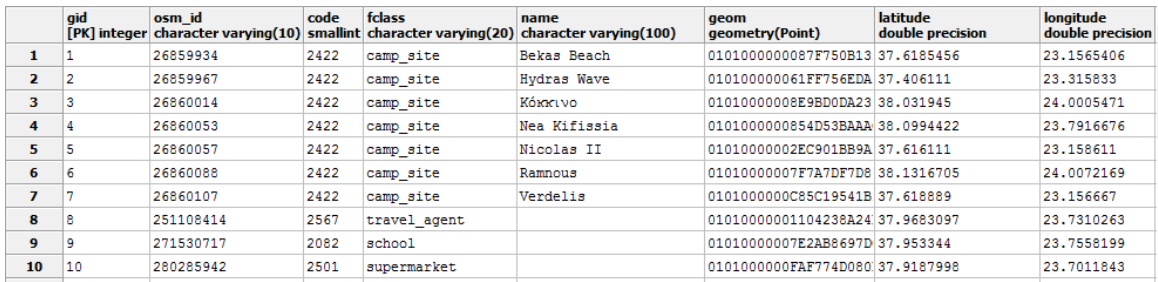

#### **Οθόνη 3.28 Δεδομένα πίνακα tbl\_pois**

## **3.12 PHP<sup>18</sup>**

Για την ανάπτυξη της διεπαφής προγραμματισμού εφαρμογών (API) χρησιμοποιήθηκε η γλώσσα **PHP v.5.3.29.**

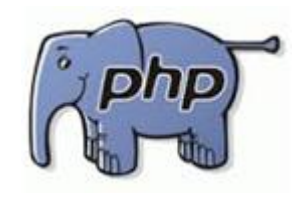

**Εικόνα 3.4 PHP**

H **PHP** (PHP: Hypertext Preprocessor) είναι μια γλώσσα προγραμματισμού για τη δημιουργία σελίδων web με δυναμικό περιεχόμενο.

 $\overline{a}$ 

Κεφάλαιο 3: Μεθοδολογία Υλοποίησης Διαδικτυακής Υπηρεσίας Σελίδα 63

<sup>&</sup>lt;sup>18</sup> <http://php.net/>

Αποτελεί μια από τις πιο διαδεδομένες τεχνολογίες στο Παγκόσμιο Ιστό, καθώς χρησιμοποιείται από πληθώρα εφαρμογών και ιστότοπων. Η ευρύτητα στη χρήση της είναι αποτέλεσμα της ευκολίας που παρουσιάζει ο προγραμματισμός με αυτή, αλλά και στο γεγονός πως είναι μια γλώσσα η οποία βρίσκεται σχεδόν σε κάθε διακομιστή. Πολύ γνωστές εφαρμογές που κάνουν εκτενή χρήση της PHP είναι το Σύστημα Διαχείρισης Περιεχομένου "WordPress" και το "Drupal".

Μια σελίδα PHP περνά από επεξεργασία από ένα συμβατό διακομιστή του Παγκόσμιου Ιστού (π.χ. Apache), ώστε να παραχθεί σε πραγματικό χρόνο το τελικό περιεχόμενο, που είτε θα σταλεί στο πρόγραμμα περιήγησης των επισκεπτών σε μορφή κώδικα HTML, είτε θα επεξεργασθεί τις εισόδους δίχως να προβάλλει την έξοδο στο χρήστη, αλλά θα τις μεταβιβάσει σε κάποιο άλλο PHP script. (PHP Group, 2001)

Επίσης, η PHP μπορεί να χρησιμοποιηθεί για τρεις βασικά τρόπους (Tatroe, et al. 2013):

- **Server-side scripting:** Η PHP σχεδιάστηκε αρχικά για να δημιουργεί ιστοσελίδες με δυναμικό περιεχόμενο και εξακολουθεί να είναι μέχρι σήμερα το καταλληλότερο εργαλείο.
- **Command-line Scripting:** Η PHP μπορεί να τρέξει script από την γραμμή εντολών. Τα script aυτά μπορούν να χρησιμοποιηθούν για εργασίες διαχείρισης, όπως αντίγραφα ασφαλείας κ.α.
- **Client-side GUI applications:** Χρησιμοποιώντας μια επέκταση της γλώσσας PHP, την PHP-GTK μπορούν να γραφτούν πλήρως αναπτυγμένες και ανεξαρτήτου πλατφόρμας GUI εφαρμογές σε PHP.

Η PHP μπορεί να χρησιμοποιηθεί σε όλα τα κύρια λειτουργικά συστήματα, συμπεριλαμβανομένου του Linux, πολλές παραλλαγές του Unix (HP-UX, Solaris και OpenBSD), Microsoft Windows, Mac OS X, RISC OS κ.α. Η PHP υποστηρίζει σήμερα τους περισσότερους web servers, συμπεριελαμβανομένων των Apache, IIS και πολλών άλλων. Έτσι με την PHP υπάρχει η ελευθερία επιλογής λειτουργικού συστήματος και web server. Ένα από τα ισχυρότερα και πιο σημαντικά χαρακτηριστικά της PHP είναι ότι υποστηρίζει ένα ευρύ φάσμα βάσεων δεδομένων.

Τέλος, υποστηρίζει την επικοινωνία με άλλες υπηρεσίες χρησιμοποιώντας πρωτόκολλα όπως τα LDAP, IMAP, SNMP, NNTP, POP3, HTTP, COM (στα Windows) και αμέτρητα άλλα.

## **3.13 Υλοποίηση API με PHP**

Η διεπαφή προγραμματισμού εφαρμογών (Application Program Interface - API) δέχεται κατάλληλα διαμορφωμένες κλήσεις διαδικτύου σε πρωτόκολλο HTTP, που περιέχουν τις παραμέτρους της αναζητήσεως του χρήστη.

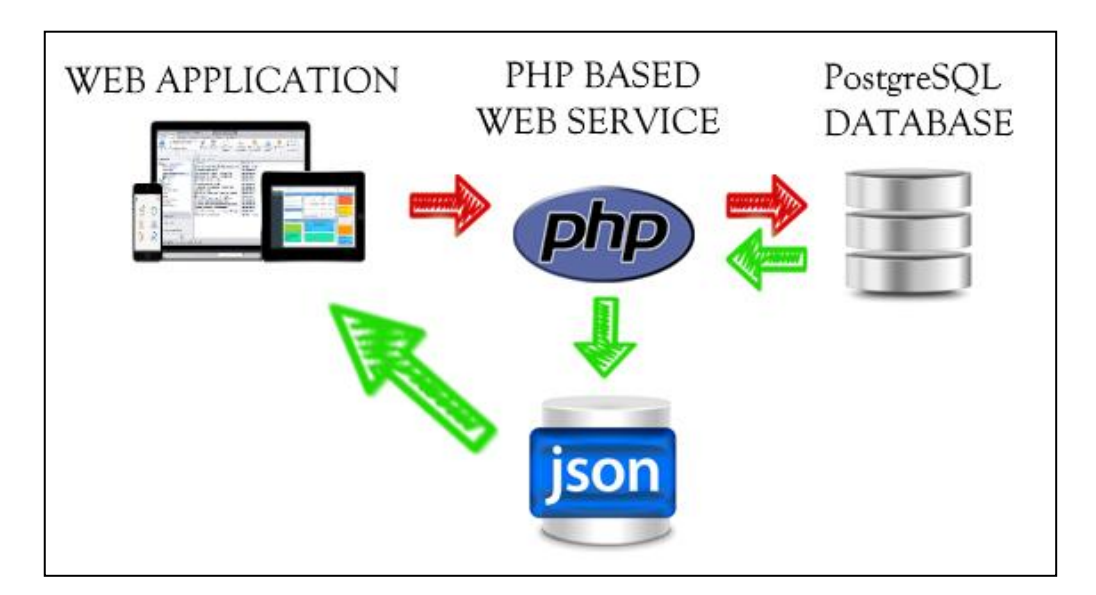

**Εικόνα 3.5 Υλοποίηση API με PHP**

Ανάλογα με τα κριτήρια που έχουν δοθεί, η διεπαφή επιστρέφει τα αιτηθέντα δεδομένα σε μορφή αλφαριθμητική (string) και με κωδικοποίηση JSON.

## **3.14 JSON (JavaScript Object Notation)<sup>19</sup>**

To **JSON (JavaScript Object Notation)** είναι έγγραφο ή αρχείο που περιέχει δεδομένα σε μορφή κειμένου και χρησιμοποιείται για την ανταλλαγή των δεδομένων μεταξύ συστημάτων. Η δομή του αποτελείται από συλλογές από ζευγάρια ονομάτων/τιμών ή ταξινομημένων λίστων τιμών σε διάφορες γλώσσες που μπορούν να περιγράφουν κάποιο αντικείμενο, δομή, πίνακα ή κάποιο διάνυσμα, λίστα ή ακολουθία. ("JSON," n.d.)

 $\overline{a}$ 

<sup>19</sup> <http://www.json.org/>

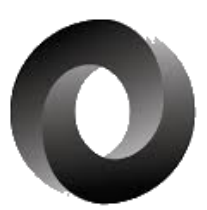

#### **Εικόνα 3.6 JSON**

Είναι ένα πρότυπο κειμένου το οποίο είναι τελείως ανεξάρτητο από γλώσσες προγραμματισμού, αλλά χρησιμοποιεί συμβάσεις οι οποίες είναι οικείες στους προγραμματιστές της οικογένειας προγραμματισμού C, συμπεριλαμβανομένων των C, C++, C#, Java, JavaScript, Perl, Python, και πολλών άλλων και σε συνδυασμό με το ότι είναι εύκολο για τις μηχανές να το αναλύσουν (parse) και να το παράγουν (generate), κάνουν το JSON μια ιδανική γλώσσα προγραμματισμού ανταλλαγής δεδομένων.

Στο JSOΝ, παίρνουν αυτές τις μορφές:

Ένα αντικείμενο (object) είναι ένα άτακτο σύνολο από ζευγάρια ονόματων/τιμών. Ένα αντικείμενο (object) ξεκινάει με **{** (αριστερό άγκιστρο) και τελειώνει με **}** (δεξιό άγκιστρο). Κάθε όνομα ακολουθείται από **:** (άνω-κάτω τελεία) και τα ζευγάρια ονόματος/τιμής χωρίζονται από **,** (κόμμα).

## **3.15 Τεκμηρίωση API**

Στην παρούσα ενότητα γίνεται αναφορά στο σύνολο των λειτουργιών που θα διατίθενται από τη Διεπαφή Προγραμματισμού Εφαρμογών (Application Programming Interface - API) με σκοπό την αναζήτηση σημείων ενδιαφέροντος (POI) και των χαρακτηριστικών τους, χρησιμοποιώντας δεδομένα από το OpenStreetMap. (Richardson & Ruby, 2008)

Το API ακολουθεί τη λογική του REST και για τη χρήση των παρεχόμενων λειτουργιών απαιτείται η αποστολή κατάλληλα διαμορφωμένων HTTP αιτημάτων.

Για την ενημέρωση των χρηστών που θα θελήσουν να χρησιμοποιήσουν την υπηρεσία δημιουργήθηκε site με αναρτημένο όλο το τεκμηριωτικό υλικό, καθώς και παραδείγματα χρήσης (σε αρχείο .pdf).

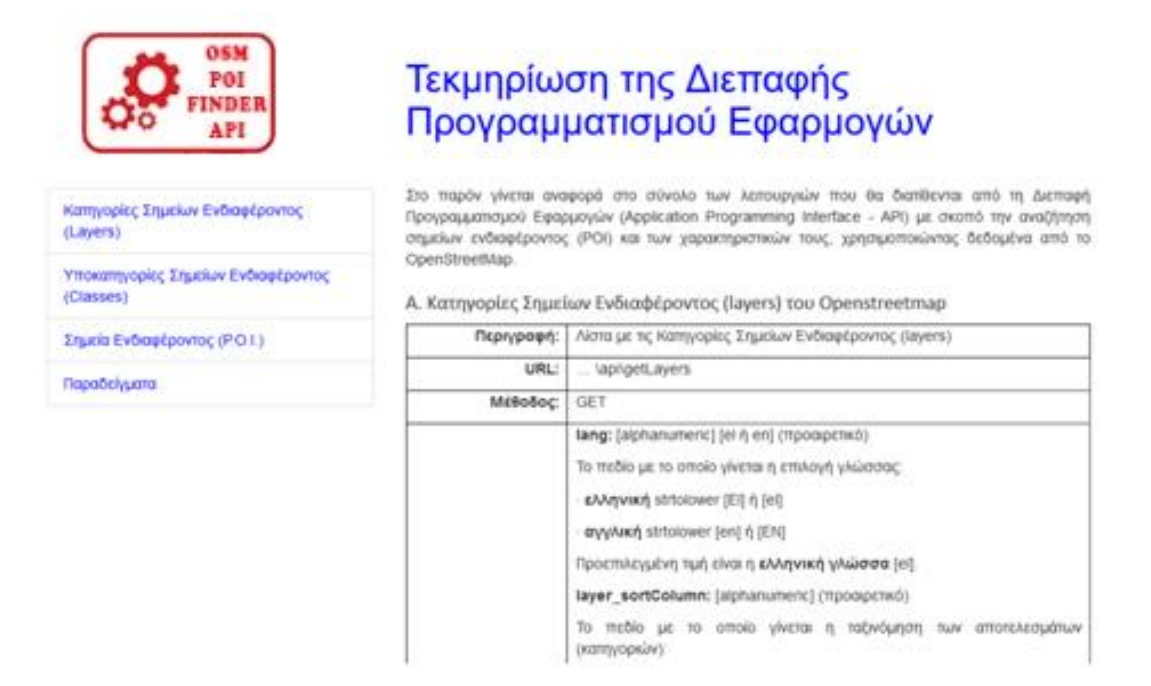

**Οθόνη 3.29 Ανάρτηση Τεκμηριωτικού Υλικού χρήσης API**

## **3.15.1 Κατηγορίες Σημείων Ενδιαφέροντος (layers) του OpenStreetMap**

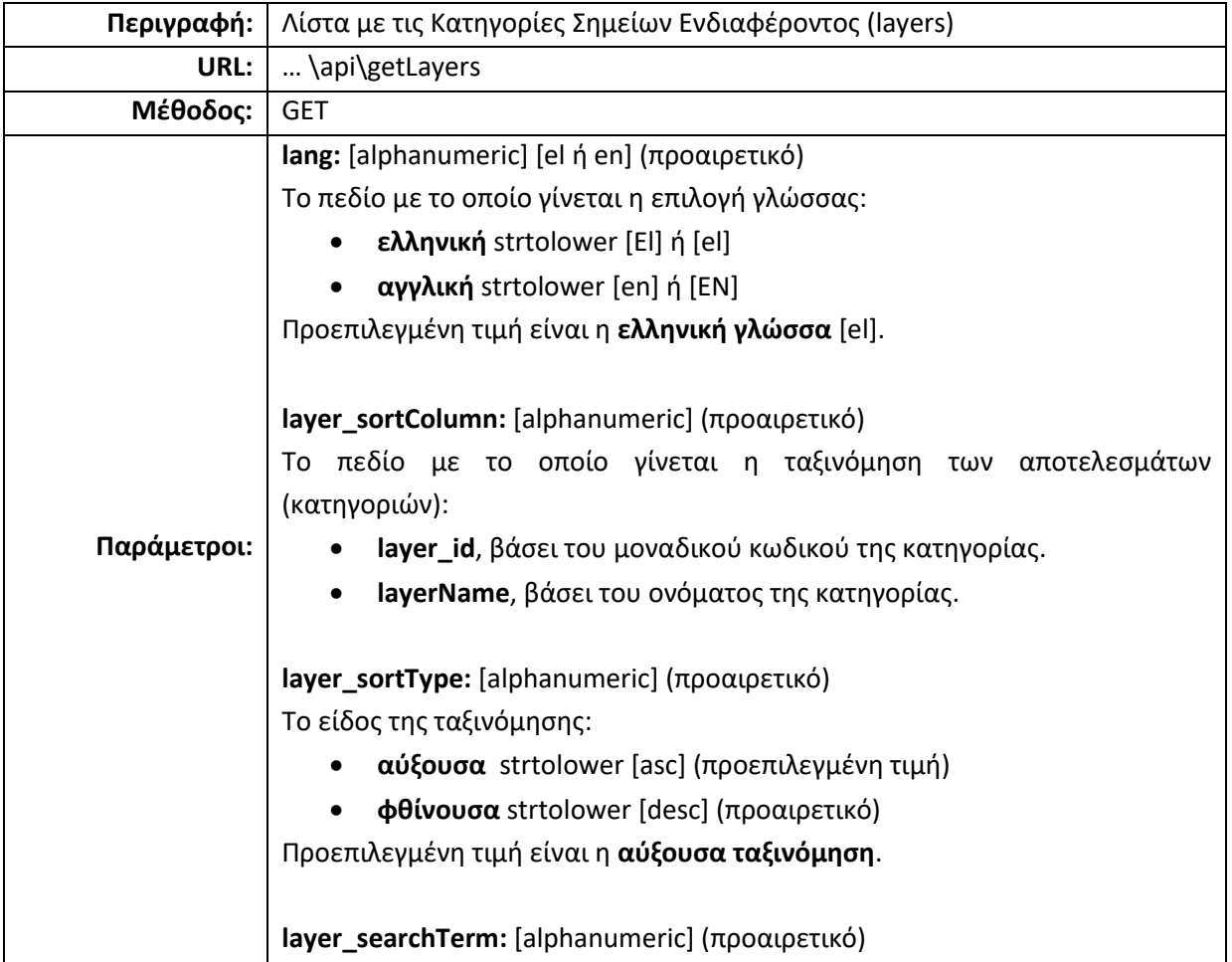

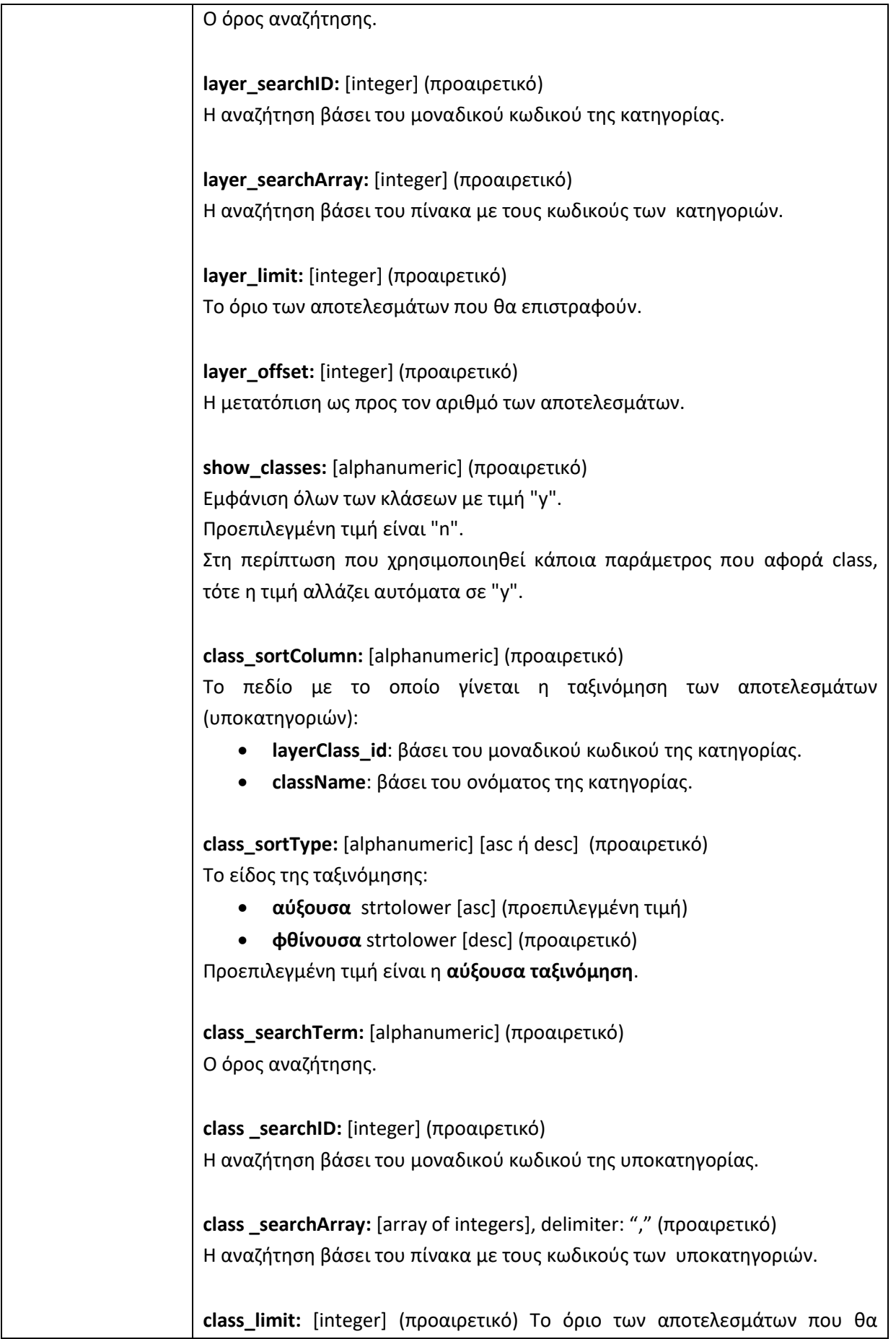

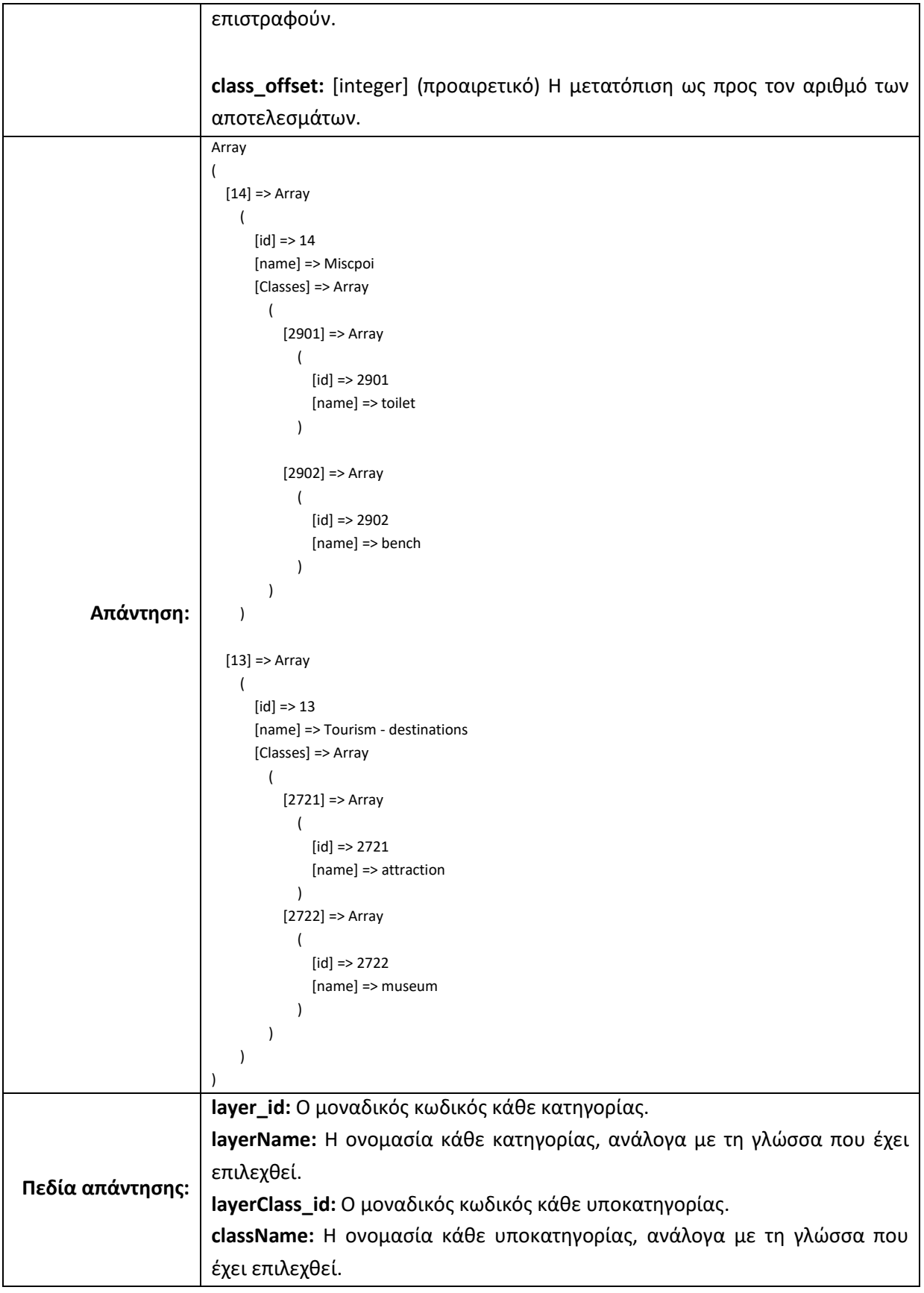

# **3.15.2 Υποκατηγορίες Σημείων Ενδιαφέροντος (Classes) του**

## **OpenStreetMap**

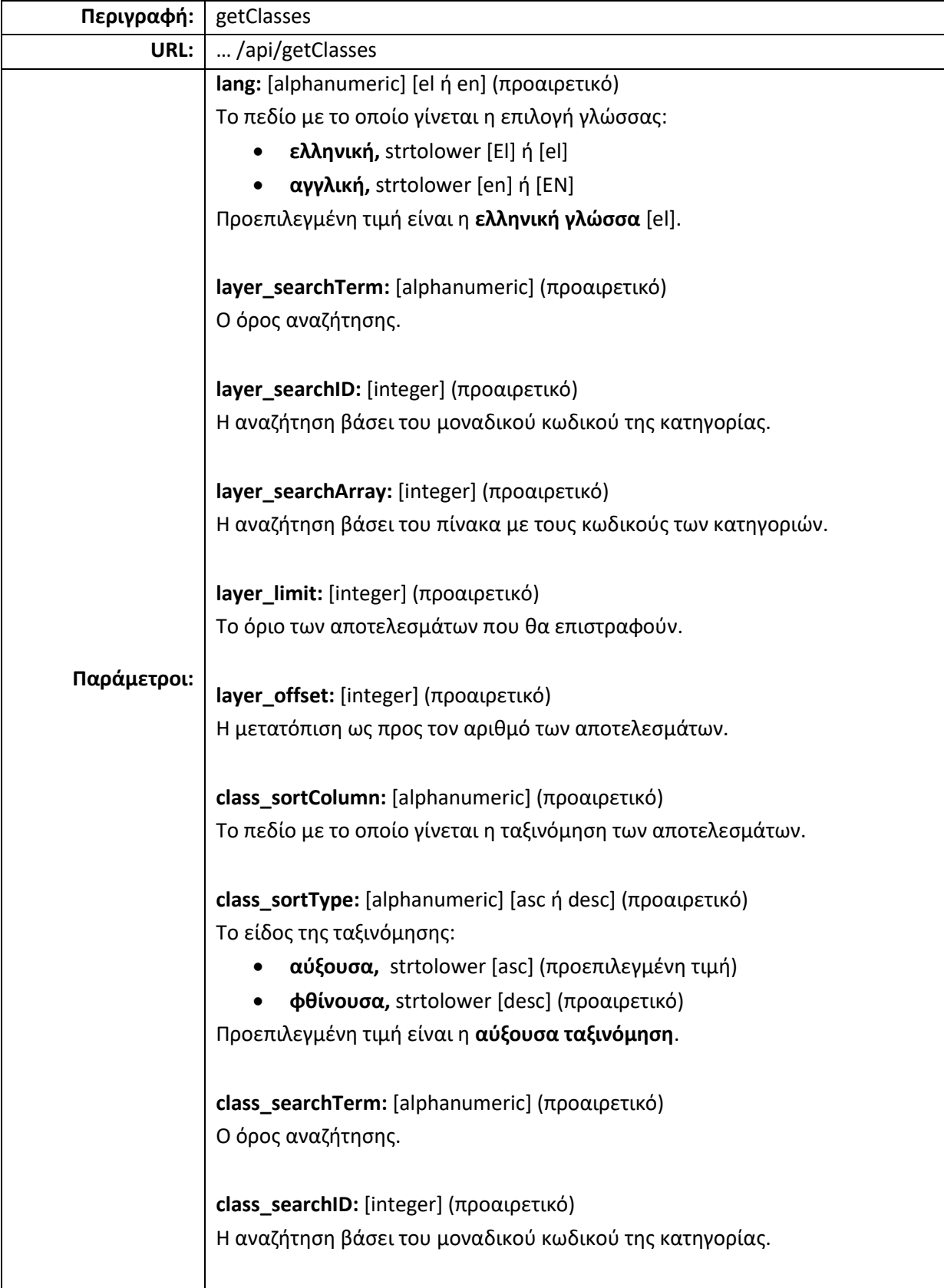

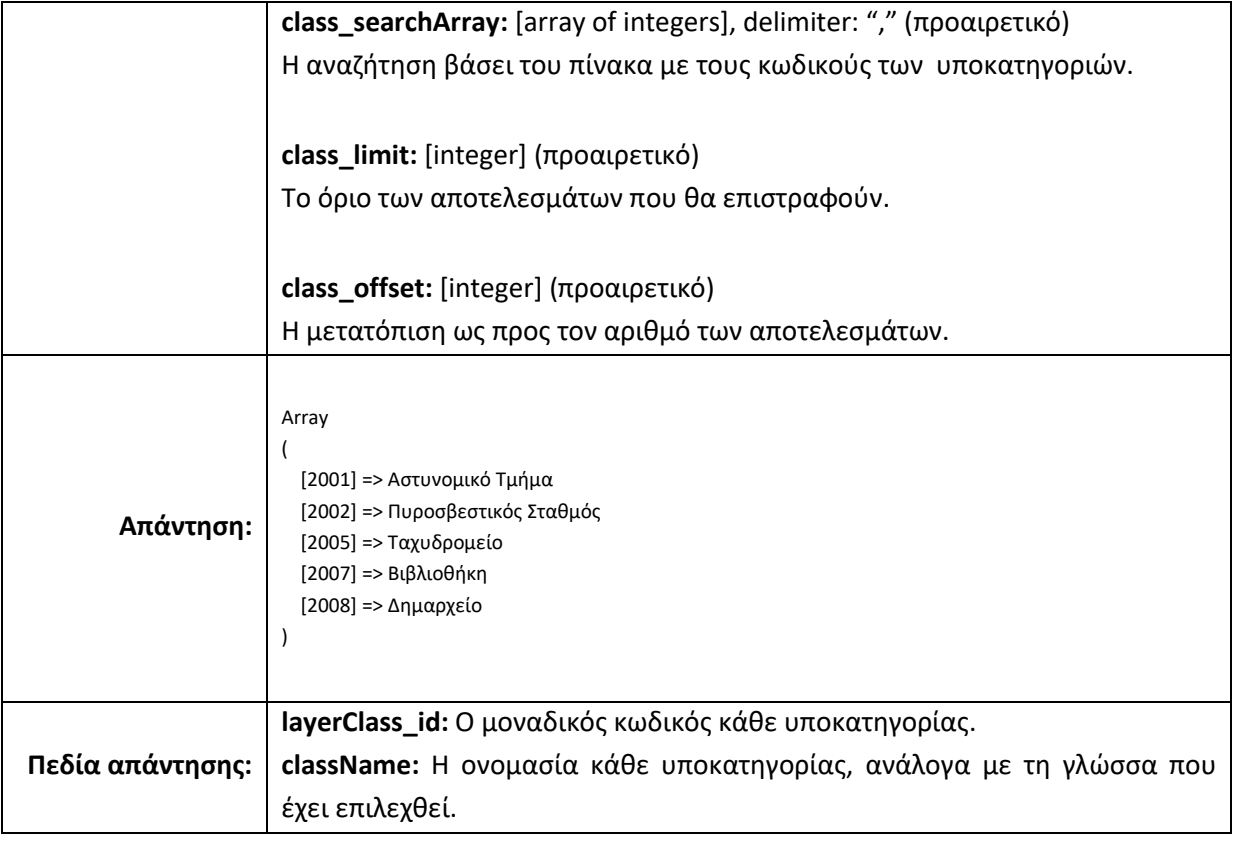

## **3.15.3 Σημεία Ενδιαφέροντος (Points Of Interest - P.O.I.) του**

## **OpenStreetMap**

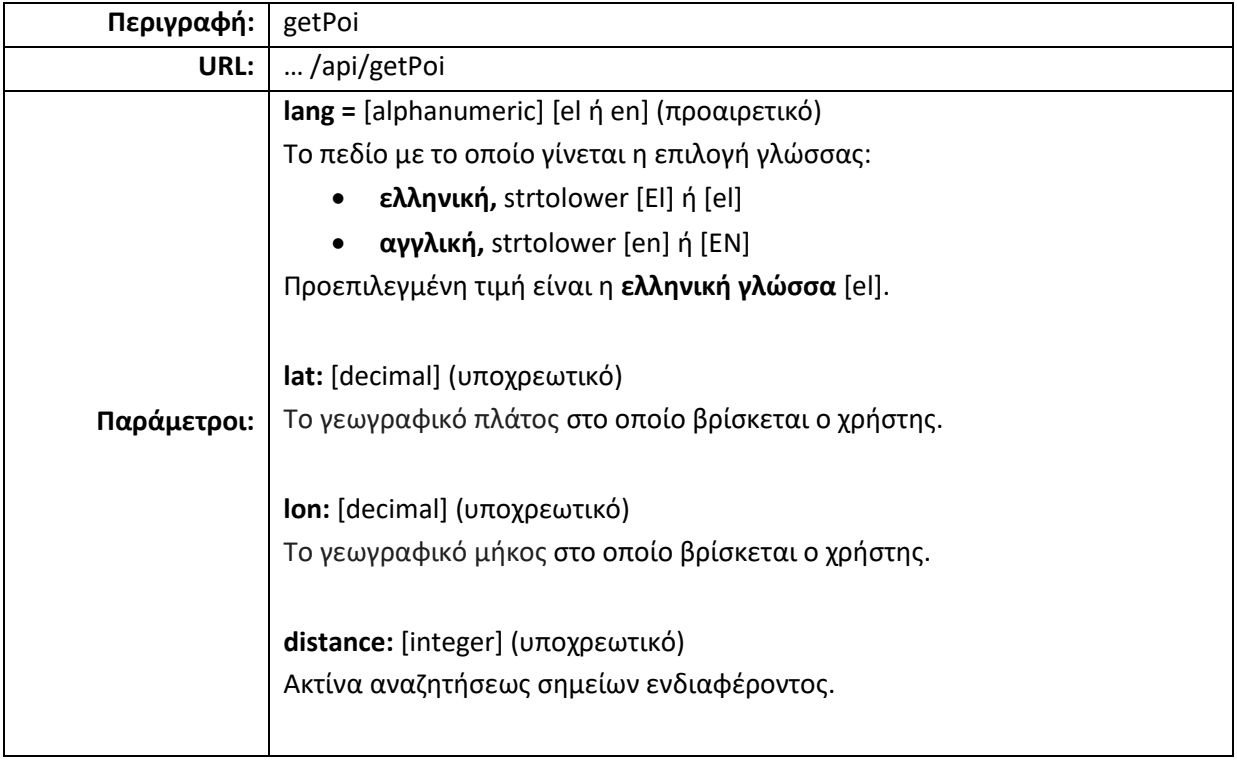

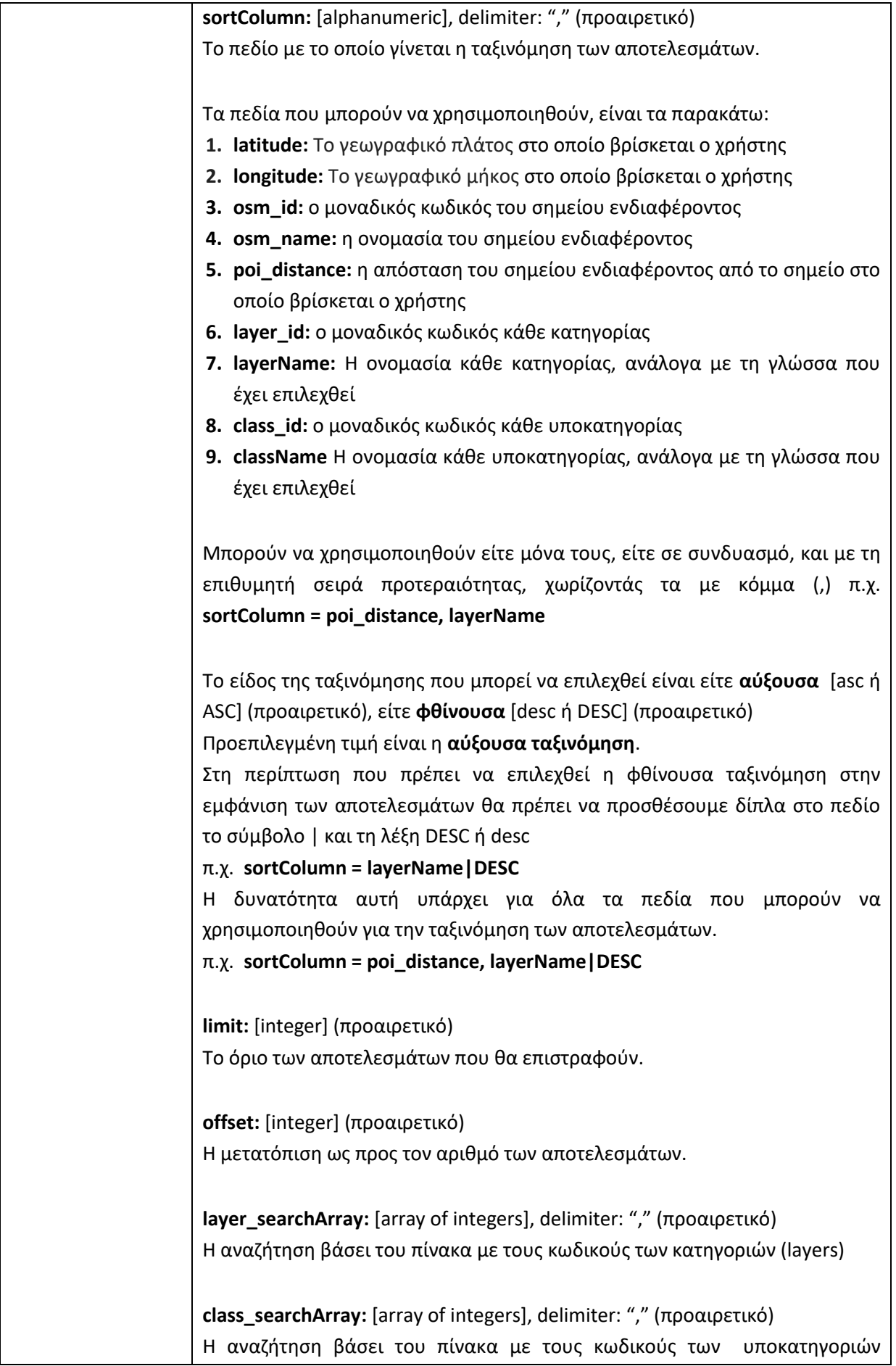
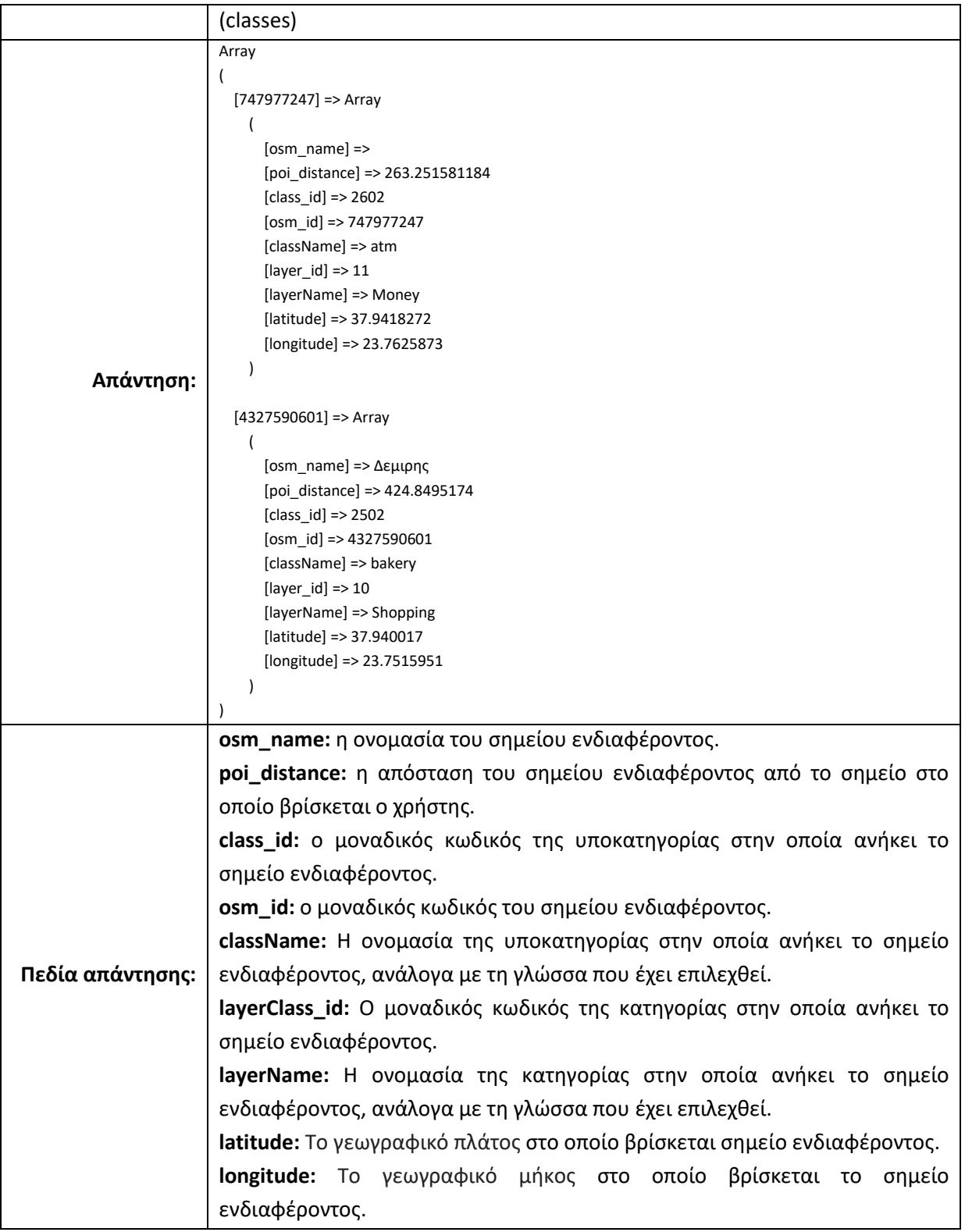

### **3.15.4 Ενδεικτικά Παραδείγματα Requests/Gets**

### **Παράδειγμα 1**

Πώς μπορώ να εμφανίσω όλες τις κατηγορίες των σημείων ενδιαφέροντος (POI) σε αύξουσα σειρά;

#### **Request:**

**…/api/getLayers?layer\_sortColumn=layerName?layer\_sortType=asc**

#### **Get:**

Εμφανίστηκαν 14 ζευγάρια της μορφής: "14": {" id": 14 , "name": Άλλα }, … με τα στοιχεία των δεκατεσσάρων κατηγοριών των POI.

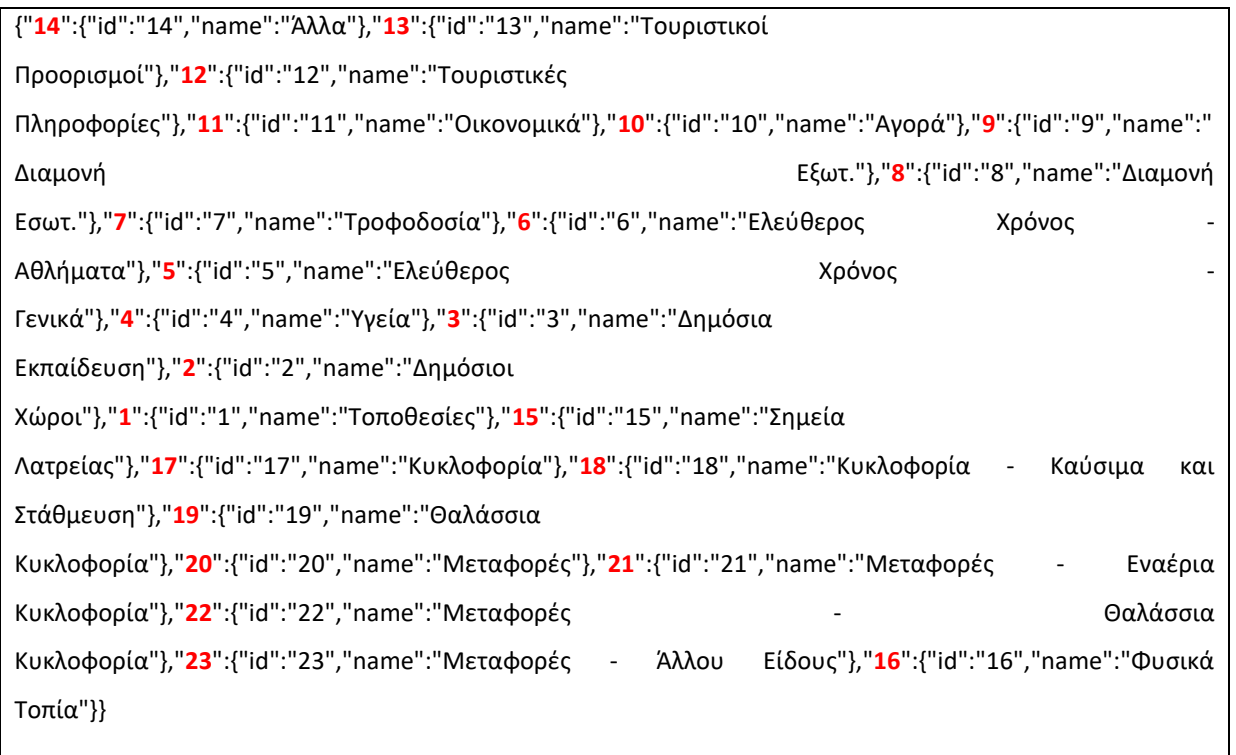

### **Παράδειγμα 2**

Πώς μπορώ να εμφανίσω όλες τις υποκατηγορίες μόνο δύο κατηγοριών των σημείων ενδιαφέροντος (POI) με φθίνουσα ταξινόμηση;

#### **Request**:

**…/api/getLayers?show\_classes=y&layer\_sortColumn=layerName&layer\_sortType=desc&layer\_lim it=2**

#### **Get:**

Εμφανίστηκαν οι ζητούμενες δύο (2) κατηγορίες με τις υποκατηγορίες τους, με την παρακάτω μορφή:

"**16**":{"id":"16","name":"Φυσικά Τοπία","Classes":{"-":"No classes for the criteria"}},…

{"**16**":{"id":"16","name":"Φυσικά Τοπία","Classes":{"-":"No classes for the criteria"}},"**4**":{"id":"4","name":"Υγεία","Classes":{"2101":{"id":"2101","name":"Φαρμακείο"},"2110":{"id":"21 10","name":"Νοσοκομείο"},"2120":{"id":"2120","name":"Ιατρείο"},"2129":{"id":"2129","name":"Κτηνιατρείο" },"2121":{"id":"2121","name":"Οδοντιατρείο"}}}}

### **Παράδειγμα 3**

Πώς μπορώ να βρω τις υποκατηγορίες των κατηγοριών που έχουν τη λέξη «Τουρ»;

#### **Request:**

**…/api/getLayers?show\_classes=y&layer\_searchTerm=Τουρ**

#### **Get:**

Εμφανίστηκαν δύο (2) κατηγορίες όπου στην ονομασία τους βρέθηκε η λέξη «Τουρ», με τις υποκατηγορίες του, με την παρακάτω μορφή:

"12":{"id":"12","name":"**Τουριστικές Πληροφορίες**",

"Classes":{"2701":{"id":"2701","name":"Τουριστικές Πληροφορίες"}, …

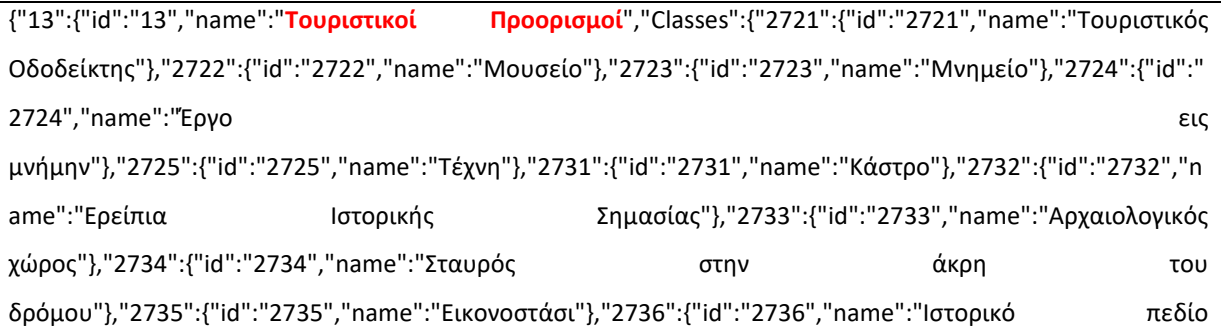

μάχης"},"2737":{"id":"2737","name":"Φρούριο"},"2741":{"id":"2741","name":"Χώρος για Πικνικ"},"2742":{"id":"2742","name":"Ξάγναντο"},"2743":{"id":"2743","name":"Ζωολογικός Κήπος"},"2744":{"id":"2744","name":"Θεματικό Πάρκο"}}},"12":{"id":"12","name":"**Τουριστικές Πληροφορίες**","Classes":{"2701":{"id":"2701","name":"Τουριστικές Πληροφορίες"},"2704":{"id":"2704","name":"Τουριστικός Χάρτης"},"2705":{"id":"2705","name":"Τουριστικός Πίνακας"},"2706":{"id":"2706","name":"Τουριστικός Οδοδείκτης"}}}}

### **Παράδειγμα 4**

Θέτουμε τις παρακάτω τιμές για τις ανάγκες των παραδειγμάτων:

**Γεωγραφικό Πλάτος** (lat): **37.9433296**

**Γεωγραφικό Μήκος** (lon): **23.758153399999998**

**Ακτίνα αναζητήσεως σημείων ενδιαφέροντος** από τη θέση στην οποία βρισκόμαστε (distance): **500 m**

Πώς μπορώ να βρω το πλησιέστερο σημείο ενδιαφέροντος;

#### **Request:**

**…/api/getPoi?lang=el&lat=37.9433296&lon=23.758153399999998&distance=500&sortColumn=po i\_distance&limit=1**

#### **Get:**

To πλησιέστερο σημείο ενδιαφέροντος στη τοποθεσία του χρήστη είναι:

#### «**Παιδική Χαρά**» σε απόσταση **142.12 m**

{"1423301087":{"osm\_name":"","poi\_distance":**142.124283534**,"class\_id":"2205","osm\_id":"1423301087","cl assName":"**Παιδική Χαρά**","layer\_id":"5","layerName":"**Ελεύθερος Χρόνος - Γενικά**","latitude":"37.9414389","longitude":"23.7571335"}}

### **Παράδειγμα 5**

Πώς μπορώ να βρω τον αναγνωριστικό κωδικό των «Φαρμακείων»;

#### **Request:**

**…/api/getClasses?class\_searchTerm=Φαρμ**

#### **Get:**

Ο αναγνωριστικός κωδικός των «Φαρμακείων» είναι το **2101**.

{"2101":{"id":"**2101**","name":"**Φαρμακείο**"}}

### **Παράδειγμα 6**

Θέτουμε τις παρακάτω τιμές για τις ανάγκες των παραδειγμάτων:

**Γεωγραφικό Πλάτος** (lat): **37.9433296**

**Γεωγραφικό Μήκος** (lon): **23.758153399999998**

**Ακτίνα αναζητήσεως σημείων ενδιαφέροντος** από τη θέση στην οποία βρισκόμαστε (distance): **500 m**

Πώς μπορώ να βρω το πλησιέστερο φαρμακείο;

#### **Request:**

**…/api/getPoi?lang=en&lat=37.9433296&lon=23.758153399999998&distance=500&sortColumn=poi \_distance&class\_searchArray=2101&limit=1**

#### **Get:**

Το πλησιέστερο φαρμακείο βρίσκεται σε απόσταση **324.63 m**. **Δεν υπάρχει** καταχωρημένη κάποια ονομασία.

{"747003332":{"osm\_name":"","poi\_distance":**324.631276092**,"class\_id":"**2101**","osm\_id":"747003332","classN

ame":"**pharmacy**","layer\_id":"4","layerName":"**Health**","latitude":"37.9396227","longitude":"23.7618031"}}

#### **Παράδειγμα 7**

Θέτουμε τις παρακάτω τιμές για τις ανάγκες των παραδειγμάτων:

**Γεωγραφικό Πλάτος** (lat): **37.9433296**

**Γεωγραφικό Μήκος** (lon): **23.758153399999998**

**Ακτίνα αναζητήσεως σημείων ενδιαφέροντος** από τη θέση στην οποία βρισκόμαστε (distance): **500 m**

Πώς μπορώ να βρω τα σημεία ενδιαφέροντος που ανήκουν στις παρακάτω κατηγορίες **«Αγορά», «Ελεύθερος Χρόνος»** και **«Οικονομικά» και** βρίσκονται σε **ακτίνα αναζήτησης 500m;**

#### **Πρέπει να εκτελεστούν τα παρακάτω δύο (2) ερωτήματα:**

Με την εκτέλεση του πρώτου ερωτήματος βρίσκουμε τους κωδικούς των ζητούμενων κατηγοριών, δηλ. **10**, **11**, **5**.

Στη συνέχεια εκτελούμε το δεύτερο ερώτημα χρησιμοποιώντας τους κωδικούς που βρήκαμε με το προηγούμενο ερώτημα.

#### **Request:**

**… /api/getLayers** 

**Και**

**…/api/getPoi?lang=el&lat=37.9433296&lon=23.758153399999998&distance=500& sortColumn=poi\_distance&layer\_searchArray=10,11,5**

#### **Get:**

Βρέθηκαν **πέντε (5) σημεία ενδιαφέροντος** βάσει των κριτηρίων:

osm\_id":"**1423301087**" **Παιδική Χαρά** που ανήκει στην κατηγορία «**Leisure – General»**

osm\_id":"**1423301080**" **Περίπτερο** που ανήκει στην κατηγορία «**Αγορά**»

osm\_id":"**747977247**" **Μηχάνημα Αυτόματης Ανάληψης** που ανήκει στην κατηγορία «**Οικονομικά**»

osm\_id":"**4327590601**" **Αρτοποιείο** που ανήκει στην κατηγορία «**Αγορά**»

osm\_id":"**4433677194**" **Αρτοποιείο** που ανήκει στην κατηγορία «**Αγορά**»

{"**1423301087**":{"osm\_name":"","poi\_distance":142.124283534,"class\_id":"2205","osm\_id":"1423301087","clas sName":"Παιδική Χαρά","layer\_id":"5","layerName":"Ελεύθερος Χρόνος - Χρόνος Γενικά","latitude":"37.9414389","longitude":"23.7571335"},"**1423301080**":{"osm\_name":"","poi\_distance":147. 889204718,"class\_id":"2503","osm\_id":"1423301080","className":"Περίπτερο","layer\_id":"10","layerName":" Αγορά","latitude":"37.9412887","longitude":"23.7573456"},"**747977247**":{"osm\_name":"","poi\_distance":263.2 51581184,"class\_id":"2602","osm\_id":"747977247","className":"Μηχάνημα Αυτόματης Ανάληψης","layer\_id":"11","layerName":"Οικονομικά","latitude":"37.9418272","longitude":"23.7625873"},"**43 27590601**":{"osm\_name":"Δεμιρης","poi\_distance":424.8495174,"class\_id":"2502","osm\_id":"4327590601","cl assName":"Αρτοποιείο","layer\_id":"10","layerName":"Αγορά","latitude":"37.940017","longitude":"23.7515951 "},"**4433677194**":{"osm\_name":"Τσοποκη","poi\_distance":479.98534518,"class\_id":"2502","osm\_id":"4433677 194","className":"Αρτοποιείο","layer\_id":"10","layerName":"Αγορά","latitude":"37.9395758","longitude":"23. 7507532"}}

#### **3.15.5 HTTP Error Codes**

Τα σφάλματα που προκύπτουν από την κλήση των διαθέσιμων υπηρεσιών μεταδίδονται ως HTTP errors. Τυπικά HTTP errors είναι τα παρακάτω:

- **400 Bad Request** Αν το request που έχει στείλει ο client δεν είναι σωστά διαμορφωμένο (π.χ. δεν είναι valid JSON), ή αν το request έχει ελλιπείς ή εσφαλμένες τιμές.
- **404 Not Found:** Αν έχει γίνει απόπειρα προσπέλασης ενός πόρου, ο οποίος δεν είναι διαθέσιμος.

#### **3.15.6 API Error Codes**

Τα σφάλματα (Error Codes) που προκύπτουν, στην περίπτωση του HTTP error 400: «**Bad Request**» είναι τα παρακάτω:

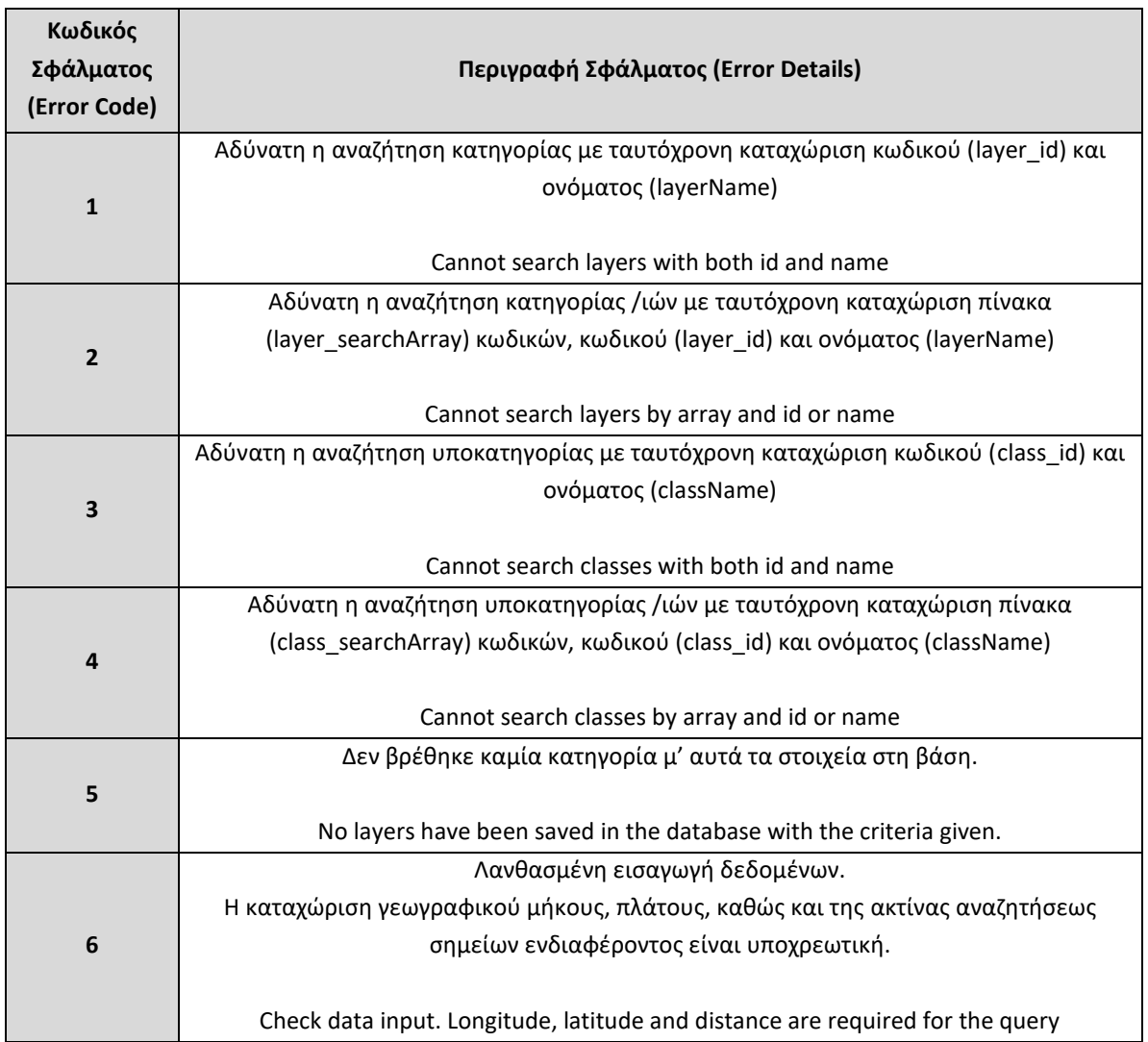

#### **Πίνακας 3.3 API Error Codes**

# **Κεφάλαιο 4: Υλοποίηση διαδικτυακής εφαρμογής Close2u**

### **4.1 Γενικά για την εφαρμογή Close2u**

Στο πλαίσιο της παρούσας εργασίας σχεδιάστηκε και υλοποιήθηκε η εφαρμογή Close2u που παρέχει στο χρήστη υπηρεσίες βασισμένες στην τοποθεσία στην οποία βρίσκεται, καθώς και υπηρεσίες αναζήτησης και ανάκτησης πληροφοριών σχετικά με τα πλησιέστερα σημεία ενδιαφέροντος (καφετέριες, φαγητό, νυχτερινή ζωή, διαμονή, καταστήματα, φαρμακεία, τράπεζες, ATMs κ.α.).

Η χρήση της εν λόγω εφαρμογής επιτρέπει στους χρήστες να λαμβάνουν άμεσα, εύκολα και γρήγορα τις πληροφορίες που χρειάζονται για να ικανοποιήσουν τις ανάγκες τους.

Στο Κεφάλαιο 4 αναλύεται η διαδικασία που ακολουθήθηκε στην υλοποίηση της εφαρμογής και εξειδικεύεται στις παρακάτω τρεις (3) ενότητες:

- Μεθοδολογία Υλοποίησης της εφαρμογής (ενότητα 4.2)
- Τεκμηρίωση Πηγαίου Κώδικα(ενότητα 4.3)
- Παρουσίαση της εφαρμογής Close2u για Αθήνα (ενότητα 4.4)

### **4.2 Μεθοδολογία Υλοποίησης της εφαρμογής**

Στην ενότητα 4.2 περιγράφεται η μεθοδολογία που ακολουθήθηκε στην υλοποίηση της εφαρμογής και εξειδικεύεται στις παρακάτω τέσσερις (4) υπο-ενότητες:

- Φάσεις Υλοποίησης της εφαρμογής (υπο-ενότητα 4.2.1)
- Εξυπηρετητής εγκατάστασης της εφαρμογής (υπο-ενότητα 4.2.2)
- Αρχιτεκτονική Συστήματος (υπο-ενότητα 4.2.3)
- Τεχνολογίες Υλοποίησης Εφαρμογής (υπο-ενότητα 4.2.4)

### **4.2.1 Φάσεις Υλοποίησης της εφαρμογής**

Η υλοποίηση της εφαρμογής πραγματοποιήθηκε σε **τρεις (3)** φάσεις:

- Στη πρώτη φάση έγινε ο σχεδιασμός της εφαρμογής με βάση τις λειτουργικότητες που θέλουμε να δώσουμε, πάντα σε συνδυασμό με τις υπηρεσίες που δίνουν τα Web Services
- Στη δεύτερη φάση έγινε η υλοποίηση της εφαρμογής

και

 Στη τρίτη φάση πραγματοποιήθηκαν βελτιώσεις του γραφικού περιβάλλοντος του χρήστη και δοκιμές, προκειμένου να ελεγχθεί η άρτια λειτουργία της εφαρμογής και να εντοπιστούν τυχόν ζητήματα που χρήζουν παρεμβάσεις.

### **4.2.2 Εξυπηρετητής εγκατάστασης της εφαρμογής**

Η εφαρμογή εγκαταστάθηκε και τέθηκε σε λειτουργική ετοιμότητα σε εικονική μηχανή (virtual machine) στη στατική διεύθυνση: 138.201.208.197:21 (public nat)

Η συγκεκριμένη εικονική μηχανή (virtual machine) έχει τα ακόλουθα χαρακτηριστικά:

- 32GB RAM, i7-6700 quad, 2x2tb HDD
- Λειτουργικό Σύστημα: CentOS Linux distribution of Red Hat Enterprise Linux (RHEL), Apache 2.2, PHP έκδοση 5.3.29.

### **4.2.3 Αρχιτεκτονική Συστήματος**

Στο παρακάτω σχήμα φαίνεται η αρχιτεκτονική του συστήματος:

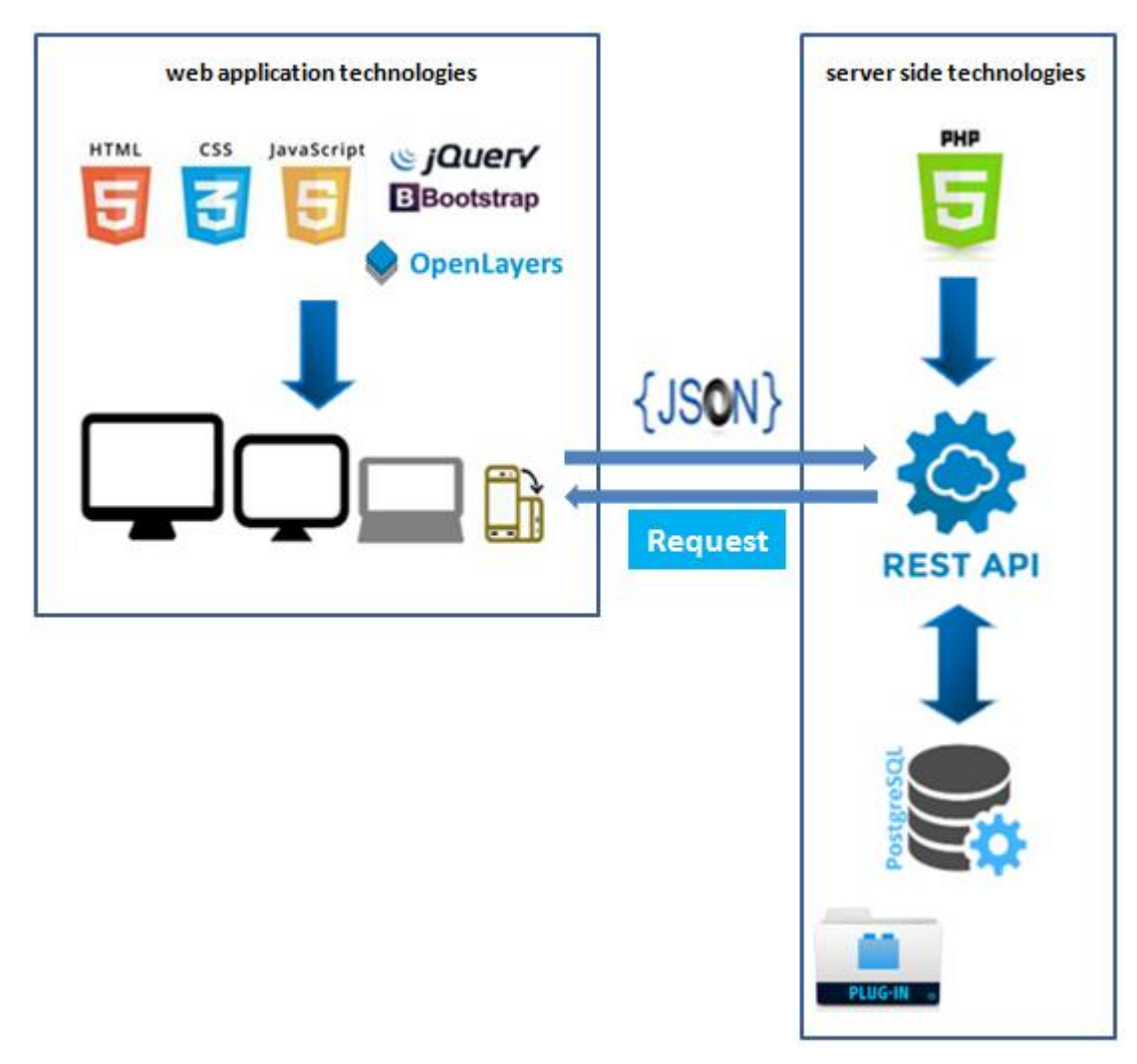

**Εικόνα 4.1 Αρχιτεκτονική Συστήματος**

### **4.2.4 Τεχνολογίες Υλοποίησης Εφαρμογής**

Οι τεχνολογίες που χρησιμοποιήθηκαν στην υλοποίηση της εφαρμογής είναι οι ακόλουθες:

### **4.2.4.1 HTML 5<sup>20</sup>**

Η **HTML 5** είναι μία εξέλιξη της γλώσσας HTML (Hyper Text Markup Language) με πληθώρα καινούριων δυνατοτήτων που θα κάνουν πιο εύκολη την κατασκευή ιστοσελίδων, καθώς προσφέρει και ένα πιο ευχάριστο περιβάλλον στον επισκέπτη της ιστοσελίδας.

Το σημαντικό με αυτήν την έκδοση είναι ότι επιτρέπει στους προγραμματιστές να δημιουργήσουν mobile web sites τα οποία να έχουν ταυτόχρονα πολλές από τις ιδιότητες των

 $\overline{a}$ 

<sup>20</sup> <https://www.w3.org/TR/html5/>

Κεφάλαιο 4: Υλοποίηση διαδικτυακής εφαρμογής Close2u Σελίδα 83

εφαρμογών που συναντάμε στις διάφορες πλατφόρμες κινητών, ανοίγοντας νέους ορίζοντες έτσι στην παρουσία του διαδικτύου στην όλη εμπειρία με τα κινητά τηλέφωνα.

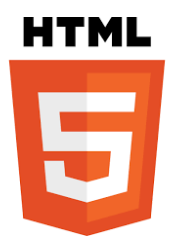

#### **Εικόνα 4.2 HTML 5: Εξέλιξη της γλώσσας HTML**

Οι εφαρμογές στα κινητά, παρέχουν επί του παρόντος μια πολύ πλουσιότερη εμπειρία από ένα τυπικό mobile web site. Ο λόγος για τον οποίο μια εφαρμογή το επιτελεί αυτό είναι γιατί εγκαθίσταται πάνω στο λειτουργικό του κινητού και αξιοποιεί στο έπακρο τις τεχνικές δυνατότητές του. Μέχρι το HTML5, ένα mobile web site δεν ήταν σε θέση να το κάνει αυτό.

Σίγουρα η HTML5 δεν μπορεί να κάνει τα πράγματα που μπορεί μία εφαρμογή, δεν παύει όμως να είναι ένα πολύ θετικό βήμα προς τη σωστή κατεύθυνση. Ένα από τα χαρακτηριστικά της HTML5 είναι ότι μπορεί να προσφέρει GPS, κάτι που θα φανεί ιδιαίτερα χρήσιμο ως εργαλείο για το ηλεκτρονικό εμπόριο και τις διαφημίσεις στο διαδίκτυο, έτσι θα μπορείς να βρίσκεις απευθείας πόσο κοντά είναι ένα κατάστημα ή ένα εστιατόριο καθώς διαβάζεις μία κριτική σε ένα site.

Ένα άλλο μεγάλο χαρακτηριστικό γνώρισμα της HTML5 είναι η δυνατότητά της να επιτρέψει την αναπαραγωγή βίντεο σε mobile web sites, χωρίς τη χρήση του Flash.

Όμως, το τι θα επιλέξουν οι εταιρείες ανάμεσα σε ένα site και μία εφαρμογή, ακόμα και μέσω των δυνατοτήτων που δίνει η HTML5, η εφαρμογή σίγουρα μπορεί να προσφέρει περισσότερα. Από την άλλη τα m-commerce sites θα είναι πάντα η πιο δημοφιλής οδός για τους mobile αγοραστές, πόσο μάλλον όταν θα έχει και όλα τα καλά του HTML5.

### **4.2.4.2 CSS 3 21**

Η **CSS** (Cascading Style Sheets - Διαδοχικά Φύλλα Στυλ) ή (αλληλουχία φύλλων στυλ) είναι μια γλώσσα υπολογιστή που ανήκει στην κατηγορία των γλωσσών φύλλων στυλ που χρησιμοποιείται για τον έλεγχο της εμφάνισης ενός εγγράφου που γράφτηκε στις γλώσσες

 $\overline{a}$ 

<sup>21</sup> <https://www.w3.org/Style/CSS/>

Κεφάλαιο 4: Υλοποίηση διαδικτυακής εφαρμογής Close2u Σελίδα 84

HTML και XHTML, δηλαδή για τον έλεγχο της εμφάνισης μιας ιστοσελίδας και γενικότερα ενός ιστοτόπου. ("CSS," 2016)

Η CSS είναι μια γλώσσα υπολογιστή προορισμένη να αναπτύσσει στυλιστικά μια ιστοσελίδα, δηλαδή να διαμορφώνει περισσότερα χαρακτηριστικά, χρώματα, στοίχιση και δίνει περισσότερες δυνατότητες σε σχέση με την html.

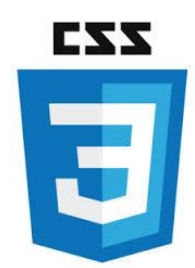

**Εικόνα 4.3 CSS: Διαδοχικά Φύλλα Στυλ**

Η CSS 3 είναι η επόμενη γενιά του CSS.

Είναι σε εξέλιξη από το 2002 και δεν έχει ακόμη ολοκληρωθεί. Τα περισσότερα προγράμματα περιήγησης (με εξαίρεση το IE) υποστηρίζουν σε μεγάλο βαθμό τις ιδιότητες του CSS 3.

Ενδεικτικά, μπορεί να χρησιμοποιηθεί για να διαμορφώσει: στρογγυλεμένες γωνίες, gradients, σκιά σε κείμενο, animations, διαφάνεια, box shadow, border image και multiple borders, στα user interfaces, όπως box sizing και resizing κ.α.

Τα πλεονεκτήματα που έχει η χρήση CSS, έναντι της μορφοποίησης μέσω HTML attributes είναι:

- Πολύ μεγαλύτερη ευελιξία, αφού το CSS κατέστησε εφικτές μορφοποιήσεις, οι οποίες ήταν αδύνατες ή πολύ δύσκολες με την κλασσική HTML.
- Ευκολότερη συντήρηση των ιστοσελίδων, αφού οι ενδεχόμενες αλλαγές, γίνονται μόνο σε ένα έγγραφο και αυτόματα εφαρμόζονται σε όλες τις σελίδας που το χρησιμοποιούν.
- Μικρότερο μέγεθος αρχείου.
- Καλύτερο SEO (Search engine optimization), αφού οι μηχανές αναζήτησης έχουν πρόσβαση μόνο στο καθαρό περιεχόμενο, οπότε είναι πολύ ευκολότερο να το καταγράψουν και να το αρχειοθετήσουν (indexing).
- Γρηγορότερες σελίδες, αφού όταν χρησιμοποιούμε εξωτερικό αρχείο CSS, ο browser την πρώτη φορά που θα φορτώσει κάποια σελίδα του site μας το αποθηκεύει στην cache,

οπότε δεν χρειάζεται να το κατεβάσει ξανά κάθε φορά που κατεβάζει ο χρήστης του κάποια άλλη σελίδα του site μας.

(KillerSites, 1996)

### **4.2.4.3 BOOTSTRAP<sup>22</sup>**

Για την υλοποίηση της εφαρμογής χρησιμοποιήθηκε η έκδοση **v.3.3.6** του **Bootstrap.**

Το **Bootstrap** είναι μια συλλογή εργαλείων ανοικτού κώδικα (Ελεύθερο λογισμικό) για τη δημιουργία ιστοσελίδων και διαδικτυακών εφαρμογών. Περιέχει [HTML](https://el.wikipedia.org/wiki/HTML) και [CSS](https://el.wikipedia.org/wiki/CSS) για τις μορφές τυπογραφίας, κουμπιά πλοήγησης και άλλων στοιχείων του περιβάλλοντος, καθώς και προαιρετικές επεκτάσεις [JavaScript](https://el.wikipedia.org/wiki/JavaScript). ("Bootstrap," n.d.)

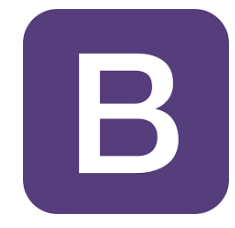

### **Εικόνα 4.4 Bootstrap: Συλλογή εργαλείων ανοικτού κώδικα για τη δημιουργία ιστοσελίδων και διαδικτυακών εφαρμογών**

Το Bootstrap αναπτύχθηκε από τους Mark Otto και Jacob Thornton για λογαριασμό του Twitter ως ένα framework για την εξασφάλιση μιας ενιαίας αισθητικής στις διάφορες λειτουργίες του.

Το Bootstrap έχει σχετικά ελλιπή υποστήριξη για [HTML5](https://el.wikipedia.org/wiki/HTML5) και [CSS](https://el.wikipedia.org/wiki/CSS), αλλά είναι συμβατό με όλους τους [φυλλομετρητές](https://el.wikipedia.org/wiki/%CE%A6%CF%85%CE%BB%CE%BB%CE%BF%CE%BC%CE%B5%CF%84%CF%81%CE%B7%CF%84%CE%AE%CF%82) (browsers). Βασικές πληροφορίες συμβατότητας των ιστοσελίδων ή εφαρμογές είναι διαθέσιμες για όλες τις συσκευές και τα προγράμματα περιήγησης. Υπάρχει μια έννοια της μερικής συμβατότητας που κάνει τα βασικά στοιχεία μιας ιστοσελίδας που διατίθενται για όλες τις συσκευές και τα προγράμματα περιήγησης. Για παράδειγμα, οι ιδιότητες πάνω στις οποίες θεσπίστηκε το CSS3 για στρογγυλεμένες γωνίες, κλίσεις και σκιές, χρησιμοποιούνται από το Bootstrap παρά την έλλειψη υποστήριξης από μεγάλα προγράμματα περιήγησης στο Web. Αυτά επεκτείνουν τη λειτουργικότητα του πακέτου εργαλείων, αλλά δεν απαιτούνται για τη χρήση του.

To Bootstrap χρησιμοποιείται ευρέως γιατί:

 $\overline{a}$ 

Κεφάλαιο 4: Υλοποίηση διαδικτυακής εφαρμογής Close2u Σελίδα 86

<sup>22</sup> <http://getbootstrap.com/>

- Εύκολο στην εγκατάσταση και στη χρήση.
- Σταθερό και ευέλικτο σύστημα διάταξης (Grid).
- Με αποκρίσιμη διάταξη σε όλες τις διαστάσεις του browser.
- Πλήθος από web συστατικά (web components).
- Πλήθος από εικονίδια σε ορφή συμβολοσειρών (Glyph Icons).
- Επεκτάσιμη με τη βοήθεια των JavaScript plugins που διαθέτει .
- Πολύ καλό documentation και δυναμική κοινότητα που το αναπτύσσει.

#### **Ανταποκρίσιμος Σχεδιασμός (Responsive Design) 23**

Από την έκδοση 2.0 υποστηρίζει επίσης ανταποκρίσιμο σχεδιασμό (responsive design). Αυτό σημαίνει ότι η διάταξη των ιστοσελίδων προσαρμόζεται δυναμικά και «on the fly» (δηλαδή άμεσα) σε κάθε διάσταση και προσανατολισμό (orientation) οθόνης. Δηλαδή λαμβάνει υπόψη τα χαρακτηριστικά της συσκευής που χρησιμοποιείται ([PC,](https://el.wikipedia.org/wiki/PC) [tablet,](https://el.wikipedia.org/wiki/Tablet) [κινητό τηλέφωνο](https://el.wikipedia.org/wiki/%CE%9A%CE%B9%CE%BD%CE%B7%CF%84%CF%8C_%CF%84%CE%B7%CE%BB%CE%AD%CF%86%CF%89%CE%BD%CE%BF)).

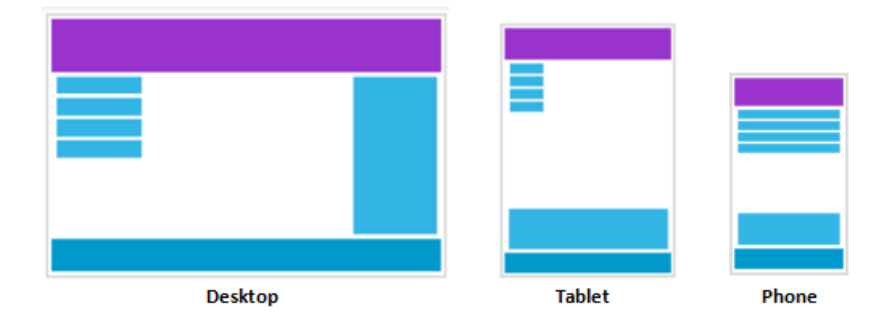

**Εικόνα 4.5 Responsive Web Design**

Με τη χρήση του Responsive Design, μια ιστοσελίδα μπορεί να λειτουργεί και σαν web application όταν εκτελεστεί από μια φορητή συσκευή, όπως iPhone, iPad, Android, Blackberry κ.α. Αυτό είναι πάρα πολύ σημαντικό, καθώς τα τελευταία χρόνια έχει παρατηρηθεί μια ραγδαία αύξηση της περιήγησης στο διαδίκτυο από κινητές συσκευές. ("Responsive design," 2015)

#### **Τα πλεονεκτήματα του Responsive Web Design είναι:**

 **Διευκόλυνση του επισκέπτη της ιστοσελίδας**: Καθώς ο επισκέπτης της ιστοσελίδας δεν χρειάζεται να κάνει συνεχώς μεγέθυνση για να διαβάζει το περιεχόμενο της ιστοσελίδας, του προσφέρεται ένα πιο ευχάριστο, καλαίσθητο και γρήγορο περιβάλλον για να την εξερευνήσει.

 $\overline{a}$ 

<sup>23</sup> [https://responsivedesign.is](https://responsivedesign.is/)

Κεφάλαιο 4: Υλοποίηση διαδικτυακής εφαρμογής Close2u Σελίδα 87

- **Εύκολη ενημέρωση**. Σε αντίθεση με το να υπάρχει μία ιστοσελίδα για ηλεκτρονικούς υπολογιστές και μία εφαρμογή ή μια άλλη έκδοση ιστοσελίδας για κινητές συσκευές, το Responsive Design διευκολύνει το διαχειριστή της με την έννοια ότι δεν χρειάζεται να ενημερώνει δύο ιστοσελίδες αλλά μόνο την κεντρική. Κατά συνέπεια αυτό τον γλυτώνει από πολύ χρόνο και έξοδα.
- **Αύξηση χρηστικότητας και χρόνου παραμονής στην ιστοσελίδας**: Όταν ένας χρήστης επισκεφτεί την ιστοσελίδα από μια κινητή συσκευή, δεν θα παραμείνει πολύ ώρα στην ιστοσελίδα αν αυτή δεν τον διευκολύνει. Ενώ αν η ιστοσελίδα είναι Responsive οι πιθανότητες να περιηγηθεί σε όλες τις υπηρεσίες ή τα προϊόντα είναι πολύ υψηλότερες.
- **Προσαρμοστικότητα:** Μία responsive ιστοσελίδα θα προσαρμοστεί σε οποιαδήποτε ανάλυση, η οποία μπορεί να μην είναι ακόμα διαθέσιμη και να μην γνωρίζουμε.
- **Κόστος:** Η responsive σχεδίαση είναι οικονομικότερη από τη δημιουργία ξεχωριστών ιστοσελίδων ή εφαρμογών για κάθε συσκευή (πχ. Mobile Site).

### **4.2.4.4 JAVASCRIPT<sup>24</sup>**

Για την υλοποίηση της εφαρμογής χρησιμοποιήθηκε η έκδοση **v.1.8.5** της **JavaScript**

Η **JavaScript (JS)** είναι μια scripting γλώσσα η οποία έχει σχεδιαστεί και χρησιμοποιείται για να εισάγουμε την έννοια της διαδραστικότητας στις html σελίδες.

Είναι μια ερμηνευτική γλώσσα, δηλαδή το script εκτελείται χωρίς να έχει περάσει απο την διαδικασία της σύνταξης.

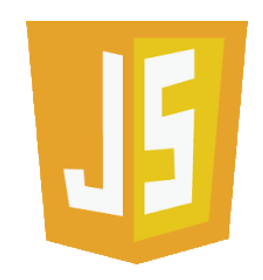

#### **Εικόνα 4.6 Javascript: Ερμηνευτική Γλώσσα scripting**

Η JavaScript είναι μια γλώσσα σεναρίων που βασίζεται στα πρωτότυπα (prototype-based), είναι δυναμική, με ασθενείς τύπους και έχει συναρτήσεις ως αντικείμενα πρώτης τάξης.

 $\overline{a}$ 

<sup>24</sup> <https://www.javascript.com/>

Κεφάλαιο 4: Υλοποίηση διαδικτυακής εφαρμογής Close2u Σελίδα 88

Η σύνταξή της είναι επηρεασμένη από τη C. Η JavaScript αντιγράφει πολλά ονόματα και συμβάσεις ονοματοδοσίας από τη Java, αλλά γενικά οι δύο αυτές γλώσσες δε σχετίζονται και έχουν πολύ διαφορετική σημασιολογία.

Τέλος, είναι client side γλώσσα προγραμματισμού που σημαίνει ότι η επεξεργασία του κώδικα Javascript και η παραγωγή του τελικού περιεχομένου HTML δεν πραγματοποιείται στο διακομιστή, αλλά στο πρόγραμμα περιήγησης των επισκεπτών, ενώ μπορεί να ενσωματωθεί σε στατικές σελίδες HTML. ("JavaScript," 2009)

### **4.2.4.5 JQUERY<sup>25</sup>**

Για την υλοποίηση της εφαρμογής χρησιμοποιήθηκε η έκδοση **v.1.12.0** της **JQuery**

Η **jQuery** είναι μια βιβλιοθήκη JavaScript σχεδιασμένη να απλοποιήσει την υλοποίηση σεναρίων (scripting) στη πλευρά του πελάτη (client-side) της HTML και υποστηρίζει πολλαπλούς φυλλομετρητές Ιστού. Είναι [ελεύθερο λογισμικό](https://el.wikipedia.org/wiki/%CE%95%CE%BB%CE%B5%CF%8D%CE%B8%CE%B5%CF%81%CE%BF_%CE%BB%CE%BF%CE%B3%CE%B9%CF%83%CE%BC%CE%B9%CE%BA%CF%8C) (άδεια MIT). ("JQuery," n.d.)

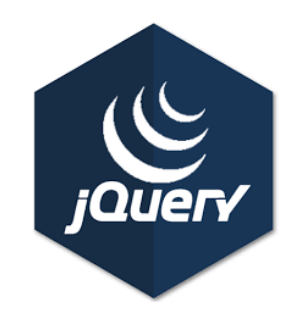

**Εικόνα 4.7 jQuery: βιβλιοθήκη JavaScript**

Τα κύρια χαρακτηριστικά της βιβλιοθήκης αυτής είναι:

- DOM element επιλογές χρησιμοποιώντας την ανοικτού κώδικα μηχανή επιλογής πολλαπλών φυλλομετρητών Sizzle.
- DOM διάσχιση και τροποποίηση (υποστηρίζοντας CSS 1-3).
- χειρισμός DOM βασισμένος σε CSS επιλογείς που χρησιμοποιεί τα id και class σαν κριτήρια για να κατασκευάσει επιλογείς.
- Events.

 $\overline{a}$ 

Κεφάλαιο 4: Υλοποίηση διαδικτυακής εφαρμογής Close2u Σελίδα 89

<sup>25</sup> <https://jquery.com/>

- Εφέ και κινητά στοιχεία.
- AJAX.
- Επεκτασιμότητα μέσω plug-ins.
- Εργαλεία, όπως πληροφορίες user-agent, ανίχνευση χαρακτηριστικών.
- Μεθόδους συμβατότητας που είναι εγγενώς διαθέσιμα σε σύγχρονα προγράμματα περιήγησης.
- Υποστήριξη πολλαπλών φυλλομετρητών.

### **4.2.4.6 OpenLayers<sup>26</sup>**

Για την υλοποίηση της εφαρμογής χρησιμοποιήθηκε η έκδοση **v.3.11.1** του **OpenLayers**.

Η **OpenLayers** είναι μία ανοικτού κώδικα (open source) JavaScript βιβλιοθήκη για την εμφάνιση δεδομένων χαρτών σε προγράμματα περιήγησης στο Web. Παρέχει μια Διεπαφή Προγραμματισμού Εφαρμογών (API) για τη δημιουργία πλούσιων web-based γεωγραφικών εφαρμογών.

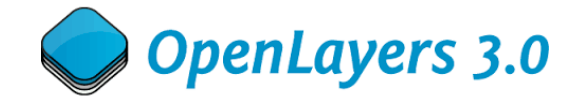

#### **Εικόνα 4.8 OpenLayers: JavaScript βιβλιοθήκη ανοικτού κώδικα (open source)**

Υποστηρίζει GeoRSS, KML (Keyhole Markup Language), Γεωγραφία Markup Language (GML), GeoJSON και δεδομένα χαρτών από οποιαδήποτε πηγή χρησιμοποιώντας OGC -standards ως Web Map Service (WMS) ή υπηρεσία Web Feature (WFS). ("OpenLayers," 2016)

### **4.2.4.7 PAINT.NET<sup>27</sup>**

Για την υλοποίηση της εφαρμογής χρησιμοποιήθηκε η έκδοση **v.4.0.13** του **PAINT.NET.**

Το **Paint.NET** είναι ένα δωρεάν, ισχυρό, εύκολο στη χρήση πρόγραμμα επεξεργασίας εικόνας και φωτογραφιών. Υποστηρίζει ειδικά εφέ, καθώς και μια μεγάλη ποικιλία από χρήσιμα και

 $\overline{a}$ 

<sup>26</sup> <https://openlayers.org/>

<sup>27</sup> <http://downloads.techradar.com/downloads/paint-net>

ισχυρά εργαλεία. Διαθέτει στρώματα, δίνοντας τη δυνατότητα επεξεργασίας συγκεκριμένων περιοχών μιας εικόνας, ή τη δημιουργία μιας εικόνας από έναν αριθμό διαφορετικών τμημάτων. (State, 2016)

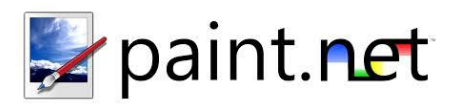

**Εικόνα 4.9 Paint.NET: πρόγραμμα επεξεργασίας εικόνας και φωτογραφιών**

Επίσης, κάθε αλλαγή που γίνεται στο Paint.Net σε μια λίστα που περιορίζεται μόνο από το χώρο στο σκληρό δίσκο του χρήστη. Το γεγονός αυτό καθιστά πολύ πιο εύκολο να αναιρεθούν και να επαναληφθούν οποιεσδήποτε αλλαγές έγιναν σε μια εικόνα.

Τέλος, υπάρχει η δυνατότητα επέκτασης του Paint.NET με downloadable επεκτάσεις.

Το **Paint.NET** χρησιμοποιήθηκε για τη δημιουργία του λογότυπου της εφαρμογής, των δεικτών (markers) του χάρτη, καθώς και όλων των εικονιδίων που χρησιμοποιούνται στην εφαρμογή.

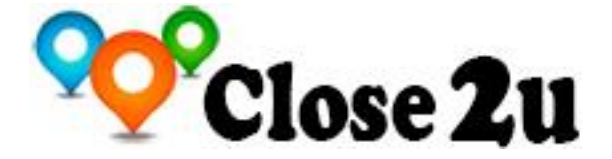

**Εικόνα 4.10 Λογότυπο Εφαρμογής Close2u**

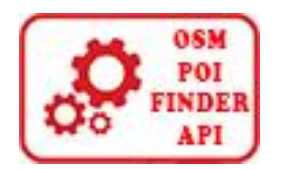

**Εικόνα 4.11 Λογότυπο διεπαφής** 

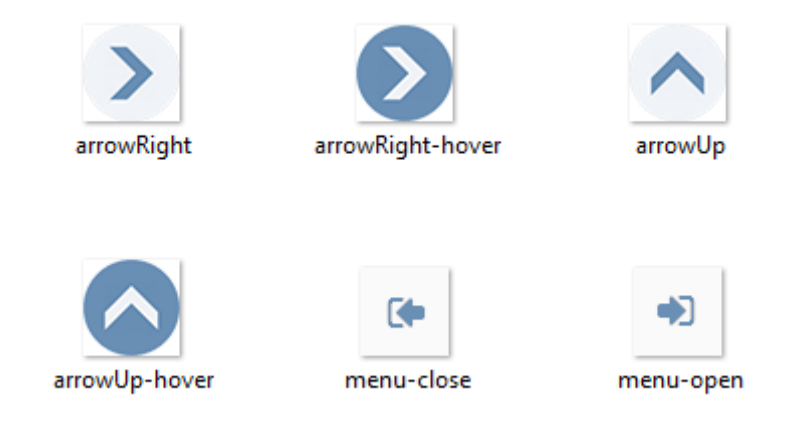

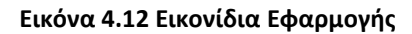

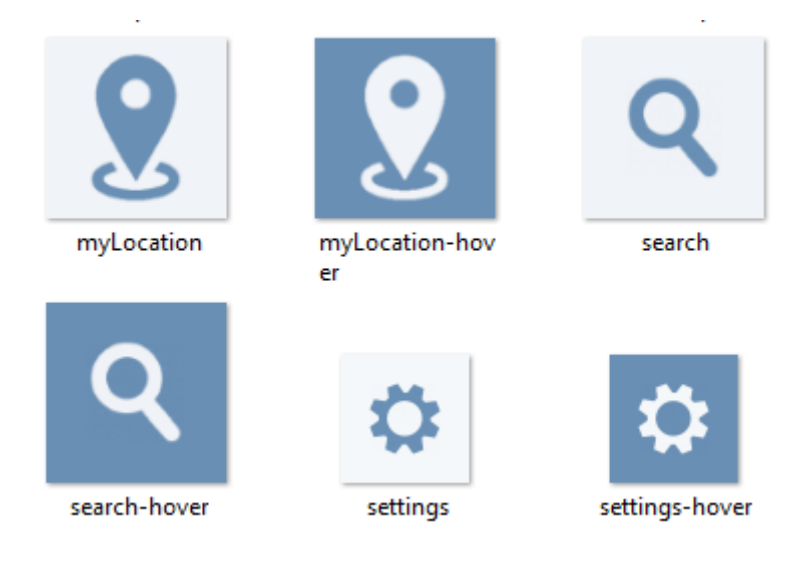

**Εικόνα 4.13 Εικονίδια Εφαρμογής**

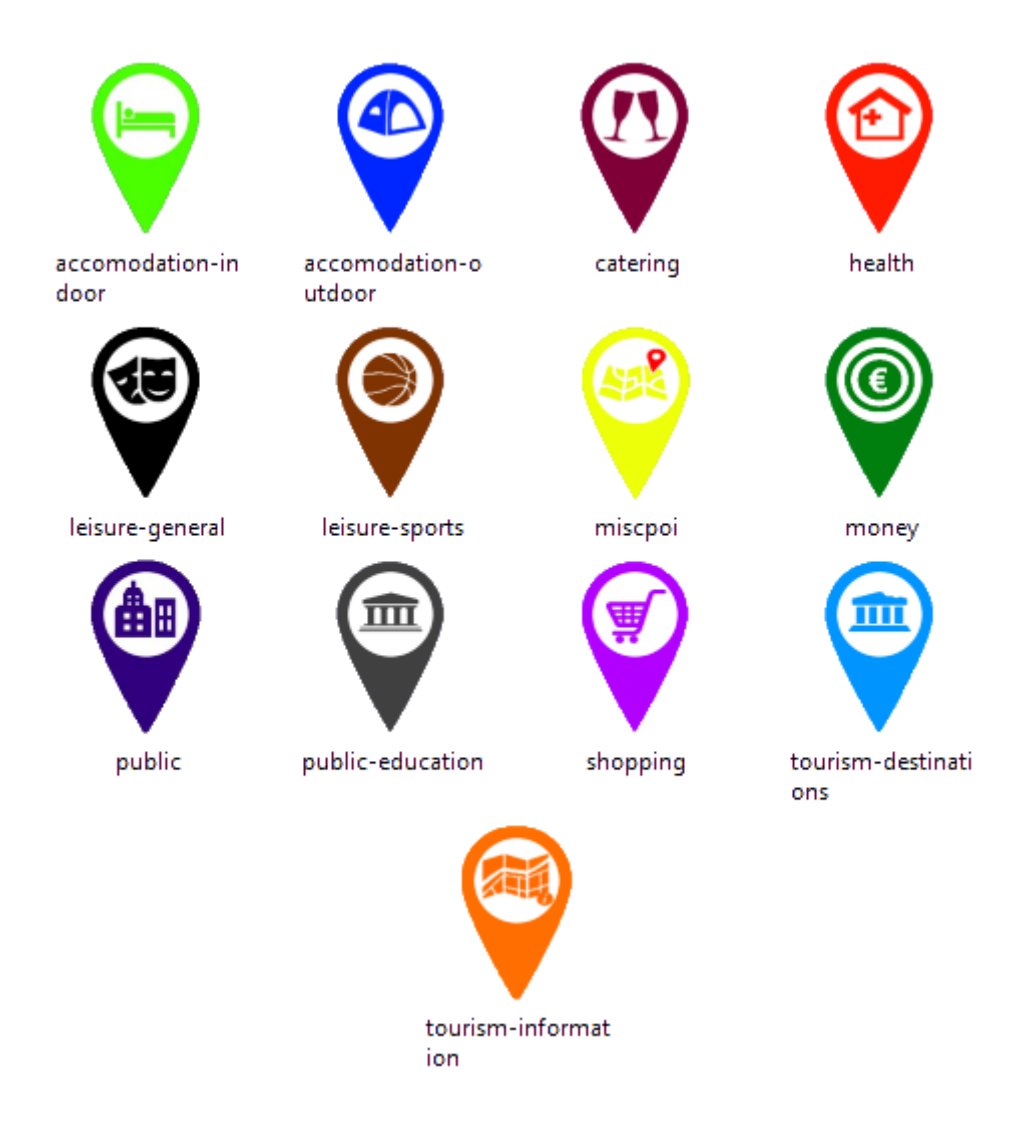

**Εικόνα 4.14 Εικονίδια Δεικτών ανά κατηγορία POI (Markers)**

Τα εικονίδια μεταφορτώθηκαν από το [flaticons.net](http://flaticons.net/)

### **4.2.4.8 Κλήση Restful API**

Για την υλοποίηση της εφαρμογής γίνονται μόνο κλήσεις στο Restful API, βάσει των κανόνων που παρουσιάζονται στην ενότητα 3.15 - Τεκμηρίωση API :

- για τη δημιουργία του κεντρικού menu επιλογών,
- για την αναζήτηση και εμφάνιση του πλησιέστερου σημείου ενδιαφέροντος, αλλά και

 για την αναζήτηση και εμφάνιση των σημείων ενδιαφέροντος με τα στοιχεία τους (όνομα, κατηγορία, υποκατηγορία, συντεταγμένες) που μας ενδιαφέρουν, βάσει κριτηρίων (κατηγορία, υποκατηγορία και απόσταση).

### **4.3 Τεκμηρίωση Πηγαίου Κώδικα**

Οι φάκελοι και τα αρχεία του πηγαίου κώδικα είναι δομημένα ως εξής:

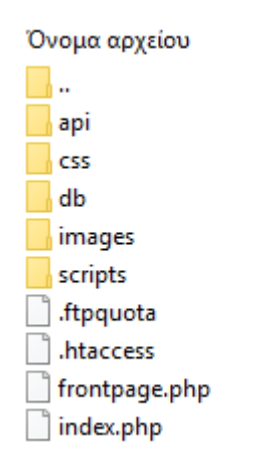

**Εικόνα 4.15 Φάκελοι και τα Αρχεία του πηγαίου κώδικα**

Στο πρώτο επίπεδο φακέλων διακρίνουμε την παρακάτω δομή:

#### **Φάκελος api:**

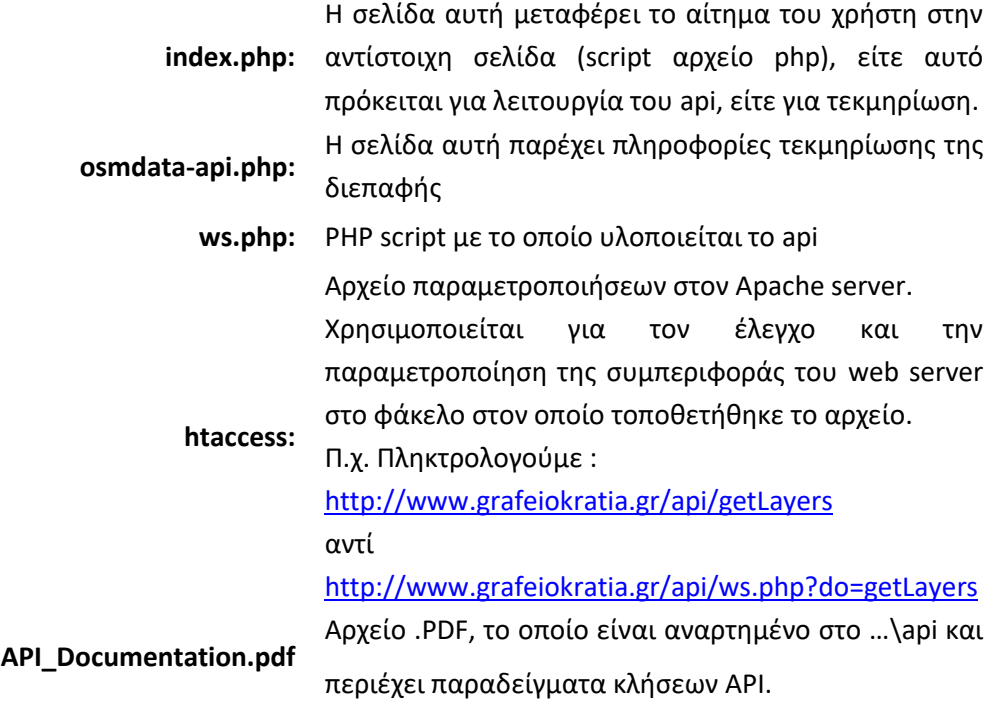

**Φάκελος css:**

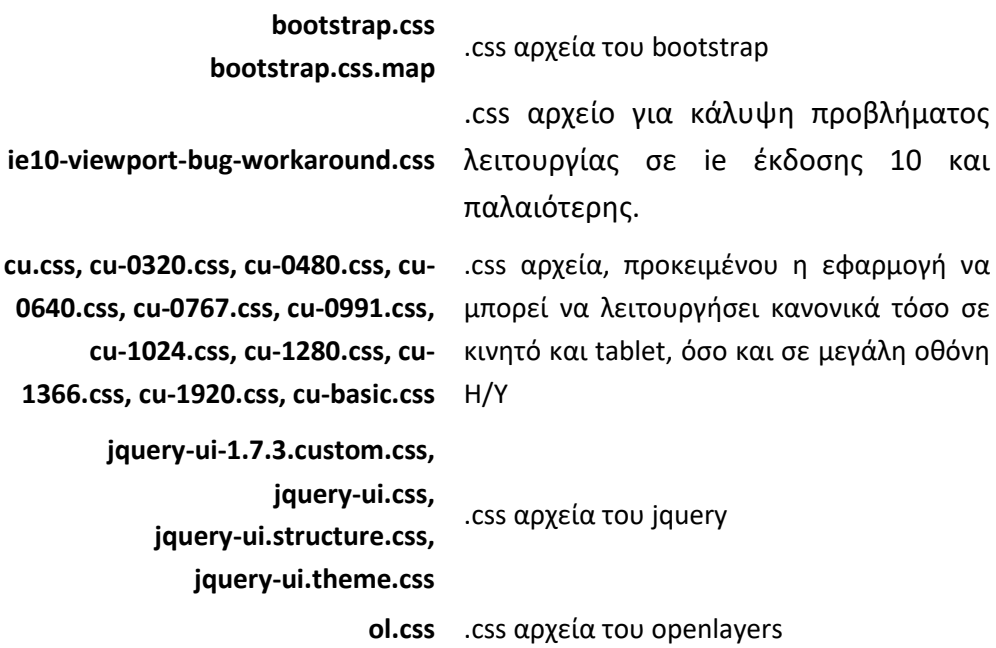

**Φάκελος db:**

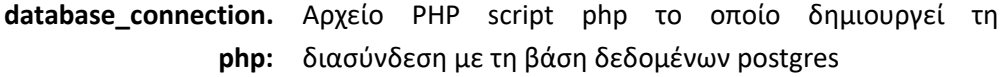

#### **Φάκελος: images:**

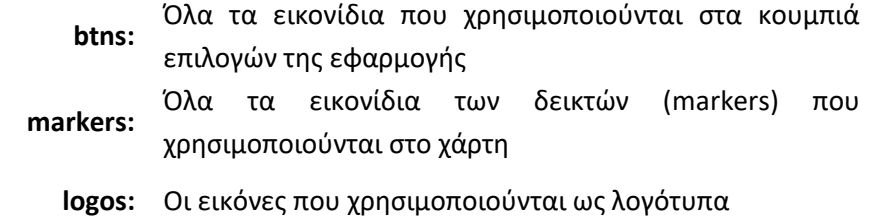

**Φάκελος: scripts:**

Περιέχει τις βιβλιοθήκες:

- **libs:** Bootstrap 3.3.6
	- $\bullet$  Jquery 1.12.0
	- Openlayers 3.11.1
- **.ftpquota:** συστημικό αρχείο του server

- **frontpage.php:** η σελίδα αναζήστησης poi μέσω του OpenStreetMap βασισμένο στο api
- **index.php:** μεταφέρει το αίτημα στο αρχείο frontpage.php προς εκτέλεση.

### **4.4 Παρουσίαση της εφαρμογής Close2u για Αθήνα**

Στην ενότητα αυτή παρουσιάζονται όλες οι λειτουργικότητες της εφαρμογής Close2u.

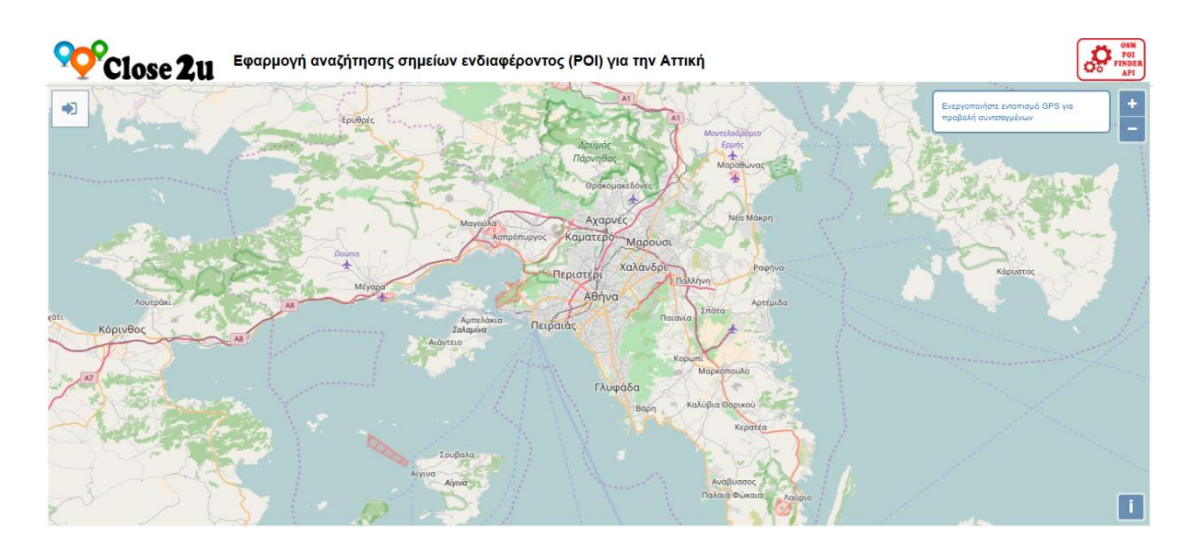

**Οθόνη 4.1 Κεντρική Οθόνη Εφαρμογής**

### **4.4.1 Κύρια Χαρακτηριστικά της εφαρμογής**

Η εφαρμογή είναι responsive, δηλ. η διάταξη των ιστοσελίδων προσαρμόζεται δυναμικά και άμεσα σε κάθε διάσταση και προσανατολισμό οθόνης. Δηλαδή λαμβάνει υπόψη τα χαρακτηριστικά της συσκευής που χρησιμοποιείται ([PC,](https://el.wikipedia.org/wiki/PC) [tablet,](https://el.wikipedia.org/wiki/Tablet) [κινητό τηλέφωνο](https://el.wikipedia.org/wiki/%CE%9A%CE%B9%CE%BD%CE%B7%CF%84%CF%8C_%CF%84%CE%B7%CE%BB%CE%AD%CF%86%CF%89%CE%BD%CE%BF)).

Συγκεκριμένα, η εφαρμογή υποστηρίζει τις παρακάτω αναλύσεις:

| 目  | $320 \times 480$<br>HVGA (old iPhones, small Androids) | Ξ          |
|----|--------------------------------------------------------|------------|
| LΙ | $480 \times 800$<br>WVGA - Low-end Windows Phone       | 回          |
| П  | $640 \times 960$<br>DVGA - iPhone                      | $\sqrt{2}$ |
| Ω  | 768 × 1280<br>WXGA - High-end Windows Phone            | $\Xi$      |
|    | $1024 \times 768$<br>$XGA - Pad$                       | 同          |
|    | $1366 \times 768$<br>WXGA - Tablet                     | 间          |
| L  | $1280 \times 800$<br>WXGA - Nathonk                    | 同          |
|    | 1366 × 768<br>WXGA - Ultrabook                         | $\Box$     |
|    | 1280 × 1024<br>SXGA - Small desktop                    | 日          |
|    | $1680 \times 1050$<br>WSXGA+ - Large desktop           | 匝          |

**Οθόνη 4.2 Υποστηριζόμενες Αναλύσεις**

Έτσι λειτουργεί και σαν web application όταν εκτελεστεί από μια φορητή συσκευή όπως (iPhone, iPad, Android, Blackberry κ.α.). Αυτό είναι πάρα πολύ σημαντικό, καθώς τα τελευταία χρόνια έχει παρατηρηθεί μια ραγδαία αύξηση της περιήγησης στο διαδίκτυο από κινητές συσκευές.

Επίσης, υποστηρίζονται όλοι οι «γνωστοί» φυλλομετρητές (IE, Microsoft Edge, Mozilla Firefox, Google Chrome, Safari και Opera). Σημειώνεται ότι για να επιτρέψουν την εύρεση θέσης (geolocation) οι: Google Chrome, Safari και Opera απαιτείται πιστοποιητικό ssl.

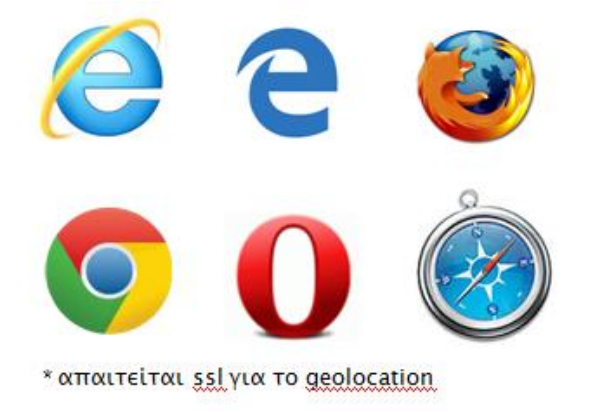

**Οθόνη 4.3 Υποστηριζόμενοι φυλλομετρητές**

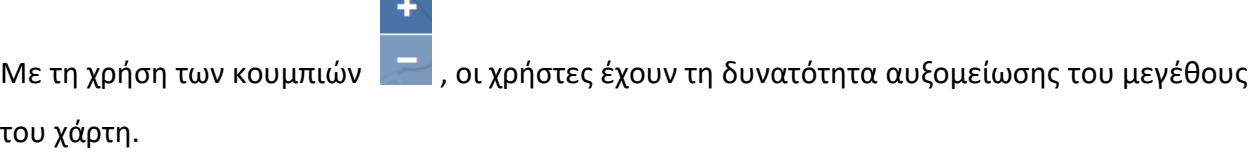

Ο χάρτης δεν επιτρέπεται να μεγαλώσει πέραν του Ν. Αττικής, δηλ. της περιοχής την οποία αφορά η εφαρμογή.

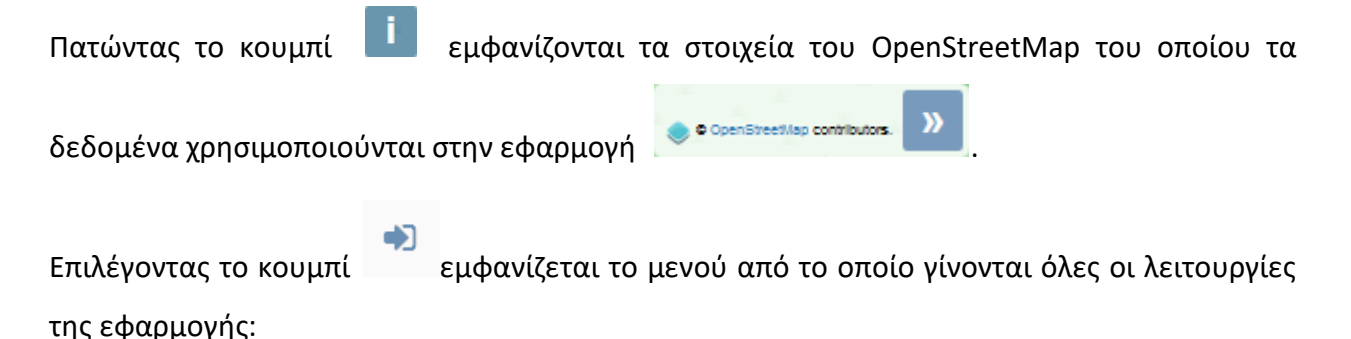

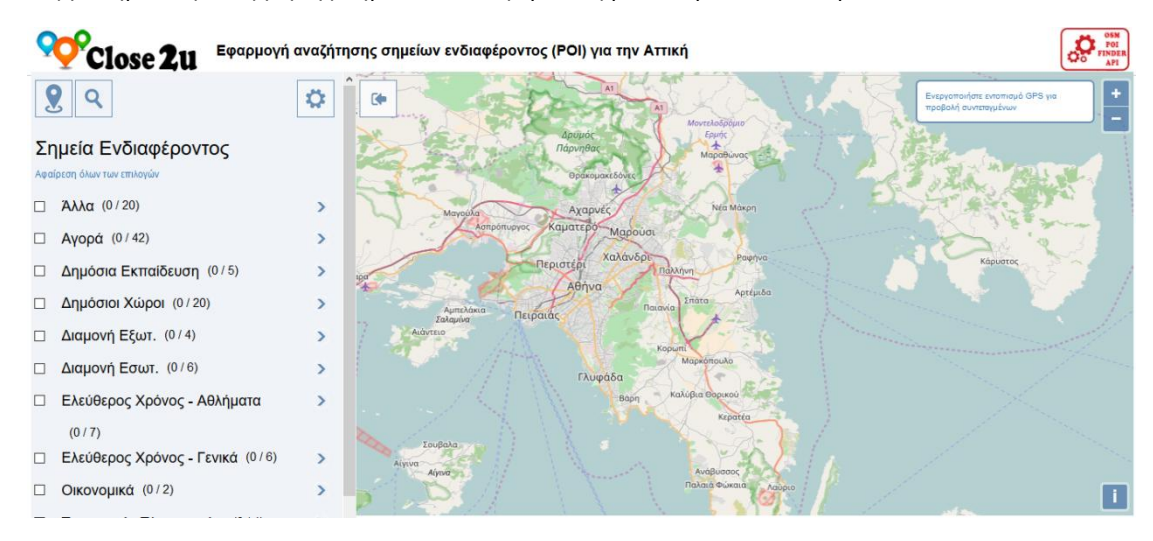

**Οθόνη 4.4 Κεντρικό Μενού**

Στο πάνω μέρος υπάρχουν τα παρακάτω τρία (3) κουμπιά:

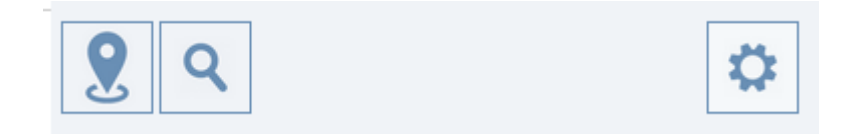

**Εικόνα 4.16 Ομάδα Τριών Κουμπιών Επιλογής**

Επιλέγοντας το κουμπί γίνεται η αναζήτηση και η εμφάνιση του πλησιέστερου σημείου ενδιαφέροντος, ως προς την θέση την οποία βρίσκεται ο χρήστης, στον χάρτη.

#### **Κριτήρια Αναζήτησης:**

**Ακτίνα αναζητήσης:**

Επιλέγοντας το κουμπί **της καταγ**ο χρήστης έχει τη δυνατότητα να καταχωρήσει το μήκος της ακτίνας αναζητήσεως, μέσα στην οποία επιθυμεί να γίνονται οι αναζητήσεις των σημείων ενδιαφέροντος.

Ο ορισμός γίνεται με τη βοήθεια slider (ανά βήματα 50 μέτρων):

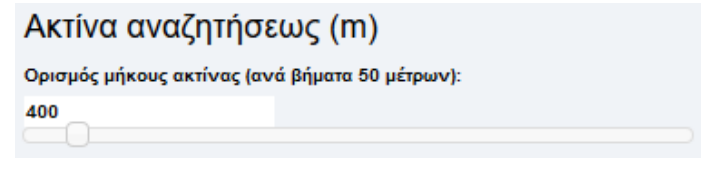

**Εικόνα 4.17 Ορισμός μήκους ακτίνας αναζητήσεως**

#### **Kατηγορία - Υποκατηγορία Σημείου Ενδιαφέροντος**

Επιλέγοντας ο χρήστης μια ή περισσότερες κατηγορίες, αυτόματα επιλέγει και όλες τις υποκατηγορίες οι οποίες ανήκουν στην αντίστοιχη κατηγορία.

Ο αριθμός των υποκατηγοριών αναγράφεται δεξιότερα του ονόματος της κάθε κατηγορίας:

Για παράδειγμα, η Κατηγορία «Δημόσια Εκπαίδευση» έχει πέντε (5) υποκατηγορίες:

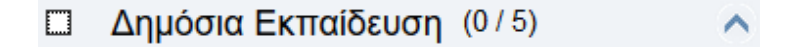

**Εικόνα 4.18 Κατηγορία «Δημόσια Εκπαίδευση»**

Πατώντας το βελάκι δεξιά, εμφανίζονται οι υποκατηγορίες της επιλεγμένης κατηγορίας:

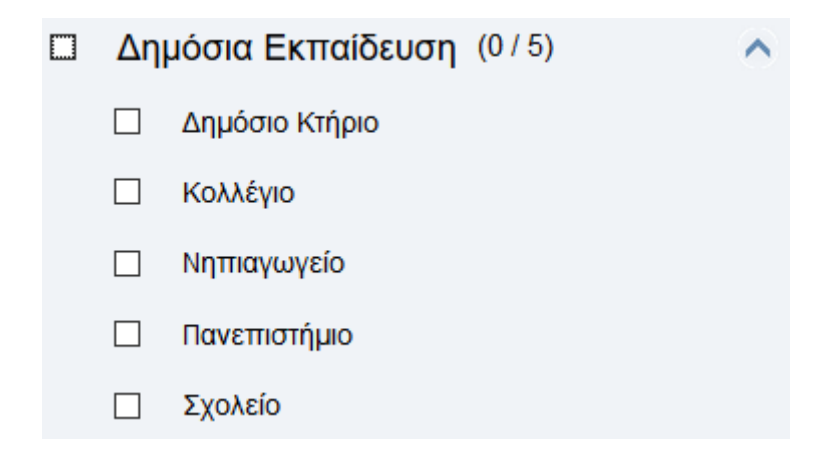

**Εικόνα 4.19 Υποκατηγορίες της επιλεγμένης κατηγορίας «Δημόσια Εκπαίδευση»**

Ο χρήστης μπορεί να επιλέξει είτε όλες τις υποκατηγορίες μιας ή περισσοτέρων κατηγοριών, είτε συγκεκριμένες υποκατηγορίες από μια ή περισσότερες κατηγορίες:

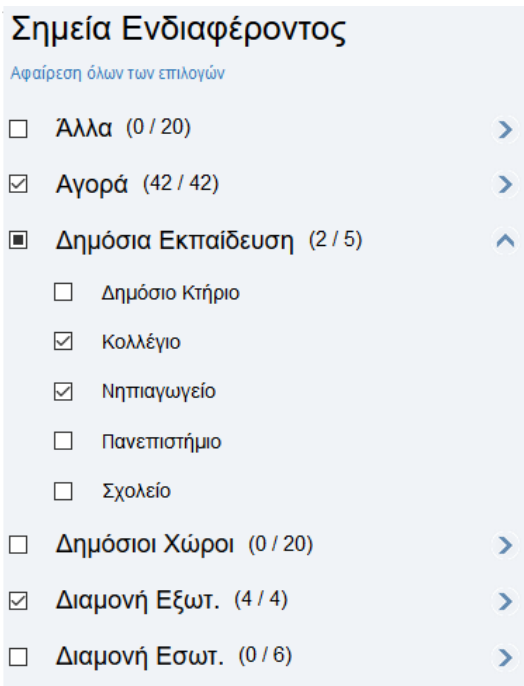

**Εικόνα 4.20 Επιλογές Χρήστη**

Q Επιλέγοντας το κουμπί γίνεται η αναζήτηση και η εμφάνιση όλων των σημείων ενδιαφέροντος που έχουμε επιλέξει, βάσει των κριτηρίων που έχουν επιλεχθεί, στον χάρτη.

Επιλέγοντας το κουμπί κλείνει το μενού, μεγαλώνοντας το μέγεθος του χάρτη.

Τέλος, ο χρήστης μπορεί να απο-επιλέξει όλες τις επιλογές του, επιλέγοντας:

Αφαίρεση όλων των επιλογών

### **4.4.2 Λειτουργικότητες εφαρμογής**

### **4.4.2.1 Προσδιορισμός της θέσης του χρήστη**

Καταρχήν, ο χρήστης ερωτάται αν θέλει να κάνει γνωστοποίηση της τοποθεσίας του.

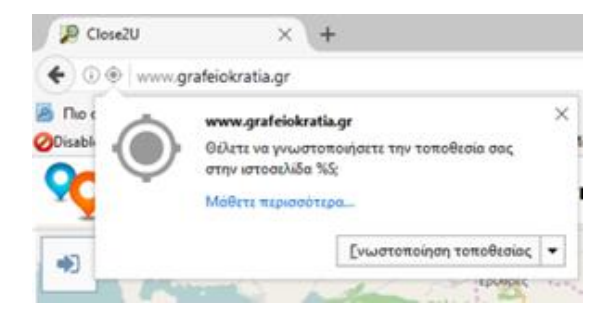

**Οθόνη 4.5 Ερώτηση γνωστοποίησης θέσης**

Αν ο χρήστης απαντήσει αρνητικά, τότε δεν θα μπορεί να χρησιμοποιήσει την εφαρμογή, αφού οι συντεταγμένες της θέσης του είναι υποχρεωτικές για τη λειτουργία της εφαρμογής.

Επάνω δεξιά στην οθόνη θα του εμφανιστεί το μήνυμα:

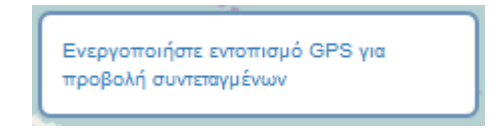

**Οθόνη 4.6 Ενεργοποίηση εντοπισμού GPS**

Εάν ο χρήστης προσπαθήσει να χρησιμοποιήσει την εφαρμογή χωρίς να έχει γνωστοποιήσει τις συντεταγμένες θέσης του, τότε θα του εμφανίζεται σχετικό μήνυμα «Enable GPS».

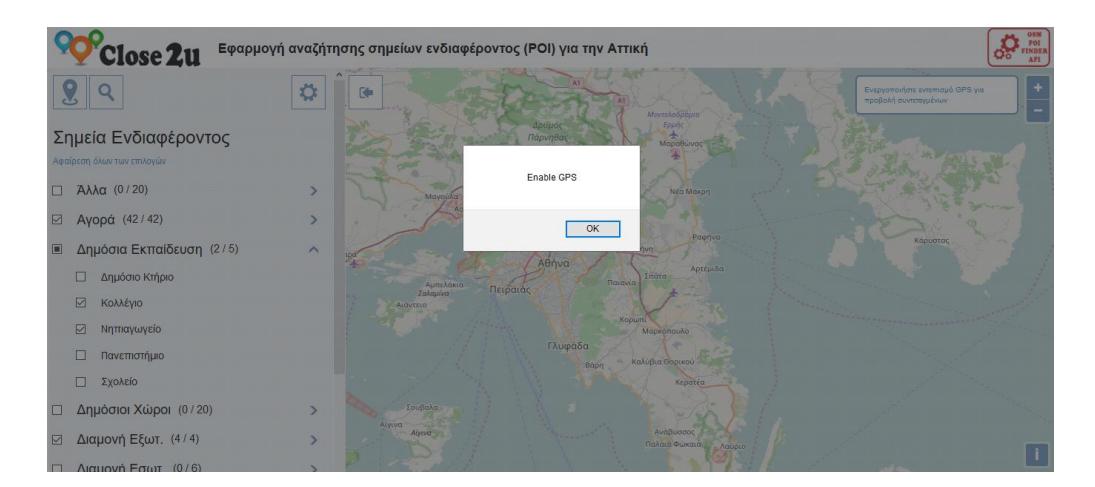

**Οθόνη 4.7 Μήνυμα για ενεργοποίηση GPS από τον χρήστη**

Στη περίπτωση που ο χρήστης επιλέξει να γνωστοποιήσει τις συντεταγμένες θέσης του, τότε αυτές θα εμφανίζονται ευκρινώς σε παράθυρο, στην κεντρική οθόνη:

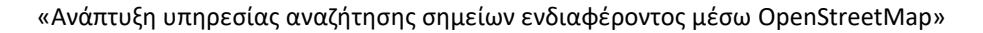

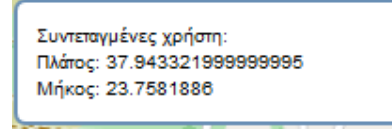

#### **Οθόνη 4.8 Γνωστοποίηση συντεταγμένες θέσης χρήστη**

D. Close 2u Εφαρμογή αναζήτησης σημείων ενδιαφέροντος (POI) για την Αττική σία μο и

ενώ ταυτόχρονα θα εμφανιστεί και το σημείο θέσης του στον χάρτη:

**Οθόνη 4.9 Εμφάνιση τοποθεσίας χρήστη**

### **4.4.2.2 Αναζήτηση του πλησιέστερου σημείου ενδιαφέροντος στη τοποθεσία του χρήστη**

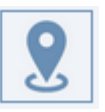

Επιλέγοντας το κουμπί γίνεται η αναζήτηση και η εμφάνιση του πλησιέστερου σημείου ενδιαφέροντος, ως προς την θέση την οποία βρίσκεται ο χρήστης, στον χάρτη.

Κάνοντας κλικ πάνω στον δείκτη που εμφανίζει το πλησιέστερο σημείο ενδιαφέροντος μπορεί ο χρήστης να δει όλες τις πληροφορίες που αφορούν το συγκεκριμένο σημείο. Δηλ. την ονομασία του, σε ποια κατηγορία και υποκατηγορία ανήκει, την απόστασή του από το σημείο στο οποίο βρίσκεται ο χρήστης, καθώς και τις συντεταγμένες του:

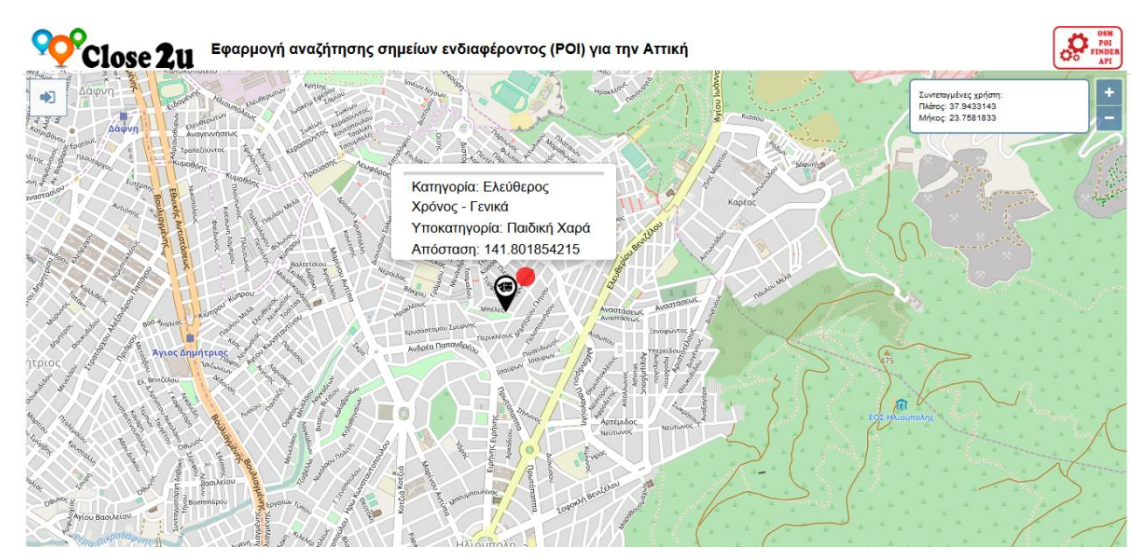

**Οθόνη 4.10 Εμφάνιση πλησιέστερου σημείου ενδιαφέροντος στη τοποθεσία του χρήστη**

### **4.4.2.3 Ρύθμιση της ακτίνας αναζήτησης και Αναζήτηση σημείων ενδιαφέροντος συγκεκριμένων κατηγοριών**

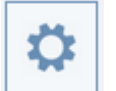

Επιλέγοντας το κουμπί **το καταγωρήσει το καταχωρήσει το μήκος της** 

ακτίνας αναζητήσεως, μέσα στην οποία επιθυμεί να γίνονται οι αναζητήσεις των σημείων ενδιαφέροντος.

Για παράδειγμα, επιλέγοντας ως ακτίνα αναζήτησης το 1 km :

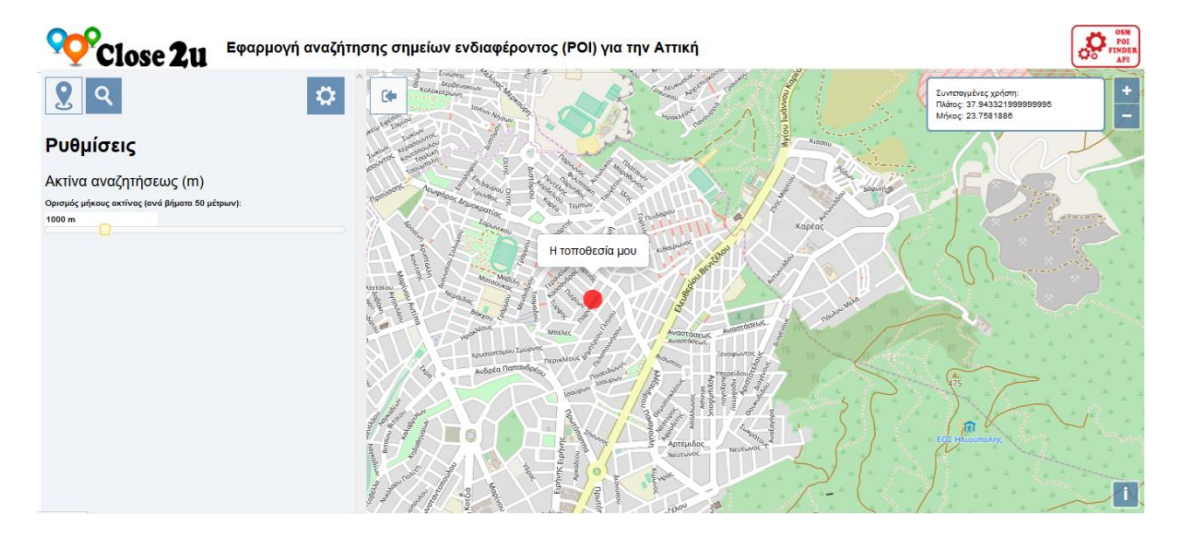

**Οθόνη 4.11 Ρύθμιση της ακτίνας αναζήτησης**

και επιλέγοντας τα σημεία ενδιαφέροντος που ανήκουν στις κατηγορίες:

- **«Αγορά»**
- **«Ελεύθερος Χρόνος - Γενικά»**

και

**«Οικονομικά»**

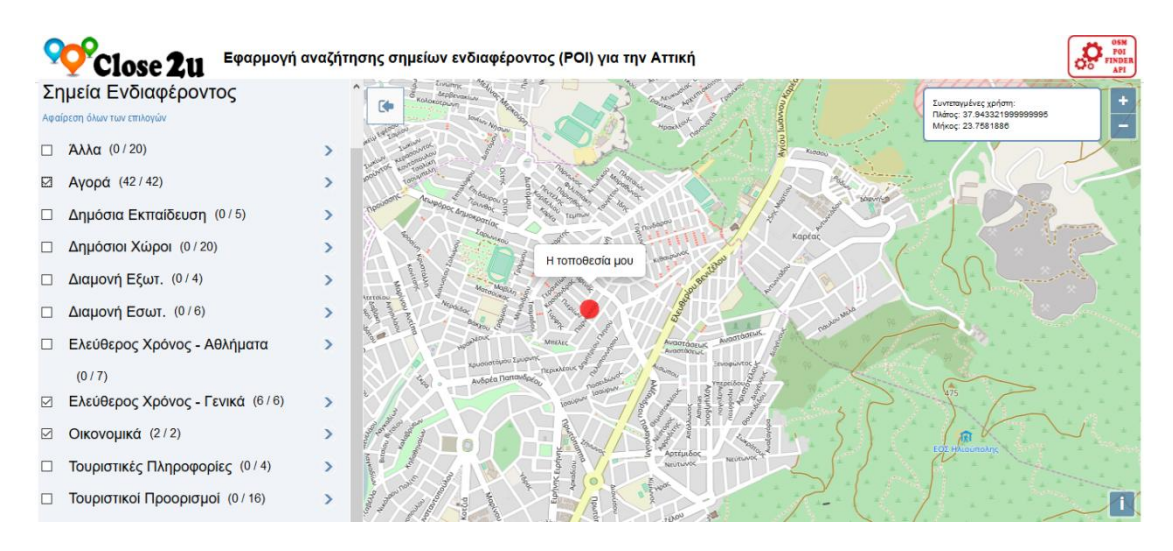

**Οθόνη 4.12 Επιλογή Κατηγοριών σημείων ενδιαφέροντος**

γίνεται η αναζήτηση και η εμφάνιση στον χάρτη, όλων των σημείων ενδιαφέροντος που αναζητά ο χρήστης, μέσα σε μια ακτίνα 1 km από την θέση την οποία βρίσκεται ο χρήστης:

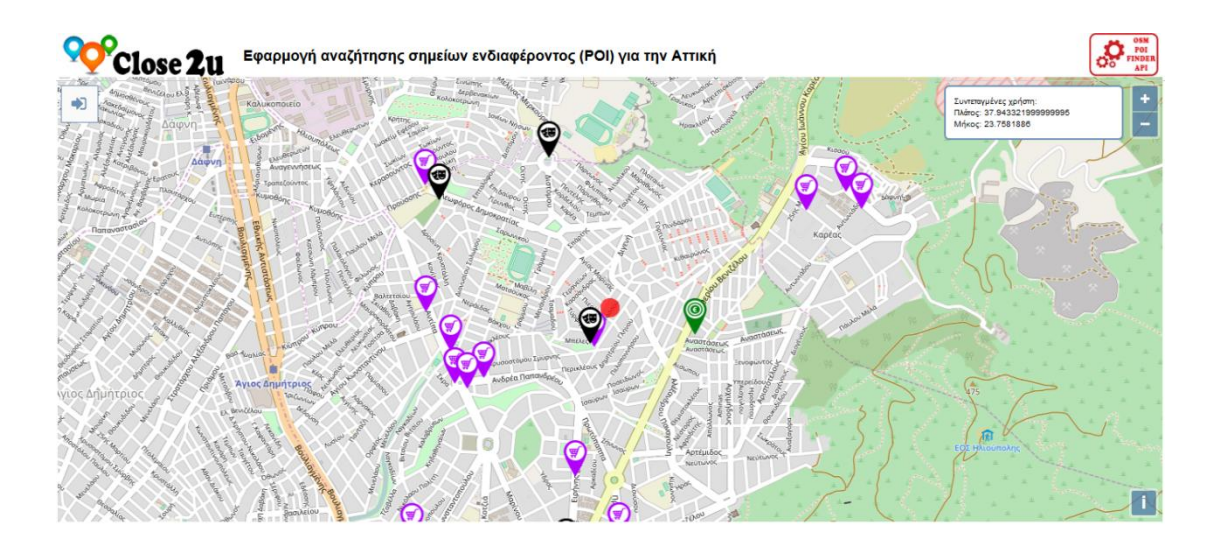

**Οθόνη 4.13 Εμφάνιση αποτελεσμάτων στον χάρτη**

Κάνοντας κλικ πάνω στους δείκτες που εμφανίζονται στον χάρτη μπορεί ο χρήστης να δει όλες τις πληροφορίες που αφορούν το συγκεκριμένο σημείο. Δηλ. την ονομασία του, σε ποια

κατηγορία και υποκατηγορία ανήκει, την απόστασή του από το σημείο στο οποίο βρίσκεται ο χρήστης, καθώς και τις συντεταγμένες του:

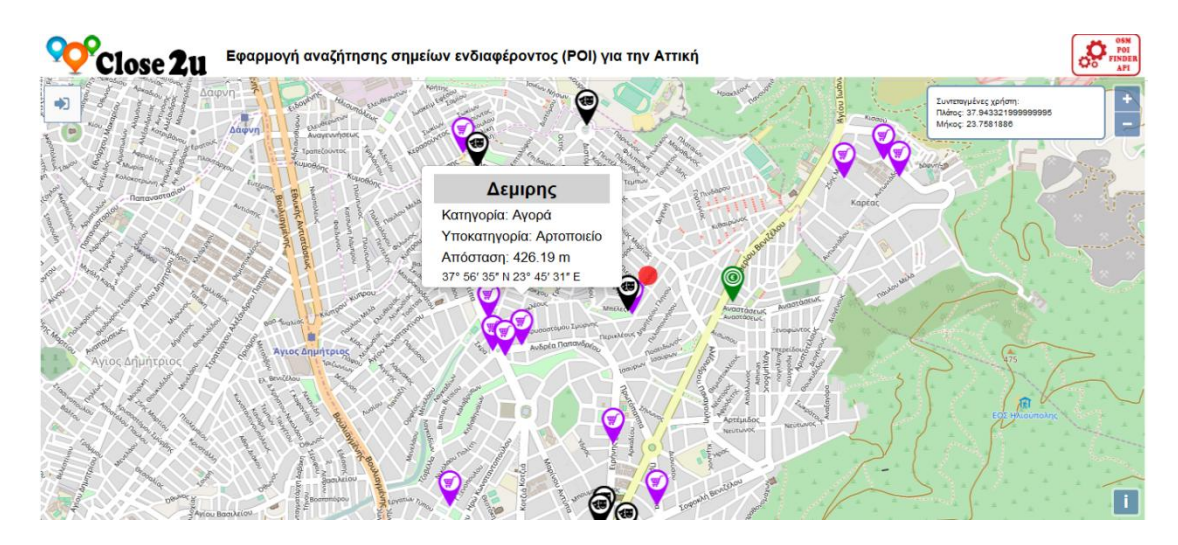

**Οθόνη 4.14** Εμφάνιση πληροφοριών επιλεγμένου σημείου ενδιαφέροντος

### **4.4.2.4 Ρύθμιση της ακτίνας αναζήτησης και Αναζήτηση σημείων ενδιαφέροντος συγκεκριμένων υποκατηγοριών**

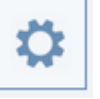

Επιλέγοντας το κουμπί **το καταγωρήσει το χρήστης έχει τη δυνατότητα να καταχωρήσει το μήκος της** ακτίνας αναζητήσεως, μέσα στην οποία επιθυμεί να γίνονται οι αναζητήσεις των σημείων ενδιαφέροντος.

Για παράδειγμα, επιλέγοντας ως ακτίνα αναζήτησης το 1 km :

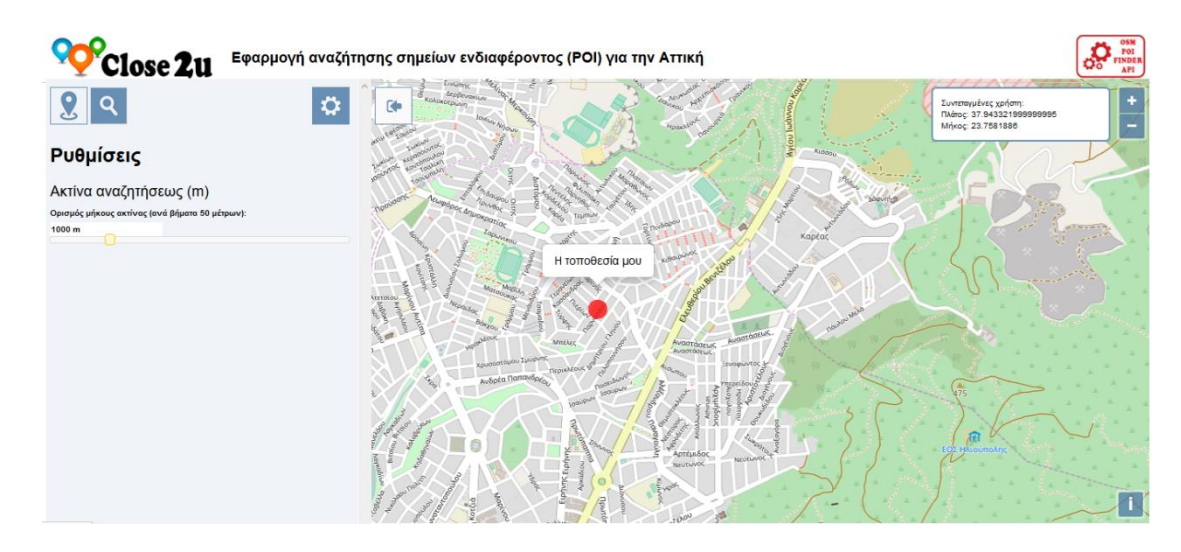

**Οθόνη 4.15 Ρύθμιση της ακτίνας αναζήτησης**

και επιλέγοντας τα σημεία ενδιαφέροντος που ανήκουν στις υποκατηγορίες:

- **«Νυχτερινό Κέντρο»**
- **«Πάρκο»**
- **«Πάρκο Σκύλων»**

και

**«Παιδική Χαρά»**

#### της κατηγορίας «**Ελεύθερος Χρόνος - Γενικά**»,

γίνεται η αναζήτηση και η εμφάνιση στον χάρτη, όλων των σημείων ενδιαφέροντος που αναζητά ο χρήστης, μέσα σε μια ακτίνα 1 km από την θέση την οποία βρίσκεται ο χρήστης:

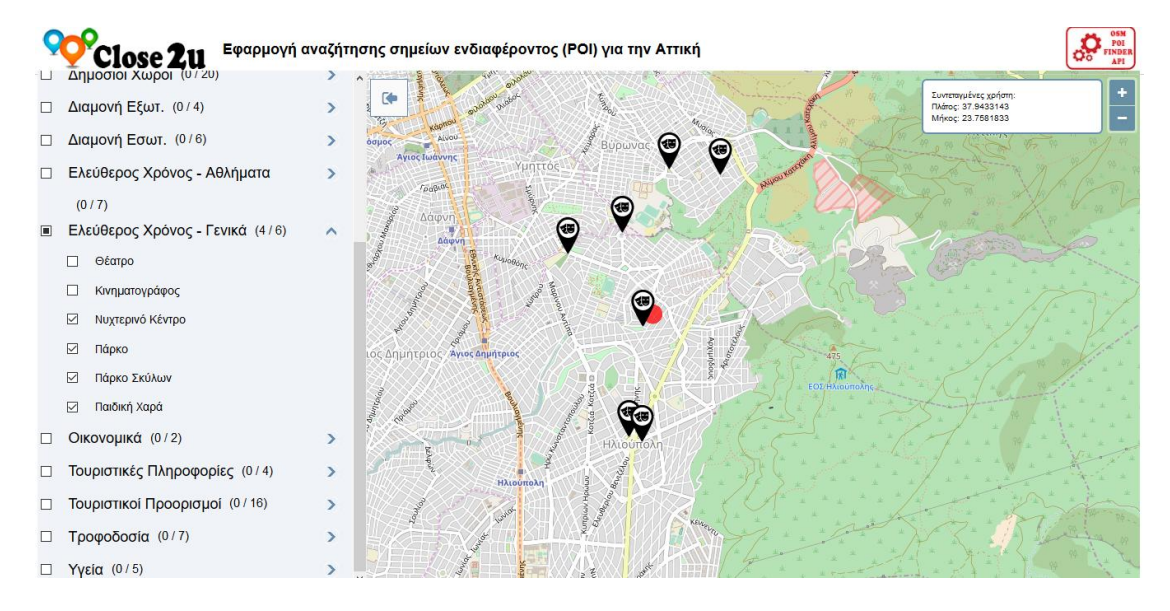

**Οθόνη 4.16 Επιλογή Υποκατηγοριών σημείων ενδιαφέροντος και Εμφάνιση αποτελεσμάτων στον χάρτη**

Κάνοντας κλικ πάνω στους δείκτες (markers) που εμφανίζονται στον χάρτη μπορεί ο χρήστης να δει όλες τις πληροφορίες που αφορούν το συγκεκριμένο σημείο, δηλαδή την ονομασία του, σε ποια κατηγορία και υποκατηγορία ανήκει, την απόστασή του από το σημείο στο οποίο βρίσκεται ο χρήστης, καθώς και τις συντεταγμένες του.

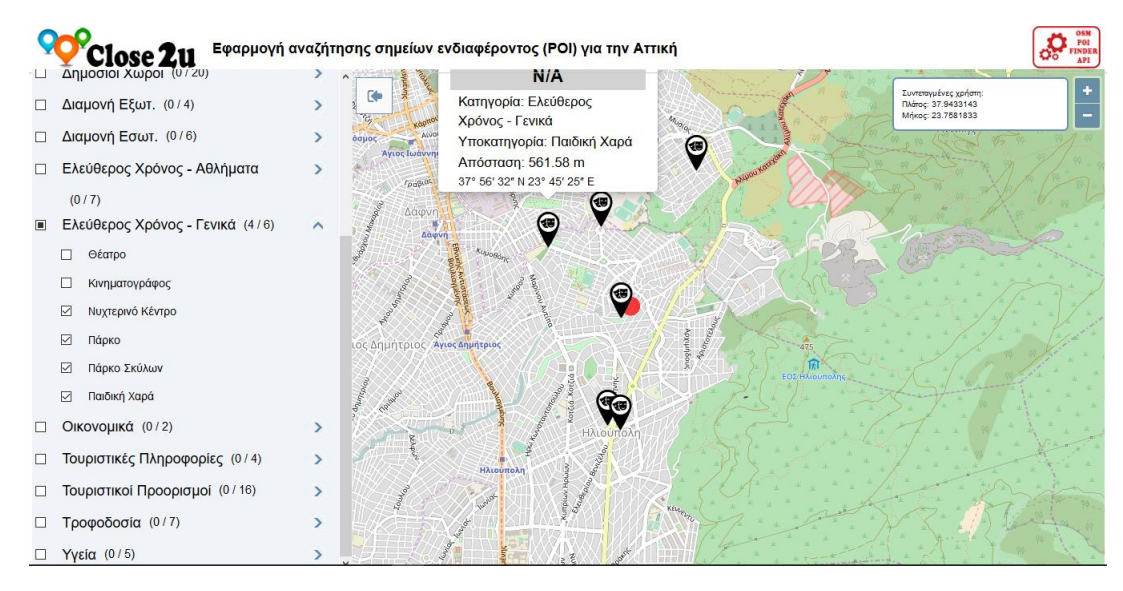

**Οθόνη 4.17 Εμφάνιση πληροφοριών επιλεγμένου σημείου ενδιαφέροντος**

## **Κεφάλαιο 5: Συμπεράσματα - Επεκτάσεις**

### **5.1 Συμπεράσματα**

Η παρούσα διπλωματική εργασία επιχείρησε με μεθοδικό τρόπο και εν τέλει πραγματοποίησε την ανάπτυξη μιας υπηρεσίας αναζήτησης σημείων ενδιαφέροντος μέσω OpenStreetMap. Η ανάπτυξη της εν λόγω υπηρεσίας βασίστηκε στην αξιοποίηση της αρχιτεκτονικής Representational State Transfer και συσχετίστηκε με την υλοποίηση του συστήματος διεπαφής του χρήστη που αλληλοεπιδρά μαζί της.

Αναμφίβολα, η υλοποίηση της υπηρεσίας διαδικτύου (web service) close2u, η οποία επιτρέπει την αναζήτηση πληροφοριών τοποθεσίας και συγκεκριμένα των πλησιέστερων σημείων ενδιαφέροντος (Points Of Interest - POI), με χρήση δεδομένων του OpenStreetMap, υπήρξε μια ιδιαίτερα επίπονη, αλλά και ιδιαιτέρως χρήσιμη διαδικασία, δεδομένου ότι συνέβαλε στην εξαγωγή μιας σειράς χρήσιμων συμπερασμάτων.

Όπως αναλύθηκε διεξοδικά στο κύριο σώμα της εργασίας, η ανάπτυξη της υπηρεσίας close2u πραγματοποιηθήκε με χρήση ανοικτών εργαλείων και δεδομένων. Ως εκ τούτου, ένα βασικό συμπέρασμα που εξάγεται είναι ότι μέσω της αξιοποίησης ανοικτών εργαλείων (βάσεις δεδομένων, γλώσσες προγραμματισμού κ.α.), ανοικτών δεδομένων (πχ. OpenStreetMap) και ανοικτών εφαρμογών (QGIS κ.α) παρέχεται σε κάθε χρήστη των σύγχρονων τεχνολογιών, η δυνατότητα ανάπτυξης σύγχρονων ηλεκτρονικών υπηρεσιών χωρίς κόστος.

Η δυνατότητα ανάπτυξης μιας σύγχρονης εφαρμογής χωρίς οικονομική επιβάρυνση αποτελεί μια μεγάλη ευκαιρία για όλους όσους έχουν την απαιτούμενη τεχνογνωσία και εξοικίωση με τις σύγχρονες τεχνολογίες, προκειμένου να αναπτύξουν μια σύγχρονη ηλεκτρονική υπηρεσία χωρίς να απαιτείται κάποιο κεφάλαιο πέρα από τη δική τους γνώση, προσπάθεια και ενασχόληση.

Ωστόσο, η ανοικτότητα σε όλα τα συστατικά στοιχεία ενός τέτοιου εγχειρήματος συνεπάγεται πρόσθετες δυσκολίες και εστίες προβληματισμού για τον χρήστη δεδομένου ότι στις περισσότερες των περιπτώσεων δεν υπάρχει ένας μόνος τρόπος υλοποίησης όπως συμβαίνει στις κλειστές εφαρμογές αλλά πολλοί, ενώ και τα στοιχεία (δεδομένα) χαρακτηρίζονται ελλιπή και ενίοτε ανακριβή, ακριβώς επειδή σε πολλές περιπτώσεις προέρχονται από την πρωτοβουλία αντίστοιχων χρηστών κσι δεν υπόκεινται σε κάποιο έλεγχο για την αξιοπιστία τους.
Εν κατακλείδι, ένα γενικότερο συμπέρασμα που συνάγεται είναι ότι ο κλάδος των Τ.Π.Ε. αποτελεί έναν εξαιρετικό τομέα εξειδίκευσης, ακριβώς επειδή μέσα από την χρήση όλων αυτών των ανοικτών διαθέσιμων τεχνολογιών, κάθε ενδιαφερόμενος χρήστης μπορεί να έχει την δική του ευκαιρία δραστηριοποίησης και επαγγελματικής αποκατάστασης σε μια εποχή ιδιαίτερα ευμετάβλητη και εξαιρετικά δύσκολη σε ό,τι αφορά της αγορά εργασίας και την εξασφάλιση του απαραίτητου εισοδήματος για κάθε άνθρωπο.

### **5.2 Μελλοντικές επεκτάσεις και βελτιώσεις**

Η υλοποίηση της διαδικτυακής εφαρμογής **Close2u**, που παρουσιάστηκε στο πλαίσιο της παρούσας εργασίας δημιούργησε μια σύγχρονη εφαρμογή που παρέχει τη δυνατότητα αναζήτησης πληροφοριών τοποθεσίας και συγκεκριμένα των πλησιέστερων σημείων ενδιαφέροντος (Points Of Interest - POI). Εντούτοις, όπως συμβαίνει με όλες τις αντίστοιχες εφαρμογές, υπάρχει δυνατότητα μελλοντικών επεκτάσεων με σκοπό να γίνει η εφαρμογή ακόμα πιο πλήρης. Οι μελλοντικές επεκτάσεις έχουν ως στόχο να καταστήσουν την εφαρμογή ακόμα πιο χρήσιμη, δεδομένου ότι θα καλύψουν ακόμα περισσότερες ανάγκες των χρηστών. Μεταξύ αυτών των επεκτάσεων που δύνανται να υλοποιηθούν μελλοντικά διακρίνονται οι ακόλουθες:

#### **Εμπλουτισμός της εφαρμογής με επιπλέον σημεία ενδιαφέροντος**.

Η εφαρμογή μπορεί να επεκταθεί μέσω της προσθήκης περισσότερων ΡΟΙ, προκειμένου να καλυφθούν ακόμα περισσότερες ανάγκες χρηστών. Στα σημεία αυτά μπορούν να περιλαβάνονται τοποθεσίες, σημεία λατρείας, στάσεις μέσων μαζικής μεταφοράς κ.α.

### **Επαναπροσδιορισμός της θέσης τοποθεσίας με βάση το πλησιέστερο σημείο ενδιαφέροντος (ΡΟΙ)**

Η δυνατότητα αυτή θα επιτρέπει στους χρήστες να φτιάξουν το πρόγραμμα τους οργανώνοντας την πιο βολική (γι' αυτούς) διαδρομή, δεδομένου ότι θα μπορούν να επαναπροσδιορίζουν τη θέση τοποθεσίας με βάση το πιο κοντινό ΡΟΙ και να κερδίζουν χρόνο, μειώνοντας το κόστος μετακίνησης στην καθημερινότητα τους.

## **Βιβλιογραφία**

- **1.** Bootstrap (n.d.). . In *Wikipedia*. Retrieved from <https://el.wikipedia.org/wiki/Bootstrap>
- **2.** Brimicombe, A. J. (2002). GIS-Where are the frontiers now. In *Proceedings GIS 2002* (pp. 33-45).
- **3.** CSS (2016). . In *Wikipedia*. Retrieved fro[m https://el.wikipedia.org/wiki/CSS](https://el.wikipedia.org/wiki/CSS)
- **4.** Developers, P. PostGIS documentation. Retrieved January 20, 2017, from PostGIS[, http://postgis.net/documentation/](http://postgis.net/documentation/)
- **5.** Edwardes, A., Steiniger, S., & Neun, M. (2006). Foundations of location based services. *CartouCHe1—lecture notes on LBS*, *1*.
- **6.** El: FAQ OpenStreetMap Wiki. Retrieved February 14, 2017, from [http://wiki.openstreetmap.org/wiki/El:FAQ#.CE.95.CE.AF.CE.BD.CE.B1.CE.B9\\_Op](http://wiki.openstreetmap.org/wiki/El:FAQ#.CE.95.CE.AF.CE.BD.CE.B1.CE.B9_OpenStreetMap_.CE.AE_Open_Street_Maps.3B) [enStreetMap\\_.CE.AE\\_Open\\_Street\\_Maps.3B](http://wiki.openstreetmap.org/wiki/El:FAQ#.CE.95.CE.AF.CE.BD.CE.B1.CE.B9_OpenStreetMap_.CE.AE_Open_Street_Maps.3B)
- **7.** Ferraro, R., & Aktihanoglu, M. (2011). *Location-aware applications*. Manning Publications Co..
- **8.** HERE. (2017). Home HERE 360. Retrieved January 10, 2017, from http://360.here.com/,<http://360.here.com/>
- **9.** Insight, Berg. "Personal navigation devices." *LBS ReSearch* (2008).
- **10.** JavaScript (2009). . In *Wikipedia*. Retrieved from <https://el.wikipedia.org/wiki/JavaScript>
- **11.** Jochen, S., & Agnes, V. (2004). Location Based Services.
- **12.** JQuery (n.d.). . In *Wikipedia*. Retrieved from <https://el.wikipedia.org/wiki/JQuery>
- 13. JSON. Retrieved February 14, 2017, from<http://www.json.org/>
- **14.** KillerSites, 2017. (1996). Introduction to CSS part 1. Retrieved January 14, 2017, from<http://www.csstutorial.net/css-intro/introductioncss-part1.php>
- **15.** Kupper, A. (2005). Location-based Services: Fundamentals and Applications. *John Willey & Sons, ISBN: 0-470-09231-9*.
- **16.** LearnOSM. Retrieved February 14, 2017, from [http://learnosm.org/en/osm](http://learnosm.org/en/osm-data/osm-in-qgis/)[data/osm-in-qgis/](http://learnosm.org/en/osm-data/osm-in-qgis/)

«Ανάπτυξη υπηρεσίας αναζήτησης σημείων ενδιαφέροντος μέσω OpenStreetMap»

- **17.** LLC, C. A. (2016). Trigger. Retrieved January 15, 2017, from gettrigger, <http://gettrigger.com/>
- **18.** made, L., & SFfourSq. (2017). Food, Nightlife, entertainment. Retrieved February 14, 2017, from foursquare,<https://foursquare.com/>
- **19.** Mobile, W. (2006). Free community-based mapping, traffic & navigation App. Retrieved February 14, 2017, from waze,<https://www.waze.com/>
- **20.** OpenLayers (2016). . In *Wikipedia*. Retrieved from <https://en.wikipedia.org/wiki/OpenLayers>
- **21.** PostgreSQL (n.d.). . In *Wikipedia*. Retrieved from <https://el.wikipedia.org/wiki/PostgreSQL>
- **22.** PostgreSQL: About. (1996). Retrieved January 16, 2017, from PostgreSQL, <https://www.postgresql.org/about/>
- **23.** PostgreSQL: Documentation: 9.1: Cube. (1996). Retrieved January 14, 2017, from PostgreSQL,<https://www.postgresql.org/docs/9.1/static/cube.html>
- **24.** PostgreSQL: Documentation: 9.6: Earthdistance. (1996). Retrieved January 14, 2017, from PostgreSQL, <https://www.postgresql.org/docs/current/static/earthdistance.html>
- **25** PostgreSQL: Documentation: 9.6: PostgreSQL 9.6.2 documentation. (1996). Retrieved January 14, 2017, from PostgreSQL, <https://www.postgresql.org/docs/9.6/static/index.html>
- **26.** QGIS tutorials and tips QGIS tutorials and tips. (2016). Retrieved January 15, 2017, from<http://www.qgistutorials.com/en/>
- **27.** Ramm, F. (2016, August 12). OpenStreetMap Data in Layered GIS Format. Retrieved November 11, 2017, from geofabrik.de, <http://download.geofabrik.de/osm-data-in-gis-formats-free.pdf>
- **28.** Representational state transfer (2017). . In *Wikipedia*. Retrieved from http://en.wikipedia.org/wiki/Representational state transfer
- **29.** Responsive design (2015). . In *Wikipedia*. Retrieved from [https://el.wikipedia.org/wiki/Responsive\\_design](https://el.wikipedia.org/wiki/Responsive_design)
- **30.** Richardson, L., & Ruby, S. (2008). *RESTful web services*. " O'Reilly Media, Inc.".
- **31.** Schmidt, A., & Van Laerhoven, K. (2001). How to build smart appliances?. *IEEE Personal Communications*, *8*(4), 66-71.
- **32.** State, W. (2016, December 13). Download paint.NET free. Retrieved February 14, 2017, from techradar, [http://downloads.techradar.com/downloads/paint](http://downloads.techradar.com/downloads/paint-net)[net](http://downloads.techradar.com/downloads/paint-net)
- **33.** Tatroe, K., MacIntyre, P., & Lerdorf, R. (2013). *Programming Php*. " O'Reilly Media, Inc.".
- **34.** The PHP Group. (2017, January 19). PHP 5.6.30 released. Retrieved January 14, 2017, from [http://php.net](http://php.net/)
- **35.** Van Grove, J. (2010, October 27). Top 5 location-based services [MASHABLE AWARDS]. Retrieved January 10, 2017, from http://mashable.com, <http://mashable.com/2010/10/27/best-location-based-services/#Dpk7uYc505qj>
- **36.** Virrantaus, K., Markkula, J., Garmash, A., Terziyan, Y.V., 2001. Developing GIS-Supported Location-Based Services. In: *Proc. of WGIS'2001 – First International Workshop on Web Geographical Information Systems.*, Kyoto, Japan. , 423–432.
- **37.** Αρβανιτίδης, Γ. (2016, June 25). Windows maps: Μεγάλη αναβάθμιση λόγω τέλους υποστήριξης των HERE maps. Retrieved January 10, 2017, from Software,<http://techblog.gr/software/windows-maps-updated-2502/>
- **38.** Κόνσουλας, Θ. (2014, September 06). Τι είναι τα Foursquare και swarm και πώς λειτουργούν; Retrieved February 14, 2017, from Socialmedialife, [http://www.socialmedialife.gr/109405/ti-einai-ta-foursquare-swarm-kai-pos](http://www.socialmedialife.gr/109405/ti-einai-ta-foursquare-swarm-kai-pos-leitourgoun/)[leitourgoun/](http://www.socialmedialife.gr/109405/ti-einai-ta-foursquare-swarm-kai-pos-leitourgoun/)

# **Παράρτημα Α'**

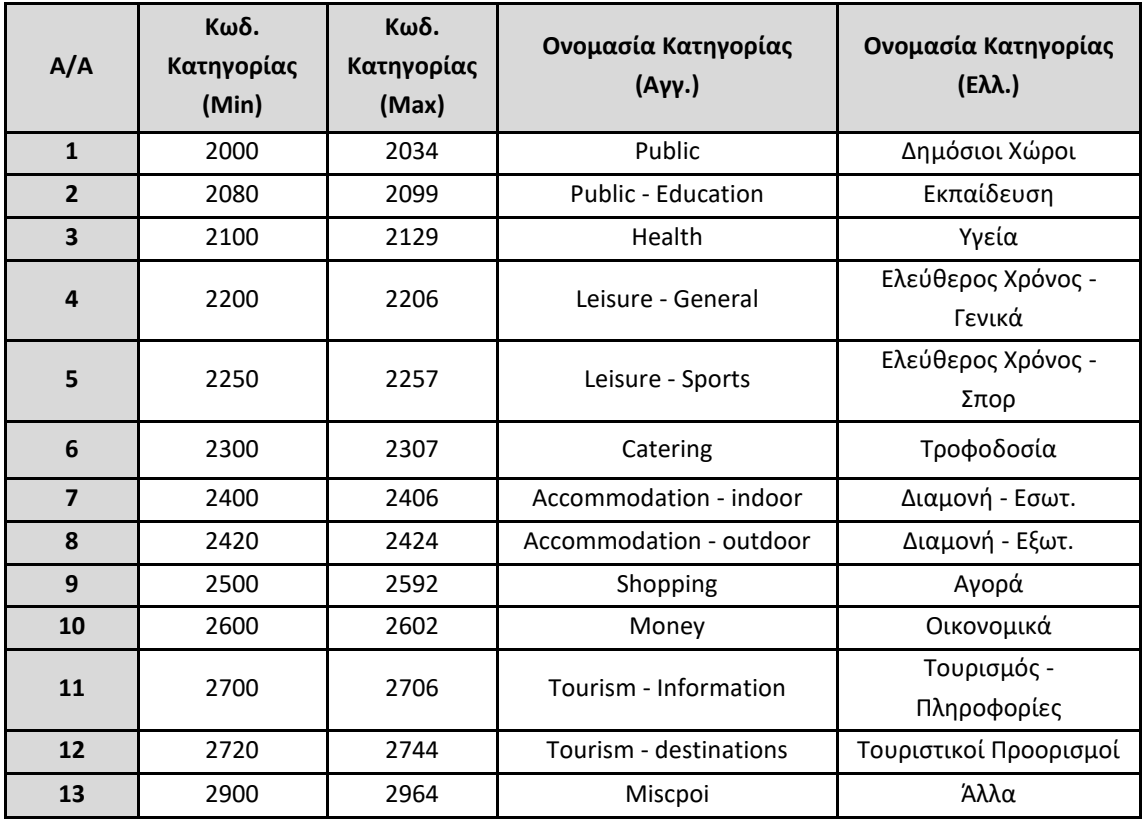

**Κατηγορίες Σημείων Ενδιαφέροντος στο OSM**

# **Παράρτημα Β'**

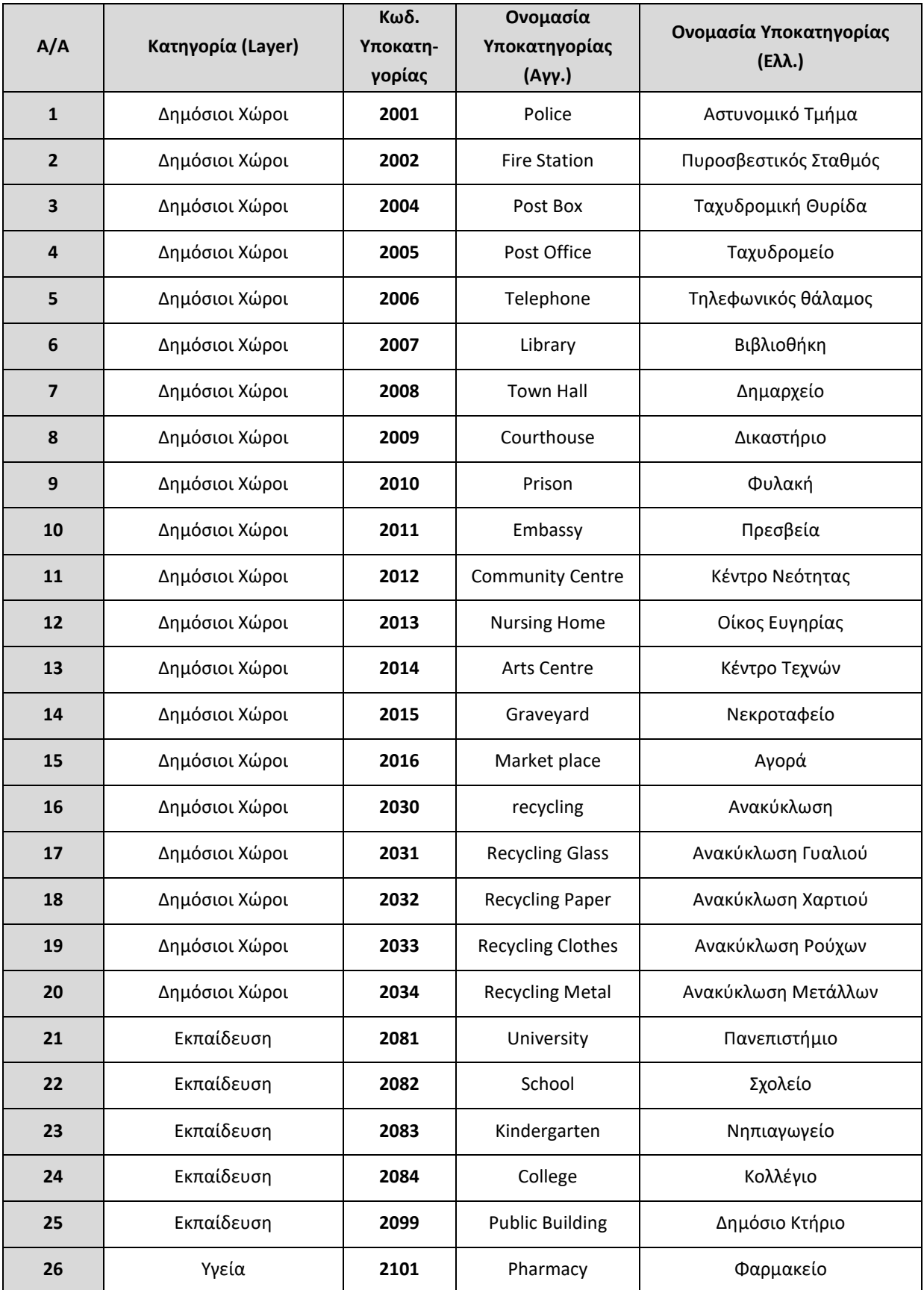

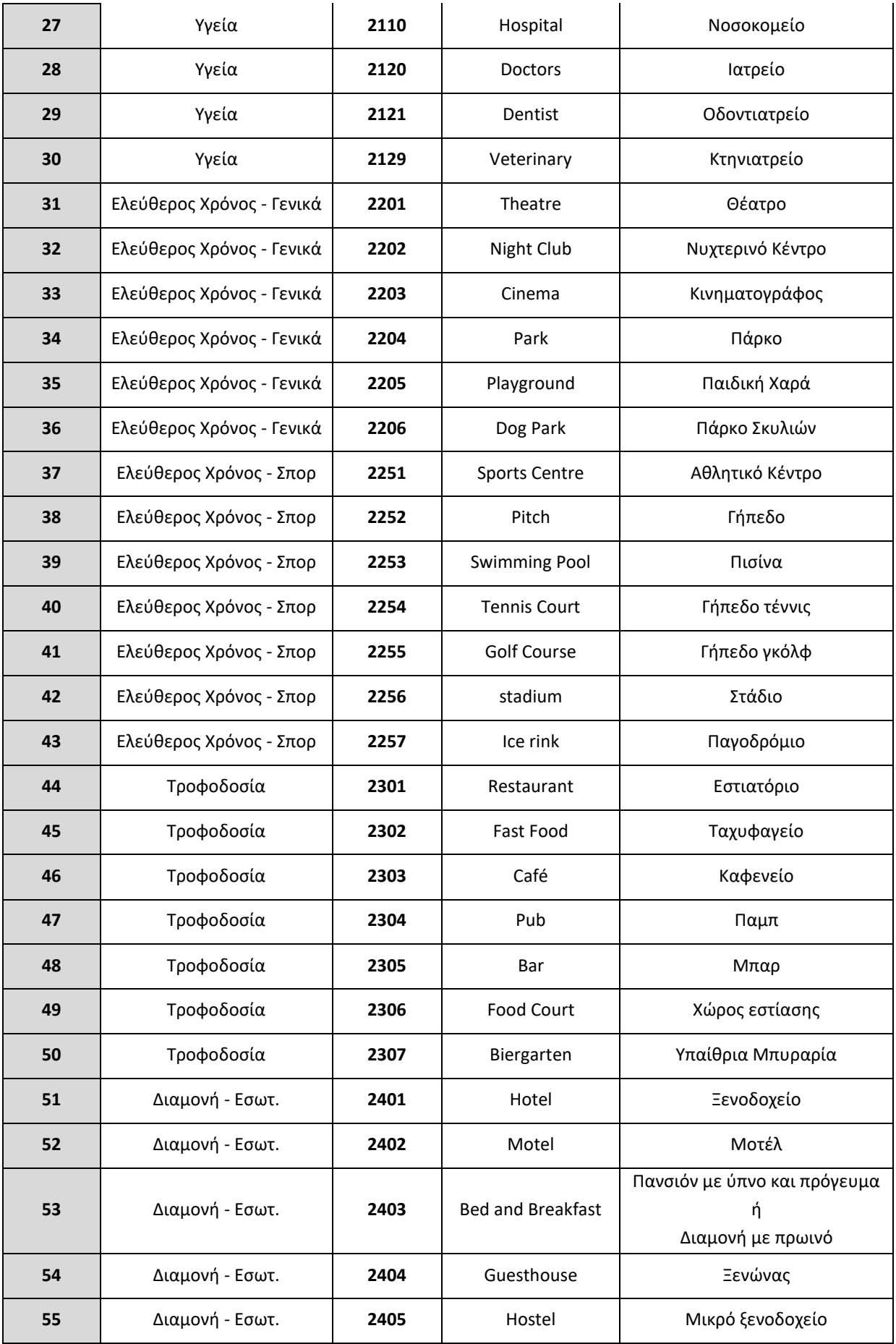

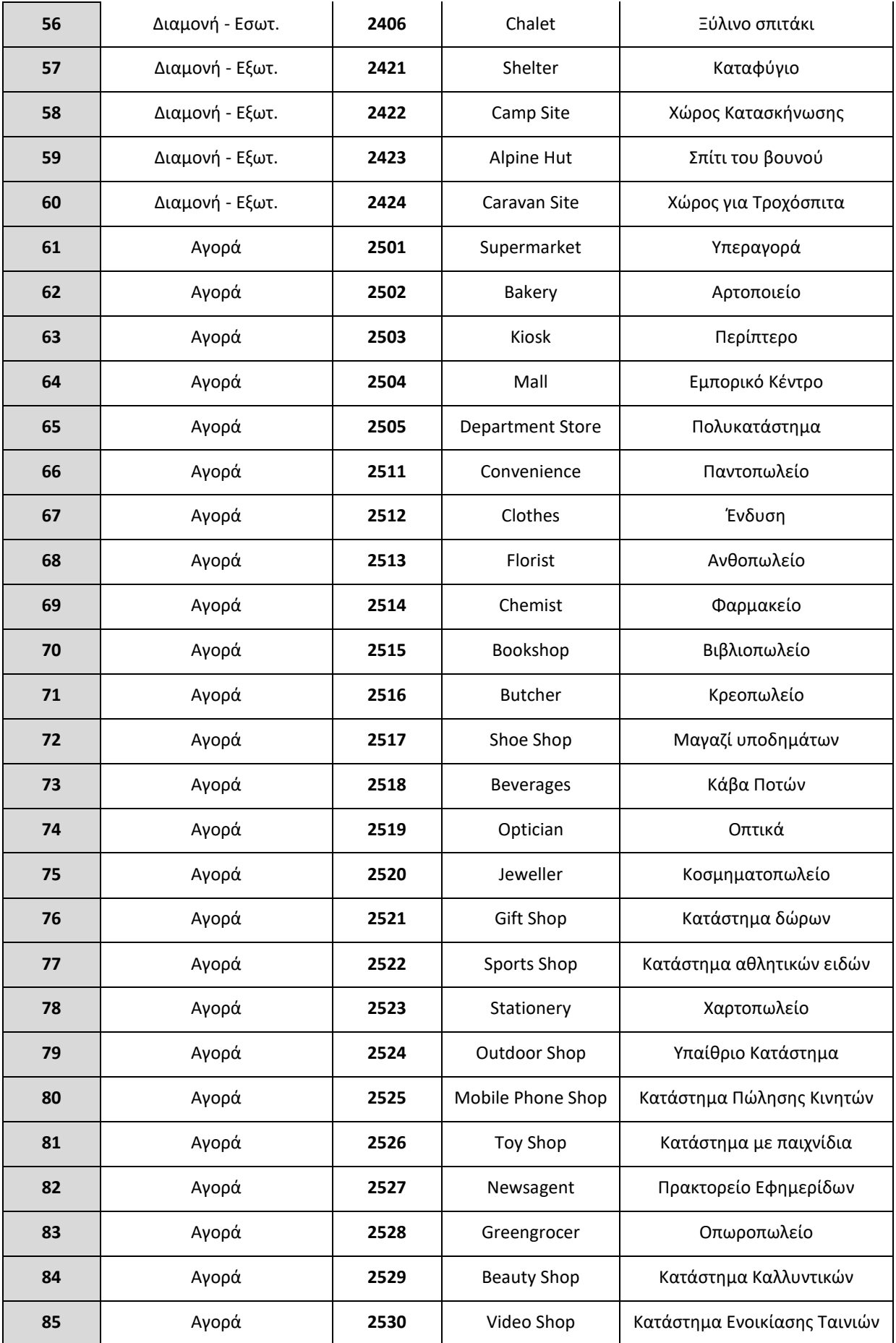

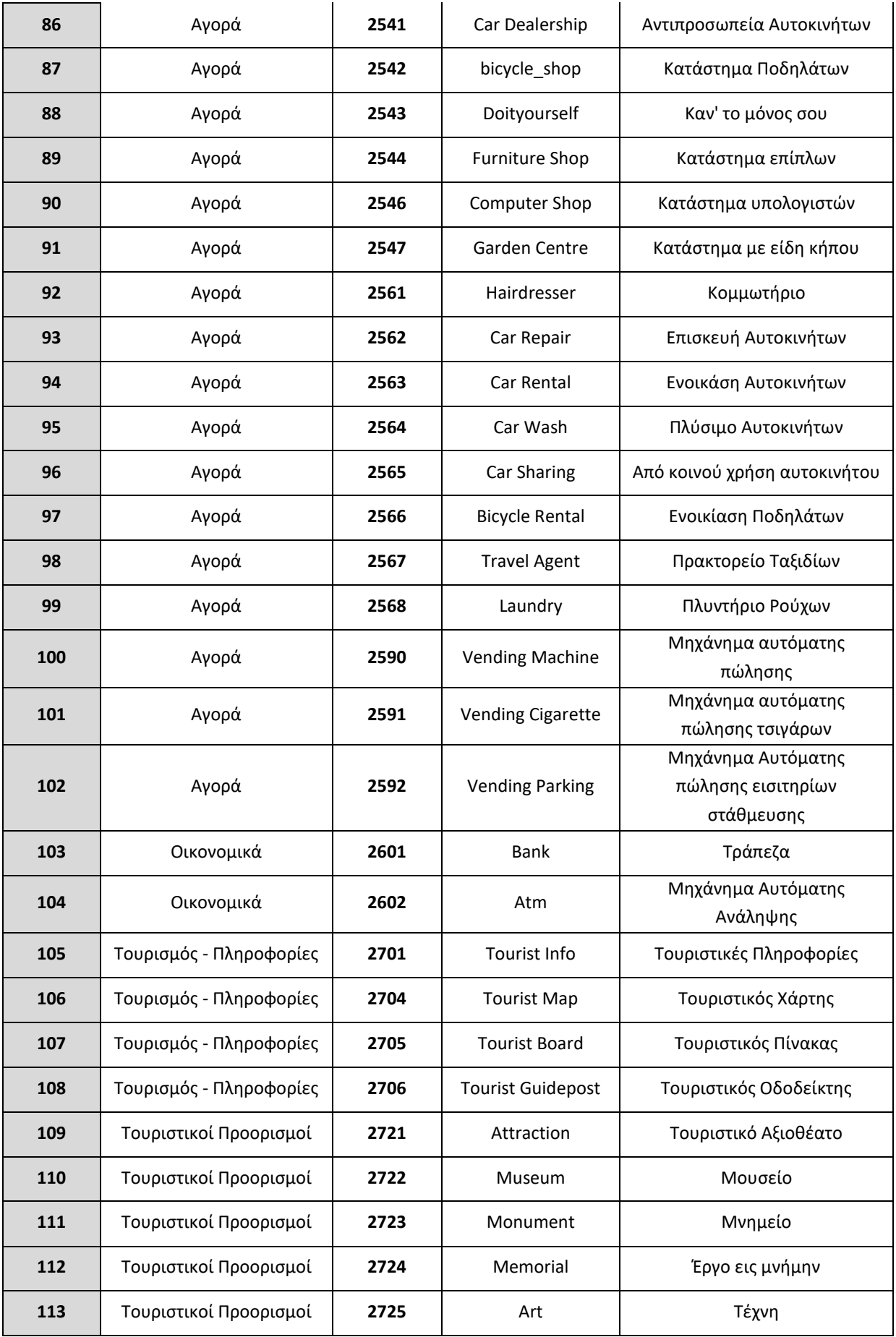

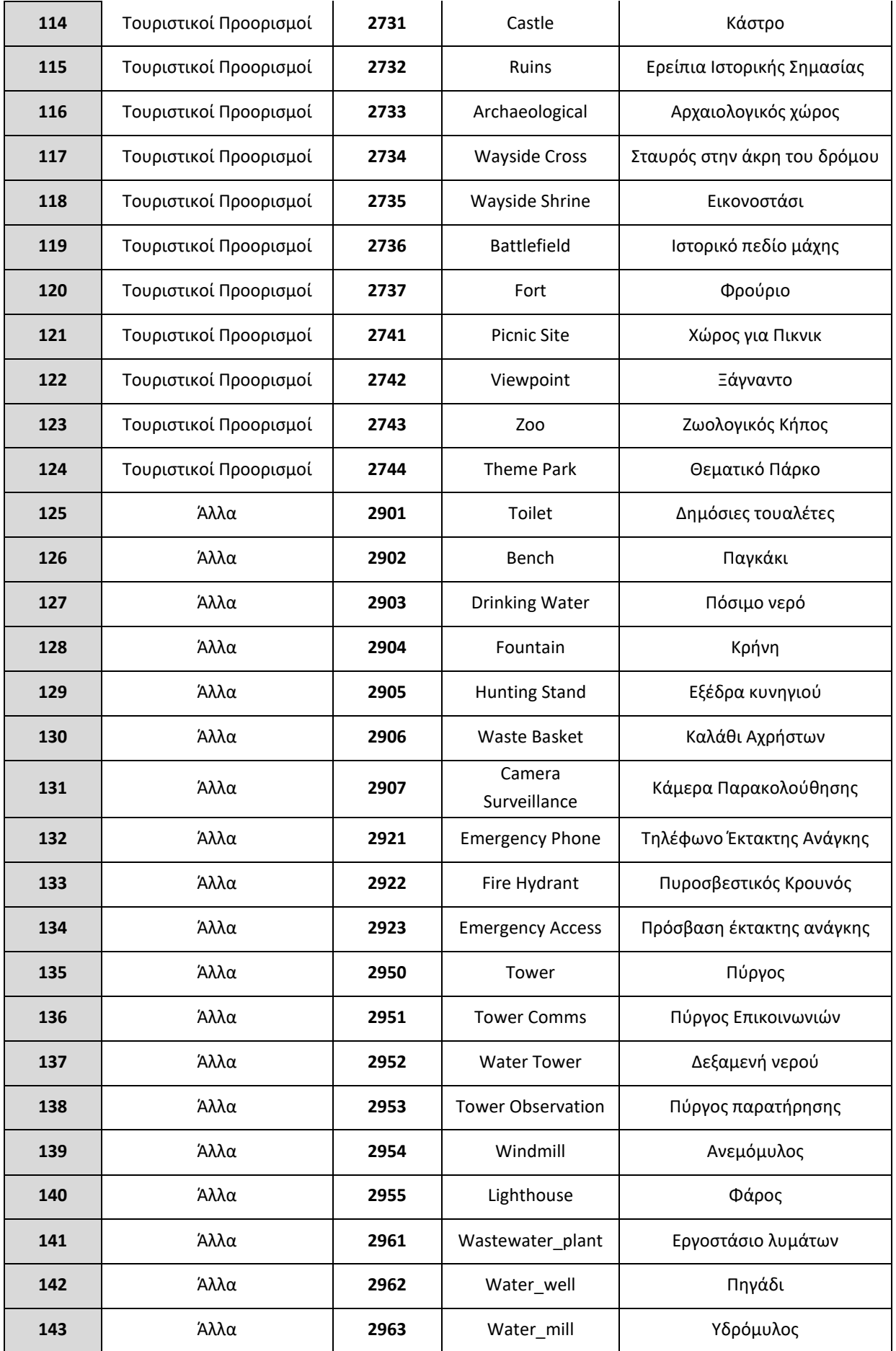

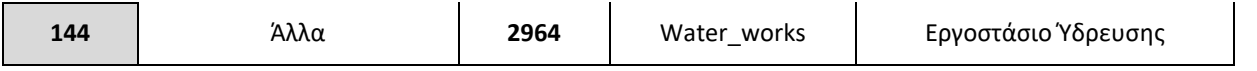

### **Υποκατηγορίες Σημείων Ενδιαφέροντος στο OSM**